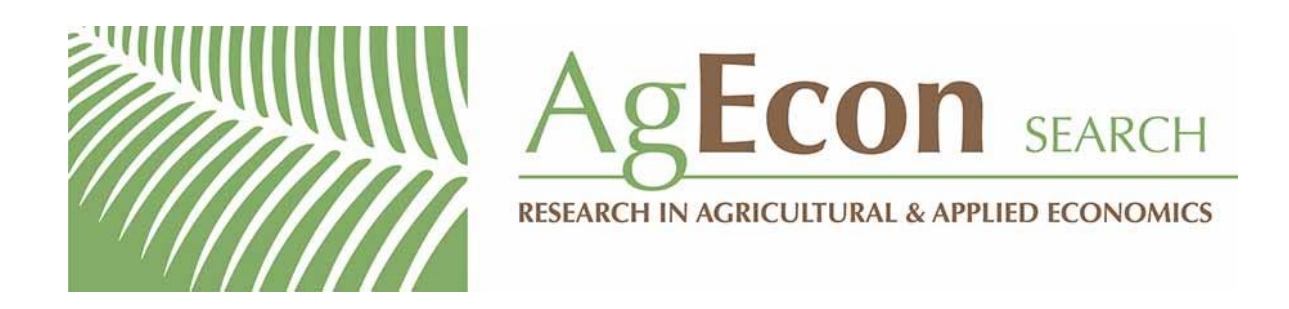

*The World's Largest Open Access Agricultural & Applied Economics Digital Library*

### **This document is discoverable and free to researchers across the globe due to the work of AgEcon Search.**

**Help ensure our sustainability.**

[Give to AgEcon Search](https://makingagift.umn.edu/give/yourgift.html?&cart=2313)

AgEcon Search [http://ageconsearch.umn.edu](http://ageconsearch.umn.edu/) [aesearch@umn.edu](mailto:aesearch@umn.edu)

*Papers downloaded from AgEcon Search may be used for non-commercial purposes and personal study only. No other use, including posting to another Internet site, is permitted without permission from the copyright owner (not AgEcon Search), or as allowed under the provisions of Fair Use, U.S. Copyright Act, Title 17 U.S.C.*

USDA's Economic Research Service has provided this report for historical research purposes.

## Current reports are available in *AgEcon Search*

**(http://ageconsearch.umn.edu)** and on https://www.ers.usda.gov.

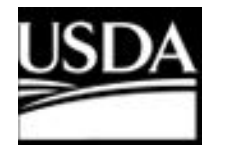

**United States [Department](https://www.usda.gov/) of Agriculture [Economic](https://www.ers.usda.gov/) Research Service** https://www.ers.usda.gov

93.44 AGES 9226

A

d States rtment of ulture

Economic Research **Service** 

**Agriculture** and Trade Analysis Division

# Documentation of the Dynamic World Policy Simulation (DWOPSIM) Model Building Framework

Vernon Oley Roningen

WAITE MEMORIAL BOOK COLLECTION<br>DEPT. OF AG. AND APPLIED ECONOMICS 1994 BUFORD AVE. - 232 COB<br>UNIVERSITY OF MINNESOTA ST. PAUL, MN 55108 U.S.A.

#### ORDER DWOPSIM ON DISK

The DWOPSIM model building framework and the sample model TIME are available on a 3.5", 1.44 MB diskette. Please note that DWOPSIM requires an IBM or compatible computer, DOS 3.3 or higher, SuperCalc 5 spreadsheet software, 2 MB of available RAM, and at least 3 MB of hard disk space.

ASBEZAWKIMMEggi5838

<u>ACCESSORIES COMMUNISTIES</u>

To order, just dial 1-800-999-6779. Toll free.

Ask for the DWOSPIM datebase (order #93001, \$25). Add 10 percent for shipping to U.S. addresses or 35 percent for non-U.S. addresses (including Canada). Charge your purchase to your VISA or MasterCard. Or send a check or purchase order (made payable to ERS-NASS) to:

**ERS-NASS 341 Victory Drive** Herndon, VA 22070

For further information on this database, write to Vernon Roningen, room 735, 1301 New York Ave., NW., Washington, DC 20005-4788 or call 1-202-219-0682.

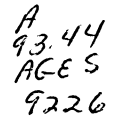

Documentation of the Dynamic World Policy Simulation (DWOPSIM) Model Building Framework. By Vernon Oley Roningen, Agriculture and Trade Analysis Division, Economic Research Service, U.S. Department of Agriculture, Staff Report No. AGES 9226.

#### Abstract

This report documents the dynamic world policy simulation (DWOPSIM) model building framework. DWOPSIM, a set of DOS batch computer programs and spreadsheet templates, allows users to assemble globally consistent data sets into time series models. Such models are used for policy analysis, short—term forecasting, and long—term projections. Users choose equations and code the structure along with model parameters into spreadsheet templates. DWOPSIM provides computer programs for the generation of model equations, the calculation of constant terms, the assembly of spreadsheet components into <sup>a</sup> linked global model, and the generation of simulation output.

Keywords: Agricultural trade, DWOPSIM, forecasting model, projections model, trade, trade model, world trade model.

#### Acknowledgments

I would like to thank Steve Haley and John Sullivan for their helpful review comments and Bonnie Moore for her editorial help.

This report was reproduced for limited distribution to the research community outside the U.S. Department of Agriculture and does not reflect an official position of the Department.

Disclaimer: Use of trademarks in this publication is for identification only and does not constitute endorsement by the U.S. Department of Agriculture.

1301 New York Ave., NW Washington, DC 20005-4788

October 1992

#### **Contents**

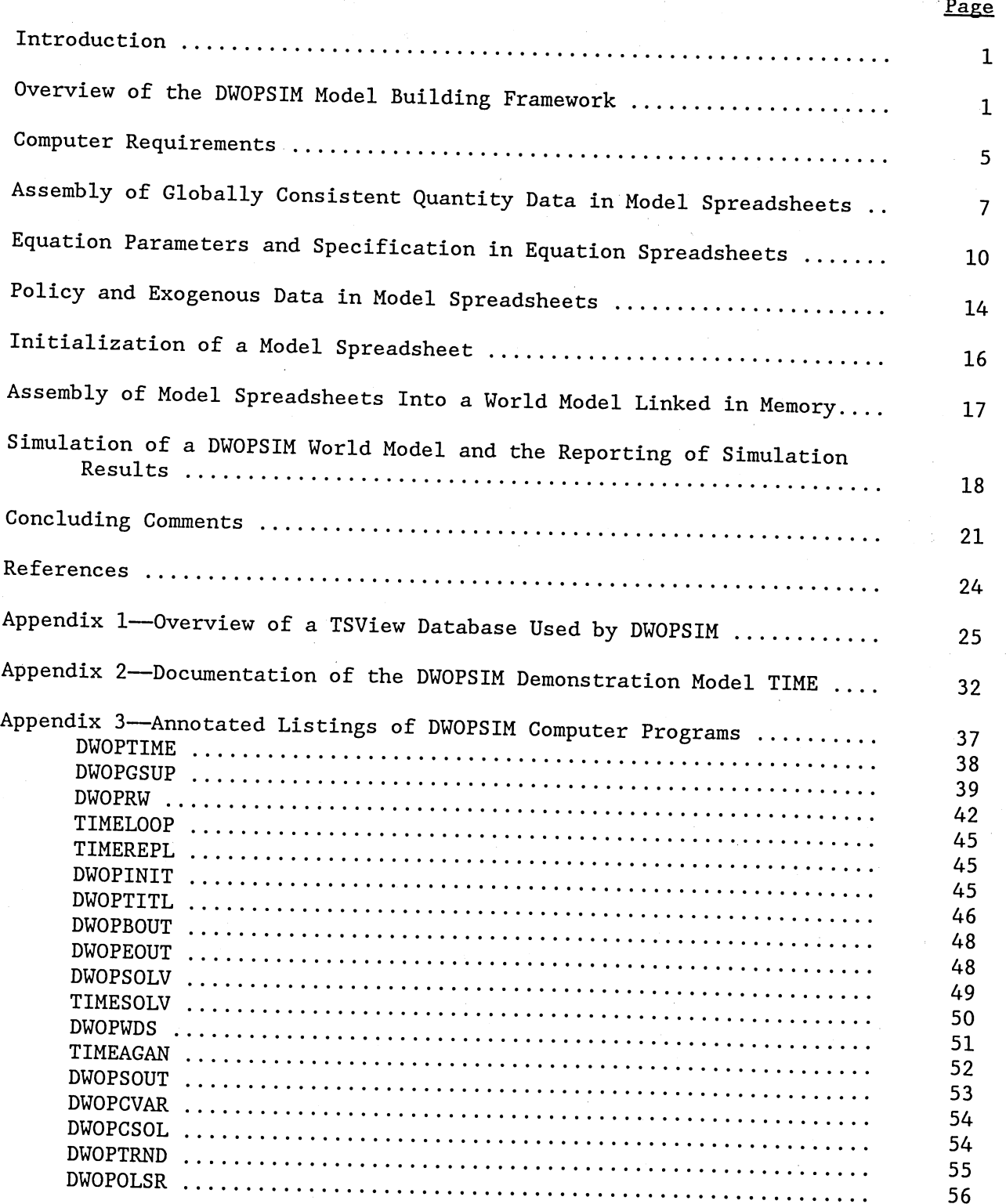

## Documentation of the Dynamic World Policy Simulation (DWOPSIM) Model Building Framework

#### Vernon Oley Roningen

#### Introduction

This report documents the dynamic world policy simulation (DWOPSIM) model building framework. DWOPSIM allows the user to construct global multiproduct, multicountry time series models and solve them in spreadsheets. The framework is a set of DOS batch computer programs and spreadsheet templates that help a user with various tasks needed to build time series models, including the generation of model equations from a model specification coding scheme, the calculation of constants/intercepts for equations for a base period, the assembly of product and country spreadsheets into a linked world model, and the generation of simulation output. The framework also includes routines that construct globally consistent supply and utilization tables from a TSView database. The use of the DWOPSIM framework is illustrated with <sup>a</sup> small two-product, three-region world model that forecasts/projects variable values from the present to the year 2020.

The report begins with an overview of the DWOPSIM model building framework and a flowchart summarizing the model building process. This is followed by <sup>a</sup> discussion of data preparation, including a description of DWOPSIM programs. Next, the process of specifying model equations and entering their parameters into DWOPSIM equation spreadsheets is explained. The entry of exogenous data into product, country, and world spreadsheets is then discussed. Procedures for product model initialization and world model assembly are illustrated. Finally, model simulation and output generation are discussed.

The DWOPSIM framework is illustrated with a small global time series model named TIME. Appendices describe the TSView database used for the demonstration model and provide sample documentation of the demonstration model TIME. DWOPSIM computer programs are also documented in an appendix.

### Overview of the DWOPSIM Model Building Framework

While static global models are useful and practical for global policy analysis  $(1,6)$  and projections (5), there are also good reasons to use models that show the time path of variables under various simulation scenarios.<sup>1</sup> For example, an analyst might want to do short-term forecasting or long-term projections. Dynamic considerations represented by lagged variables might be considered important in certain modeling situations. From a technical viewpoint, it is more difficult to create well-behaved dynamic time series models than static models. Data requirements for time series models are greater, and dynamic properties may cause solution problems for such models  $(4)$ . Just as spreadsheets have proved to be a practical vehicle for the construction of global static models, the DWOPSIM spreadsheet modeling framework can provide similar advantages for dynamic time series-based models.

<sup>&#</sup>x27;Underscored numbers in parentheses refer to items cited in the References section.

Experience with the static world policy simulation (SWOPSIM) modeling framework (6) led to the DWOPSIM framework, which allows for dynamic time series modeling but retains the spreadsheet as the modeling vehicle. In<br>static SWOPSIM modeling framework, a premium was put on a standard simple<br>economic structure that allowed much of the routine model building and static SWOPSIM modeling framework, a premium was put on a standard simple<br>economic structure that allowed much of the routine model building and<br>assembly work to be done by computer programs operating on spreadsheets.<br>Dyna convenience and user accessibility of spreadsheets.<sup>2</sup> In addition, given the discretion in model specification and parameterization, while retaining the existence of consistent global data sets available with USDA's TSView database system  $(2)$ , the DWOPSIM framework includes an option that allows the user to construct system (2), the DWOPSIM framework includes an option that allows the user to construct a globally consistent supply and utilization data set for products to be modeled. DWOPSIM uses the SuperCalc 5 spreadsheet.<sup>3</sup>

DWOPSIM model components reside in spreadsheets. Organization of the model<br>structure in spreadsheets is entirely up to the user. Because the demonstration model TIME is based on a TSView product data set that is<br>organized by product, each product in TIME resides in a separate spreadsheet country specific data. Finally, a world model requires a spreadsheet for each country. Each country in TIME was given a separate spreadsheet for shows the DWOPSIM data structure selected for the demonstration model TIME containing world reference prices and any other global data needed. Figure <sup>1</sup> used in this report. Following the country and product nomenclature from the<br>TSView data source (<u>7</u>), the model TIME divides the world into three TSView data the countries/regions, the United States (US), the European Community-12 (EC), and the rest of the world (RW). Two products are modeled, beef and veal (BF) and corn (CN). of the world (RW). Two products are modeled, beef and veal (BF) and<br>. The model TIME is organized into six product/country spreadsheets, three country/region spreadsheets, and one world reference price spreadsheet. Typical linkages

between model equations are shown with lines and arrows.

The construction of <sup>a</sup>DWOPSIM model consists of the assembly of data and the coding of the equation structure and parameters in the

spreadsheets via Figure 1--Organization structure of spreadsheets for the demonstration model TIME

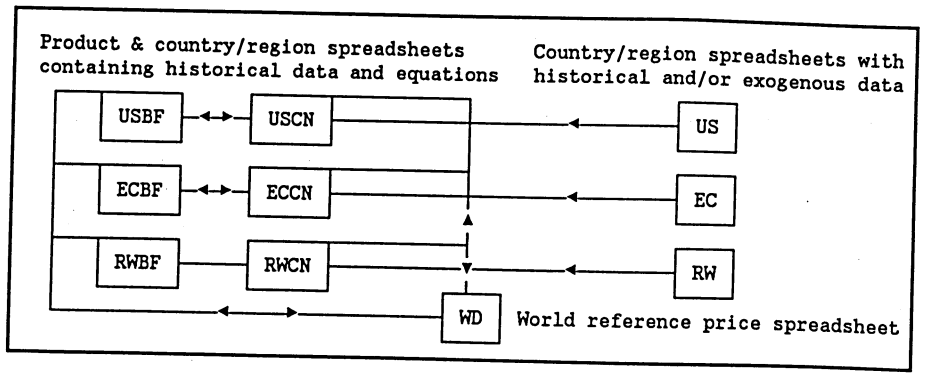

<sup>2</sup>This is different from the SWOPSIM modeling strategy where a simple standard specification was used and built into the SWOPSIM framework. In contrast, standard specification was used and built into the SWOPSIM framework. In contrast, DWOPSIM models require the user to provide all of the structure, spreadsheet structure for the model. The demonstration model TIME is specification, and parameters for model equations. The user can choose the organized spreadsheet structure for the model. The demonstration model TIME is<br>organized with one spreadsheet per product; however, alternative<br>organizational schemes are possible.

<sup>3</sup>SuperCalc is a registered trademark of Computer Associates International Inc., 1240 McKay Drive, San Jose, CA 95131, 408-432-1727.

appropriate spreadsheets, the writing of model equations in spreadsheets from the specification codes, the initialization of equations to base period data by the calculation of constant terms, and the creation of a global model by linking the spreadsheets in memory.<sup>4</sup> Much of this construction is carried out by DWOPSIM programs. The updating of data or parameters simply requires <sup>a</sup> repetition of DWOPSIM operations after manual changes have been made in spreadsheets. The model-building flowchart on the following page summarizes the operations required to build and maintain/update a DWOPSIM model.

The first task in creating a DWOPSIM model is to assemble globally consistent data sets for the products and countries to be modeled in a chosen spreadsheet layout. This task can be done manually. But, if agricultural products from U.S. Department of Agriculture's (USDA), Foreign Agricultural Service (FAS) data are being modeled, the framework provides a set of programs that allow the user to easily prepare a set of quantity supply and utilization data from a SWOPSIM version of USDA's TSView product data  $(2)$ . Given that the user selects a product from the TSView data set, programs automatically generate <sup>a</sup> product spreadsheet for each country in a model.<sup>5</sup> This step is accomplished by the program DWOPTIME shown in a box at the top of the flowchart. As with SWOPSIM models, each DWOPSIM model requires a rest-of-the-world region to close world markets for the selected product. DWOPSIM programs adjust data for the closure region (RW) to maintain world identities of zero net trade and balanced world supply and demand in each historical period.

The DWOPSIM model builder must specify and parameterize model equations. This is done by coding in the equation structure and parameters into a specific equation spreadsheet. The user is free to specify any equation structure and must rely on external analysis for equation parameters. In the demonstration model, TIME shown in the flowchart, spreadsheets containing equation codes and equations are organized by product with one country per product sheet.

Once spreadsheets have been created for all products and countries and the associated equation spreadsheets have been coded, the user must add exogenous data required by the model specification. In the example TIME, productdata required by the model specification. In the example TIME, product-<br>data required by the model specification. In the example TIME, productdata required by the model to the product (such as USBF) spreadsheet, while country-<br>specific data goes into the product (such as US). In addition, specific data goes into the country spreadsheet (such as US). In addition, world reference price data must be put into world reference price spreadsheet (WD). Next, the program DWOPINIT is used to initialize the model spreadsheets. This means that information in the equation specification spreadsheet on equation form and parameters is used to write equations and initialize each equation to base period data. When the process has been completed for each spreadsheet, the user is ready to assemble a world model.

4Linkages between spreadsheets occur via SuperCalc 5's capacity to reference other spreadsheets in spreadsheet equations. When linked spreadsheets are loaded into memory, these linkages operate as a set of simultaneous equations reaching across spreadsheets.

<sup>5</sup>In the example of the model TIME in figure 1, DWOPSIM programs would create the spreadsheets USBF, ECBF, and RWBF where world net trade for BF would sum to zero. A second operation would create similar data spreadsheets containing supply and utilization data for CN. This is accomplished by the program DWOPTIME, which has been created and customized for this operation for the model TIME.

3

#### DWOPSIM Model Building Flowchart

(the model **TIME** with a product-based spreadsheet structure used as an example)

Step 1--ASSEMBLE GLOBAL DATA SET (illustrated by the model TIME, which uses a product spreadsheet organization)

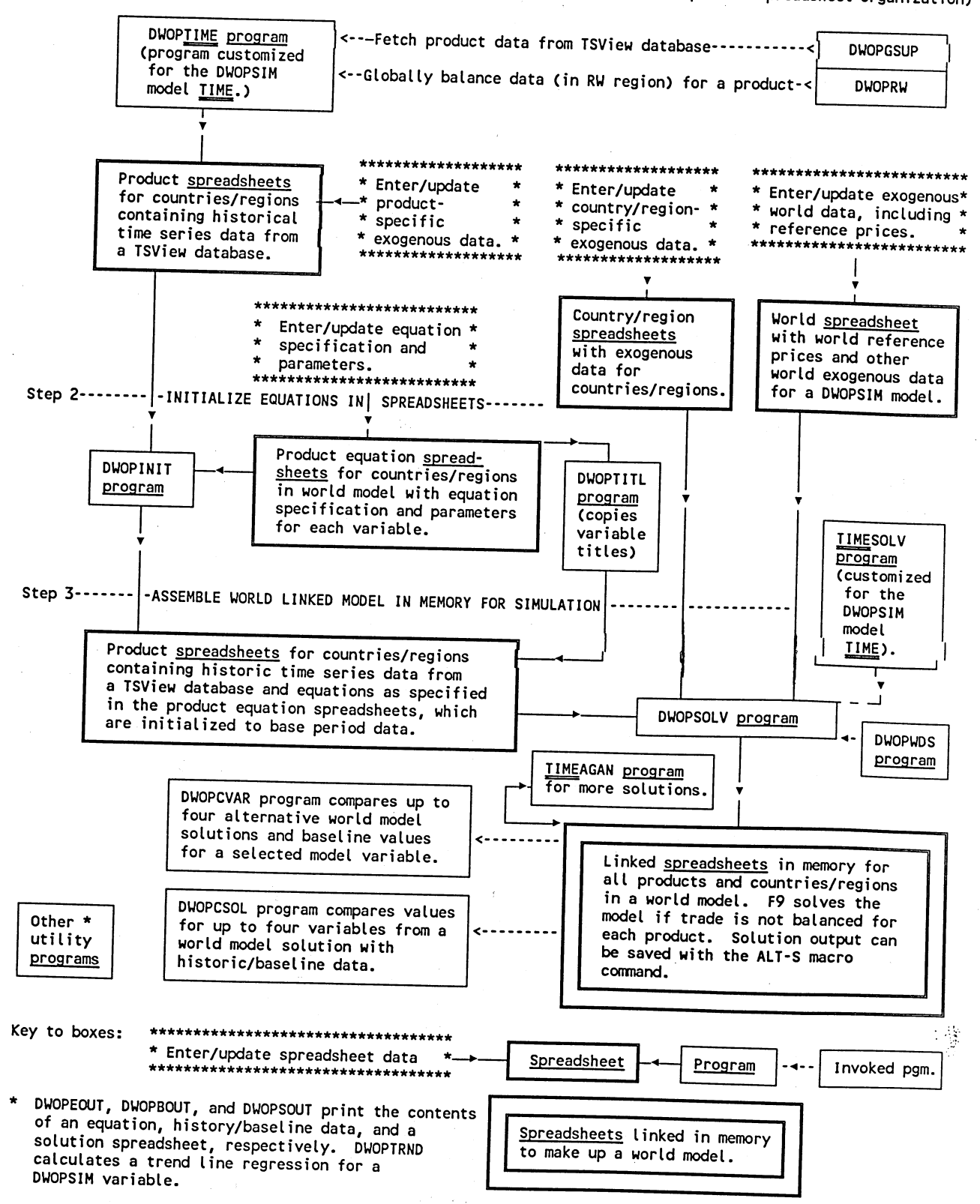

۰۴,

 $\ddot{\phantom{0}}$ 

The assembly of a world model for simulation is done by the DWOPSIM program DWOPSOLV. The equation portion of product and country spreadsheets is loaded into computer memory along with a world price equilibrium mechanism. When <sup>a</sup> year's (or years') data are not in balance due to policy or other economic shocks entered into the model, the set of spreadsheets with cross-product and cross-country linkages can be solved in memory to achieve zero world net trade in each simulation period. The solution values of the spreadsheets can be saved and compared with historical/baseline data.

In addition to the DWOPSIM routines mentioned above, various utility programs are available to the user for various tasks, such as printing data and equations. DWOPSIM programs are DOS batch programs that write and execute macros that operate on spreadsheet templates. The casual DWOPSIM user must have some knowledge of DOS and familiarity with SuperCalc 5 spreadsheet commands. However, the mechanics behind DWOPSIM programs are fairly simple. The ambitious user who knows DOS batch programming and SuperCalc 5 macrocommands can easily create DWOPSIM-like routines for his own purposes.

Because dynamic models are more complex and can be specified in many ways, DWOPSIM leaves specification questions largely up to the model builder. The demonstration model (TIME) used to illustrated the DWOPSIM framework builds upon the simple specification and parameters for BF and CN found in the US, EC, and RW model components of the SWOPSIM model DEMO described in SWOPSIM  $\frac{1}{100}$  documentation (6). The product-based organization of TIME follows from the product organization of TSView supply and utilization data, but other model organization schemes are possible. Dynamic models typically require more data and parameters than static ones, especially if lag structures are involved. Therefore, questions of model size and computational efficiency become relatively more important for dynamic models than for static models.

#### Computer Requirements

The technical computer limit for the size of DWOPSIM models is the expanded memory available for holding SuperCalc 5 spreadsheet(s). In addition, SuperCalc 5 has a limit of 255 linked spreadsheets in memory at one time.<sup>6</sup> This means that a microcomputer with a large memory should be able to handle <sup>a</sup> large model. However, the user is always cautioned by the rule, "big models can be big trouble." Large models are typically slower to solve and more difficult to interpret; thus, there may be "practical" limits to model size that might be reached even if technical computer limitations are not breached. SuperCalc 5 spreadsheet defaults must be set correctly. This can be done automatically by typing in the program name DWOPSIM and by following the directions on the screen.

6The model TIME used to illustrate DWOPSIM in this report consists of two The model line used to firm of the contract of the RW). This gives  $2 \times 3 = 6$ <br>products (BF and CN) and three regions (US, EC, and RW). This gives  $2 \times 3 = 6$ product/country spreadsheets and one world reference price/solution mechanism spreadsheet, for a total of seven spreadsheets that will have to be kept simultaneously in memory in a linked mode. Three country/region spreadsheets contain only exogenous data so they do not have to be kept in memory. If another organizational scheme was used, such as a country one (where all product data for a country is on one spreadsheet), only four spreadsheets would have to be kept in memory.

 $\mathbf{v}_0$ 

example, The current version of DWOPSIM does have practical limits built into it. For<br>example, the equation-writing program (a spreadsheet itself) allows only 28<br>variables per madel any 211 variables per model spreadsheet, variable lags of up to 9 periods, and a data (annual) range from 1960 to 2020. These "design" limits could be exceeded with bothersome changes in existing DWOPSIM programs and accompanying spreadsheet templates. These limits are partially based on practical matters,<br>such as a desire to limit model printouts to two pages. Default printouts of DWOPSIM output are dependent upon the capability of laser printers to produce small print so that a lot of information can fit on a page. However, DWOPSIM programs also have the option to print to a disk file so that other programs can "fit" the data to paper.<sup>7</sup>

The programs which take data from the TSView system assume that TSView files<br>are on the E: disk. However, the controlling batch software can be changed<br>for another disk configuration. TSView data are organized as described DWOPSIM equation-writing programs). develop suitable two-letter country and product codes (which are required for

Most DWOPSIM programs are applicable to all models, but a few key ones must be constructed for EACH specific model (for example, the programs with TIME included in their name in the model-building flowchart). When the user<br>creates new models, one way of supplying the "model" specific programs and and edit them manually. The DWOPSIM program TIMEREPL (screen 1) gets the user<br>started in this spreadsheet templates is to copy them from the model TIME to a new model name started in this

direction by copying the necessary files to the D: drive and renaming them with the new model name. Model configuration and nomenclature in this report (that is, country and product codes) follow those used in the TSView database for SWOPSIM models. DWOPSIM batch programs (with the first four letters of their name being DWOP) are housed in the C:\BATCH subdirectory.

Screen 1--The program TIMEREPL

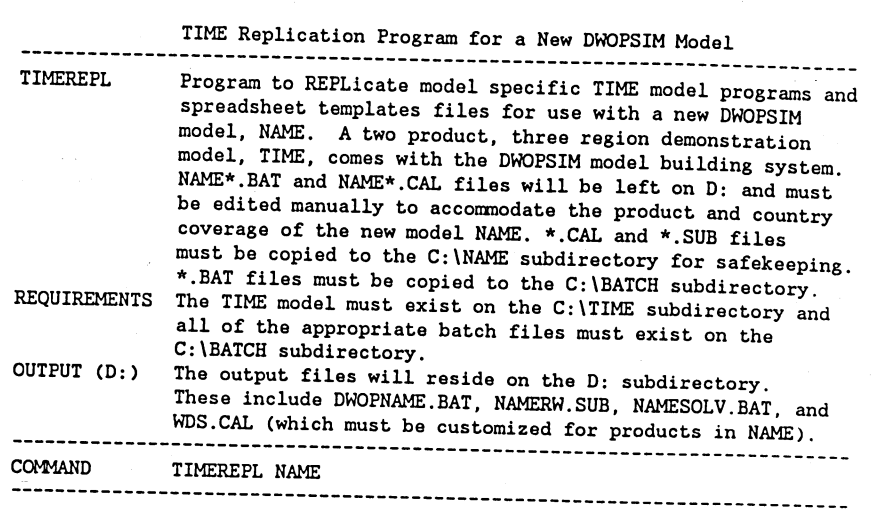

invoking Laser Control software. Laser Control is a registered trademark of <sup>7</sup>Small print is obtained on laser printers in DWOPSIM output programs by Insight Development Corporation. Printouts of ASCII files on disk can be obtained in various sizes and configurations of print by the SIDEWAYS program,<br>which comes with the SuperCalc 5 spreadsheet package. which comes with the SuperCalc 5 spreadsheet package.

6

Batch programs specific to the demonstration model TIME (first four letters of their name being TIME) are also housed in the C:\BATCH subdirectory. DWOPSIM programs are kept in the C:\DWOPSIM subdirectory, while spreadsheets and other files for the model TIME are kept in the C:\TIME subdirectory. In contrast to SWOPSIM, DWOPSIM file names do not contain the model name. As was the case with SWOPSIM, DWOPSIM programs leave their results on the D: drive where they must be manually copied to the model subdirectory for permanent safekeeping.

DWOPSIM programs all have explanatory screens (such as screen 1), which can be invoked by typing the program name (use capital letters) without the parameters required by the program. Error traps have been built into the programs to alert the user if file preparation steps have been omitted.

### Assembly of Globally Consistent Quantity Data in Model Spreadsheets

The first step in creating a global trade model is the assembly of <sup>a</sup> The first step in creating a grobal trace moves is the lanced trade data. This consistent set of quantity data, including globally balanced trade data. This can be done manually by carefully entering data into spreadsheets. The number and organization of spreadsheet. components of a model is up to the user. It should be kept in mind that a world market-clearing mechanism will have to be designed based on some principle. The model TIME does this by clearing world net trade for each product with a mechanism that changes world prices until net world trade equals zero.

The SWOPSIM modeling framework has routines that reformulate USDA's global FAS supply and utilization data into a TSView 143-country/region database.8 This database serves as the repository for product supply and utilization quantity data used to generate the product spreadsheet data for each country in the model TIME. The program DWOPTIME (screen 2) is created for the model TIME to automatically

Screen 2--The program DWOPTIME

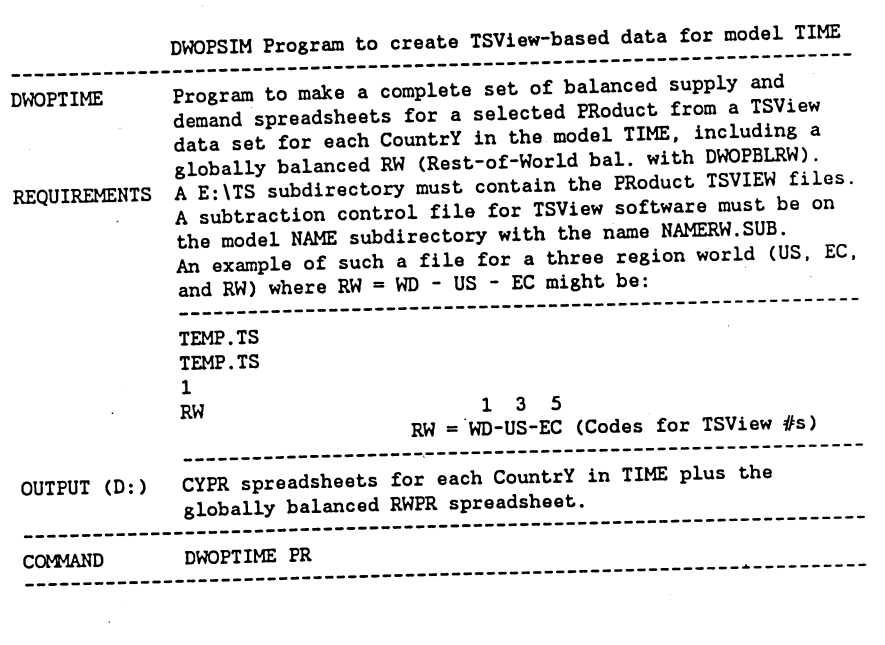

carry out the data retrieval operation. DWOPTIME not only gets data for the US and the EC and calculates data for RW (— World - US - EC), but it also performs an exercise on RW data to make sure the total world trade for all

 $8$ More information about the TSView database ( $\mathcal{I}$ ) used for DWOPSIM is found in appendix 1, which lists the country and product codes.

historical three regions sums to zero and that world supply balances world demand in each<br>historical year.<sup>9</sup> The global-balancing criteria are found in the spreadsheet<br>Diopripii CAI salid in DWOPBLRW.CAL, which is used by DWOPTIME. Figure 2 shows what part of the USBF spreadsheet looks like after DWOPTIME is run. The spreadsheet output of DWOPTIME is formatted by the DWOPTEMP.CAL spreadsheet. This includes column<br>titles (but not units) copied from the TSView database. A DOS batch program equivalent to DWOPTIME must be assembled for each new model. A convenient way

Figure 2--Part of USBF spreadsheet created by DWOPTIME

TIMEREPL (screen 1) with a new model name (with four letters or digits) and edit the new file in places that are bounded by "rem \*\*\*.." lines. For example, if <sup>a</sup> different model has five countries/regions instead of the three in TIME, extra lines will have to be added for the new countries.

invoke the program

DWOPTIME uses an ASCII file TIMERW.SUB, which also must be created for each new model. TIMERW.SUB is used by one of the TSView utility programs when RW data are derived by subtracting US and EC data from world (WD) data in the TSView database. This file, which defines the residual region RW for <sup>a</sup>model, must be properly created for each new model and saved on the model subdirectory. The full explanation of the format of TIMERW.SUB (fig. 3) is found in TSView documentation (2). Basically, this file causes TSView to subtract data for the

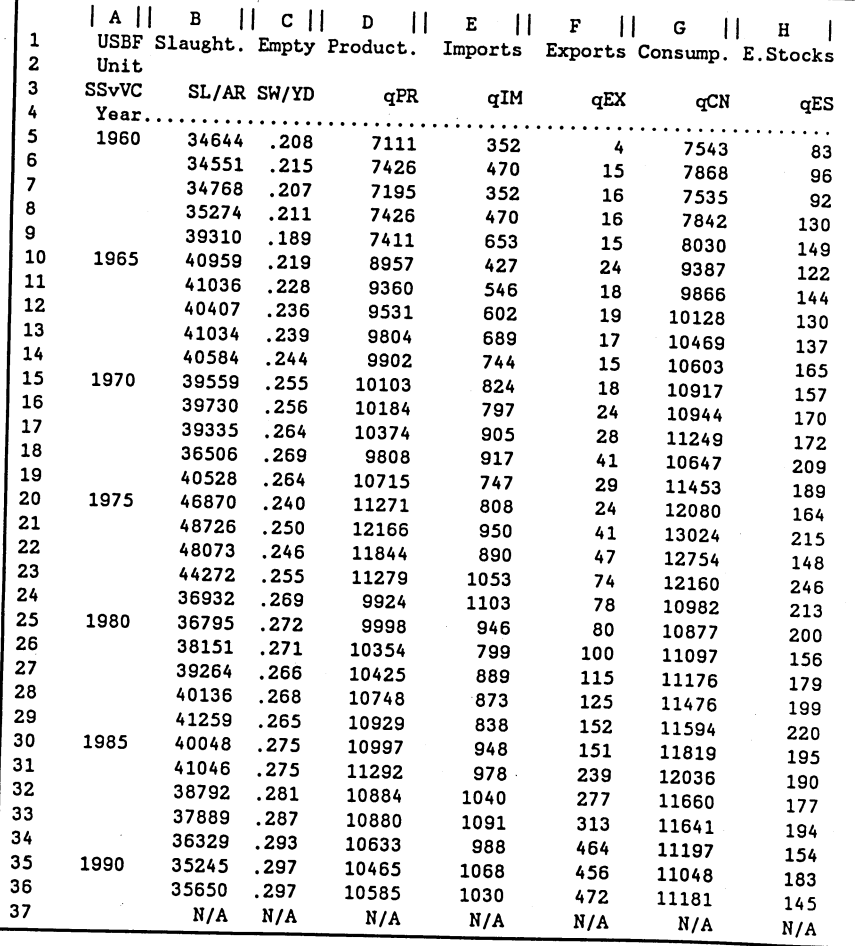

#### Figure 3--File TIMERW.SUB for model TIME

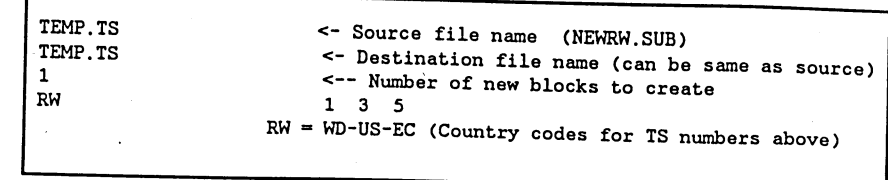

manipulate <sup>9</sup>TSView software contains a set of utilities that allows the user to manipulate TSView data and put it into spreadsheets. DWOPTIME and related<br>programs make use of these TSView utilities.

US (TSView country #3) and the EC (country #5) from world data (TSView region #1). After DWOPTIME is run for a selected product, separate spreadsheets are left on drive D: for the product for each country designated in the DWOPTIME program. For example, when the command "DWOPTIME BF" is run for the product "beef and veal," the files USBF.CAL, ECBF.CAL and RWBF.CAL will be found on the D: drive. These files can then be edited and product-specific data can be added. The files must be manually copied to the TIME subdirectory for safekeeping and further use by the DWOPSIM modeling framework.

In addition to product/country files (such as USBF), country files (such as US) and a world reference price file (WD) with exogenous data also are required for the model TIME. Figures 4 and 5 show parts of these two files. Note in figure 5 that the current DWOPSIM spreadsheet format allows data to be simulated or projected up to the year 2020 (not all data are shown). Projects needing projections beyond this year would require an extensive reformatting of DWOPSIM template spreadsheets and some changes in DWOPSIM programs.

Figure 4--Spreadsheet US.CAL for the model TIME

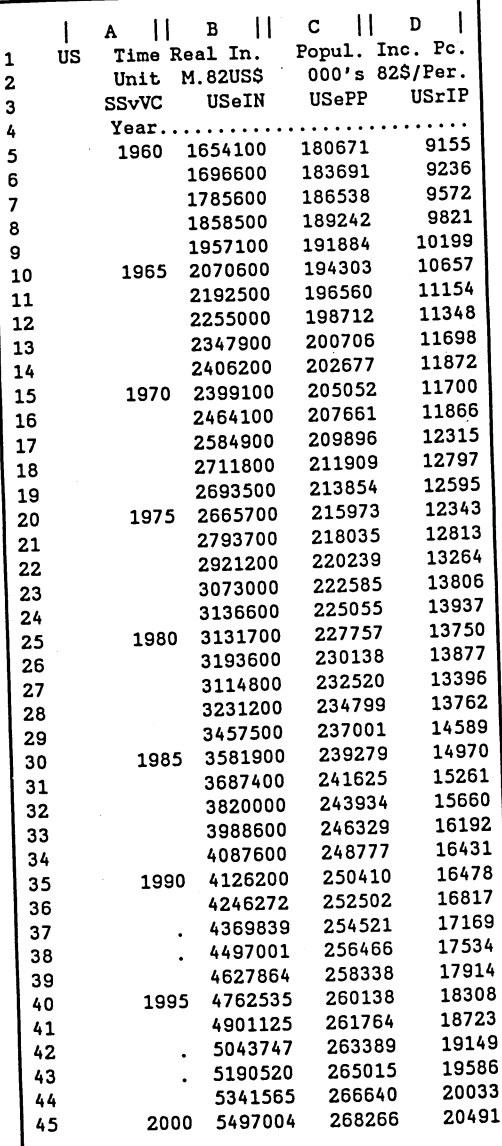

Figure 5--Spreadsheet WD.CAL for the model TIME

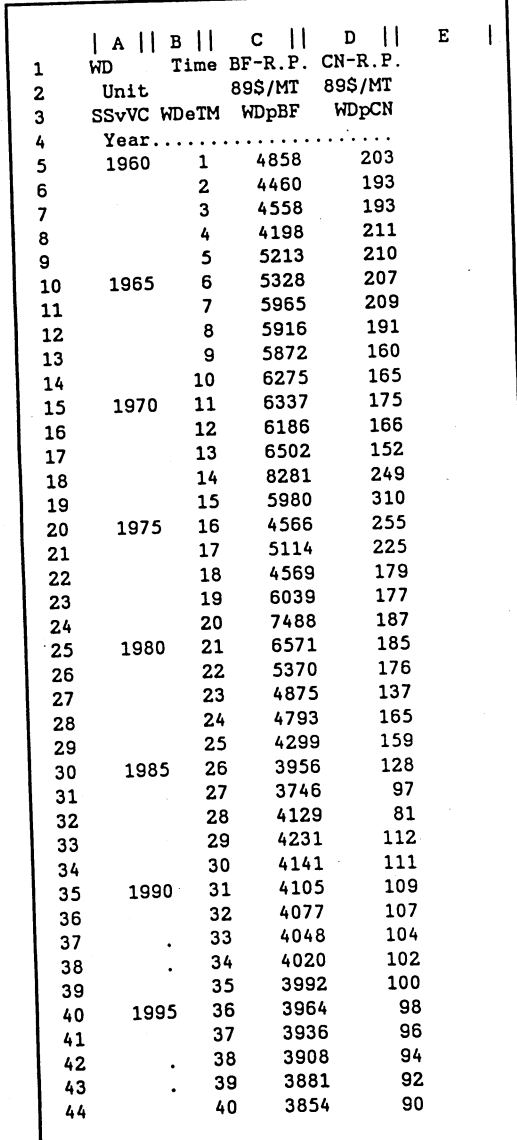

Once the basic data for the spreadsheets have been prepared, the next step is to define Once the basic data for the spreadsheets have been prepared, the next step is<br>to define the model structure by specifying equations and adding equation<br>parameters. This is done in an equation specification spreadsheet, whi •center of any DWOPSIM model becomes pairs of spreadsheets. In the case of the parameters. This is done in an equation specification spreadsheet, which<br>accompanies every model spreadsheet containing variables to be modeled. The demonstration model TIME, there is a pair of spreadsheets for each product for each country. One spreadsheet--which is called the model spreadsheet-contains data and equations that forecast or project the data into the future.<br>The other spreadsheet--which we will call the equation specification, or just equation The other spreadsheet--which we will call the equation specification, or just equation spreadsheet--contains the coding of equations and equation parameters for the model spreadsheet.

### Equation Parameters and Specification in Equation Spreadsheets

In a model spreadsheet, values of variables for years beyond the base year<br>will require either equations calculating the variable or exogenous data<br>values. Each DWOPSIM model spreadsheet holding equations MUST have an<br>acco model spreadsheet USBF.CAL will be written from the coded information in the appropriate place in the model spreadsheet. For example, equations in the accompanying equation spreadsheet USBFEQ.CAL. Figure 6 shows part of the equation accompanying equation spreadsheet USBFEQ.CAL. Figure 6 shows part of the<br>equation specification spreadsheet USBFEQ accompanying the spreadsheet<br>USBF.<sup>10</sup>

The equation spreadsheet holds equation terms in cells for every variable requiring an equation in a model spreadsheet. Explanatory variables for be contained equations are found in columns C through AN. These explanatory variables may other tained in the model spreadsheet itself, or they may be contained in model spreadsheets. Variables calculated by equations are represented 1 by variable names in rows 6 through 43 of column A. Looking at figure 6, rows and 2 contain descriptive variable names and units, respectively, which are used for reference purposes only. Row 3 contains the key model variable names that are used by DWOPSIM programs. The variable names have a specific format "SSvVC" are used by DWOPSIM programs. The variable names have a specific format<br>C" where SS is the name of the spreadsheet containing the variable, v is

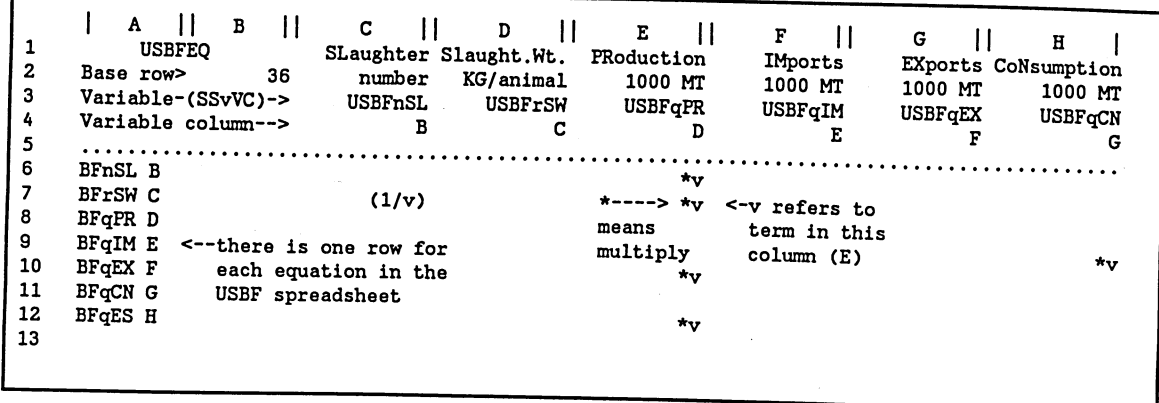

Figure 6--Part of the USBFEQ.CAL equation spreadsheet for the model TIME

<sup>&</sup>lt;sup>10</sup>Equation spreadsheet names take the name of the model spreadsheet appended with the suffix EQ. A listing of an equation spreadsheet for the model TIME can be found in appendix 2.

the general type of variable, and VC is a variable name code (see appendix <sup>2</sup> for a brief explanation of these codes). Row 4 contains the letter of the column in the model spreadsheet where the data for the variable resides. Cell B2 gives the row number in the model spreadsheet that contains the data to be used as the base year values for model initialization. The information in rows 3 and 4 is key to the operation of DWOPSIM model building programs.

Nomenclature conventions used in rows 3 and 4 of the equation spreadsheet must follow DWOPSIM conventions. The name of the model spreadsheet containing equations to be modeled (such as USBF) requires four letters. The name of the model spreadsheet MUST be located in cell Al (right justified) in the equation spreadsheet and the appendix EQ MUST be (left justified) in cell Bl. The name of the model spreadsheet containing a variable MUST be the first part of the variable name in row 3 of the equation spreadsheet. Model spreadsheets that have no equations (only exogenous data), must have a two-letter name (such as US).

An example can be given for BF production in column E of the equation spreadsheet USBFEQ.CAL (fig. 6). The variable is given the name USBFqPR, which means that the variable for the quantity (q) of beef production (PR) is found in column D of the model spreadsheet USBF (fig. 2). Column C, row 3 of USBFEQ.CAL in figure 6 gives the name USBFnSL for US beef slaughter numbers and row 4 says that this variable will be found in column B of the spreadsheet USBF. CAL.

The cells below row 5 of the equation spreadsheet contain the equation specification and parameters for the variable term (column) as it appears in the equation (row). The equation for a variable is simply the concatenation of all of the column terms in an equation row (the name of the variable to be explained by the equation is found in column A of the equation row). If <sup>a</sup> cell is blank, as is the case with many cells in the figure 6, this means that the variable represented by the cell column does not appear in the equation for the variable equation in that row. If the cell contains information, it contains a "v," which means that the variable in that column is to be used as an equation term with whatever arithmetic is found in the cell. For example, in figure 5, cell E7 contains the code "\*v." This means that the product  $(*)$ of this variable (US beef production = USqPR) is to used as a term in the equation calculating the slaughter weight of US beef (BFrSW). An examination of the entire row of an equation for a variable will illustrate the idea for <sup>a</sup> full equation, but that requires a listing of all the terms making up an equation (see appendix 2).

Because the equation spreadsheet is so important, a special output program DWOPEOUT is available to print out all of the information in the spreadsheet in full in a readable format. Screen 3 shows the screen seen when the DWOPEOUT program is invoked.<sup>11</sup> Note that if the P (print) option is chosen, the program calls a batch program HPLASER, which sets a small print on an HP laser printer. The software Laser Control is used for printing the small print in this report for the model TIME. A file PORTSMAL set in the software

11DWOPSIM program conventions follow those used in the SWOPSIM modeling framework. If a user is unsure of what a program does, typing the name of the program (without the model or variable names it asks for) will bring up the screen explaining the program. These screens, along with a full program listing for all programs, are found in appendix 3.

Screen 3--The program DWOPEOUT

package defines the small print. If a user does not have this software, other laser printer control programs may do the job and their calling programs should replace HPLASER in DWOPSIM output programs. Alternatively, the user may select the F option, and print ASCII files to the D: drive, and use SIDEWAYS

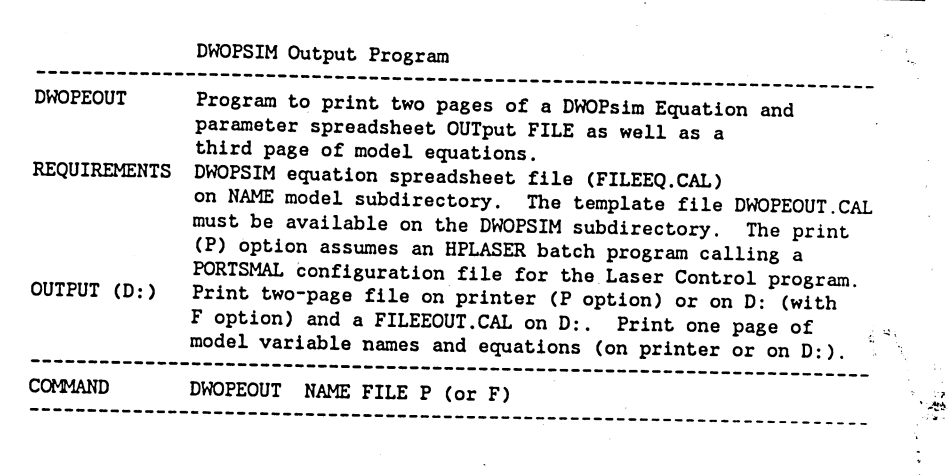

or some other printing routine to print the results in a readable format.

Figure 7 gives part of this full printout for row 8 of the file USBFEQ.CAL (see fig. 6), which contains the equation terms for the variable BFqPR, the quantity of beef produced in the US. The bottom of figure 7 shows the f multiply,  $/$  = divide,  $\hat{ }$  = exponentiation). In effect, when the blank cells are removed, the equation is a constant plus a string of the remaining cells notation, which is based on SuperCalc 5 mathematical operations notation  $(* =$ in the row. The equation at the bottom of figure 7 also illustrates how<br>lagged variables are marked in the equation spreadsheet. The first three<br>terms in the equation are producer incentive prices (PI) found in the<br>commodi supply growth rate and WDeTM is the time trend variable found in the world (WD) spreadsheet. The constant term in an equation does not appear in the equation spreadsheet. It is calculated and placed in the actual equation

The specification shown in figure 7 also shows linkages to other model<br>spreadsheets, specifically the US country spreadsheet (fig. 4) that contains<br>real income (USeIN) and population (USePP), which are required as explana

From a practical point of view, the lined printouts of the equation<br>spreadsheets, printed by DWOPEOUT (as shown in appendix 2 for the model TIME),<br>give all the information about equations in model spreadsheets. Furthermor enter because it is easy to read equation terms handwritten on the printouts and into the equation specification spreadsheets. Control of equations

Figure 7--Row for variable BFqPR from the equation spreadsheet USBFEQ 1 A II B I I c II D 11 E 11 F <sup>1</sup> 1 USBFEQ SLaughter Slaught.Wt. PRoduction IMports 1 USBFEQ SLaughter Slaught.Wt. PROduction Imports<br>
2 Base row> 36 number KG/animal 1000 MT 1000 MT<br>
3 Variable-(SSvVC)-> USBFnSL USBFrSW USBFqPR USBFqIM 3 Variable-(SSvVC)-> USBFnSL USBFrSW USBFqPR USBFqIM<br>( Usefold column--> B C D E 4 Variable column--> 5 6 BFqPR D | G || H || I || J || K || L | <sup>1</sup>EXports CoNsumption End.Stocks 2 1000 MT 1000 MT 1000 MT<br>3 USBFqEX USBFqCN USBFqES 3 USBFqEX USBFqCN USBFqES<br>4 F G H 4 F G H 5 6  $\mathbf{I}$ M || M || O || P || Q || K<br>M || M || O || P || Q || <sub>RE-PT</sub> 1 BF-PI.price 1 89.US\$/MT 2 USBFpPI 3 4 5  $*v^1$ .1 6 1 s II T 11 u 11 v II w 11 <sup>x</sup><sup>I</sup> 1 BF-PI.price BF-PI.price BF-CI.price Net Trade P.S.wedge C.S.wedge  $\frac{1}{2}$  British by a series of the series of the series and series  $\frac{1000 \text{ MT}}{1000 \text{ MT}}$  89.US\$/MT 89.US\$/MT 89.US\$/MT 89.US\$/MT 89.US\$/MT 89.US\$/MT 89.US\$/MT 89.US\$/MT 89.US\$/MT 89.US\$/MT 89.US\$/MT 89.US\$/MT 89.US\$/ 2 USBFpPI1 USBFpPI2 USBFpCI USBFqNT USBFwPS USBFwCS<br>3 USBFpPI1 USBFpPI2 USBFpCI USBFqNT USBFwPS USBFwCS 4 S S T U V W . . . . .  $\ldots$  . . . . 5  $6 \times v^2$ .3 \*v<sup>-</sup>.2 I Y II Z II AA II AB II AC 11 AD <sup>I</sup> 1 E.S.wedge I.S.wedge Prod.shFt. Cons.shFt. 1 E.S.wedge I.S.wedge Prod.shrt. Cons.shrt.<br>2 89.US\$/MT 89.US\$/MT Number Number<br>3 USBFwES USBFwIS USBFePF USBFfCF 3 USBFwES USBFwIS USBFePF USBFfCF<br>4 X Y Z AA <sup>4</sup>X Y Z AA 5 . . . . . .  $6*$ (1+v) AE || AF || AG || AH || AI || AJ |  $\mathbf{I}$ 1 CN-CN.price 2 89.US\$/MT <sup>3</sup><br>3<br>
<sup>4</sup> 4 5 . . . . . . . . . . . . . . . . .  $*v^{\sim}$ -.05 | AK || AL || AM || AN || 1 WD Ref.P. TiMe trend real INcome PoPulation 1 WD Ref.P. TiMe trend real INcome Portifation<br>2 89.US\$/MT count M.89.US\$ 1000s<br>3 WDpRP WDeTM USeIN USePP 3 WDpRP WDeTM USeIN USePP<br>4 C B B  $\frac{1}{4}$  C B B C Variables and Equations in 5  $\ldots$  . Spreadsheet--> USBF 6  $*(1+.0116)^{\sim}v$ Variable description (unit), spreadsheet column Variable PRoduction (1000 MT), col. <sup>D</sup> USBFqPR Var. Equation USBFqPR = Constant\*USBFpPI^.1\*USBFpPI1^.3\*USBFpPI2^.2\*(1+USBFePF)\*USCNpCN^-.05\*(1+.0116)^WDeTM

is totally maintained by the information inserted into the equation specification spreadsheet. DWOPSIM programs transform the equation spreadsheet information into actual equations in the model spreadsheets. This will be discussed later, but we must discuss policy and exogenous data first.

#### Policy and Exogenous Data in Model Spreadsheets

A model spreadsheet contains historical and projected data. It is the<br>repository for historical data for a model. With current formatting,<br>historical data can begin from 1960. While historical data are useful for econometric analysis, the only historical data absolutely required for simulation modeling are data with enough years to account for lagged variables the future. This may be done with equations relating particular variables to required in an equation. Then, there are the variables to be explained into other variables in the host model or other model spreadsheets. Projected variables may also be entered exogenously, or they may be calculated by<br>equations (identities) manually entered into the spreadsheet. But, projected<br>numbers are required for (exogenous) variables that are used in simulatio modeling viewpoint. All of these data, no matter how they are generated, can equations; these numbers often are policy variables or exogenous data, from <sup>a</sup> be printed modeling viewpoint. All of these data, no matter how they are generated, can be printed out by the program DWOPBOUT (screen 4). Again, if an HP laser printer is attached and the appropriate INSIGHT software is used, DWOPBO invoked, the user can obtain a print copy by some other means. printer is attached and the appropriate INSIGHT software is used, DWOPBOUT will print out a page of condensed print. If the "F" print to disk option is

model Figure 8 shows part of the data printout from the program DWOPBOUT for the<br>model spreadsheet USBF from the DWOPSIM demonstration model TIME. Several<br>points concerning prices, net trade, and policy price wedges can be "in spreadsheet" illustrated with the data shown. Net trade is a variable generated with an an identity and does not require an explanatory equation with an intercept. In spreadsheet" formula for both historical and future periods; net trade is<br>an identity and does not require an explanatory equation with an intercept.<br>This illustrates the point that formulas for variables not requiring not exist in the model prior to 1989. But as long as simulations into the terms can be put into spreadsheets manually. The other data in figure 8 do future for any variable do not require these variables (lagged) prior to 1989, simulation will be possible. Finally, some of the data are "policy" data, which are used to emulate policy changes over time. In the case of BFwCS, a consumer subsidy wedge, the numbers decline over time and are simply a base consumer subsidy wedge, the numbers decline over time and are simply a base<br>period number projected into the future with a deflation formula.

The flexibility of the spreadsheet enters into full force in these model desirable way to go. Data can be prepared externally to the model spreadsheets. Spreadsheet formulas can be used to generate data if that is <sup>a</sup> spreadsheets and can be entered manually or by user-designed programs.

**TANANA SEKERA SEKERA KACAMATAN SEKERA SEKERA SE** 

In the case of identities that do not require constant terms, two options are available. Formulas can be entered manually into model spreadsheets, or they can be coded as equations in equation spreadsheets to be written into the model spreadsheets

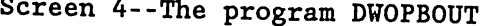

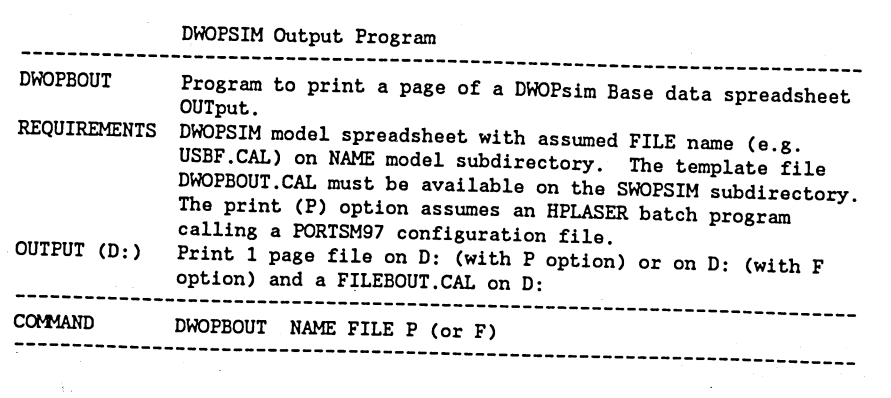

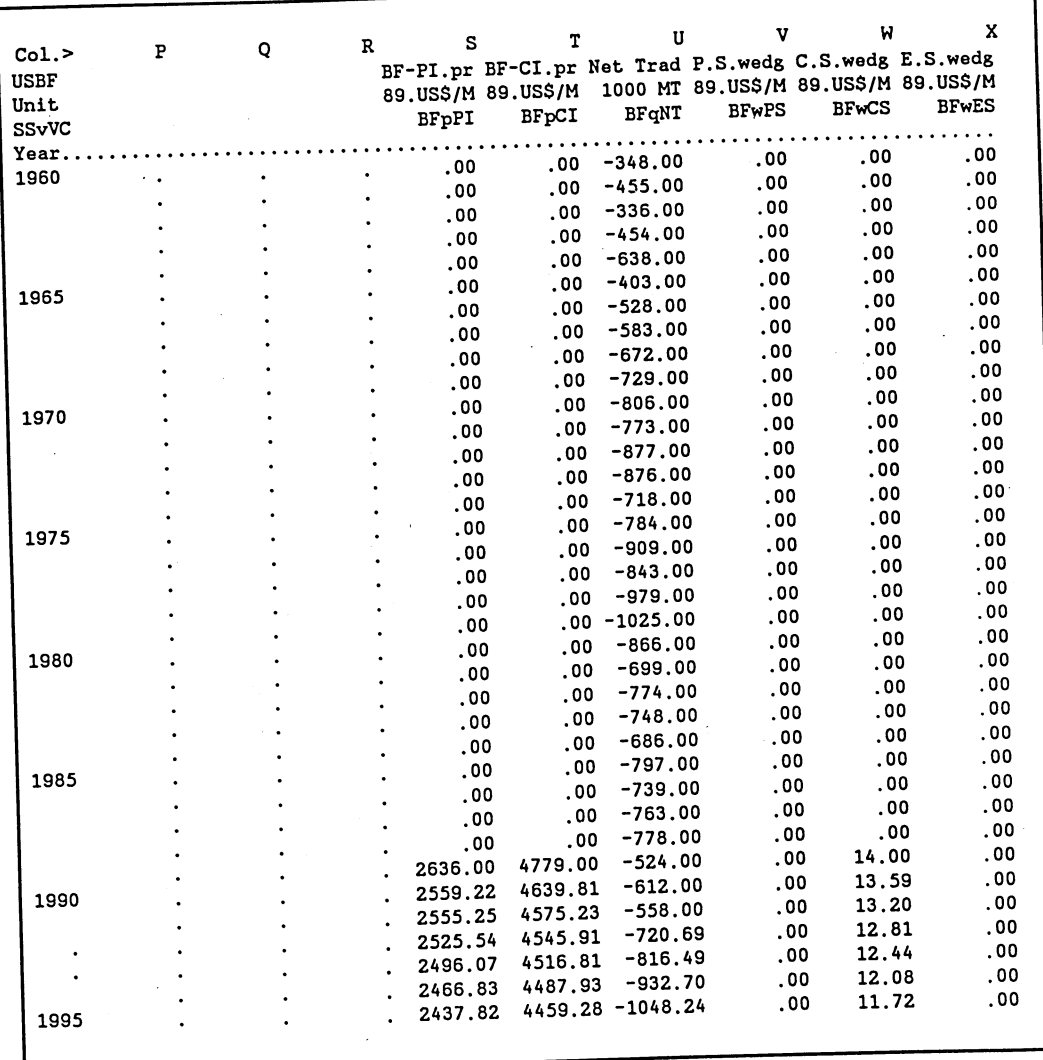

#### Figure 8--Part of the model spreadsheet USBF

when they are initialized by the program DWOPINIT.

Once model spreadsheets contain historical data and any generated variables required for simulation past a model base period, the user is ready to initialize model spreadsheets. All of the required DWOPSIM operations for data preparation could be done manually. Alternatively, if an appropriate TSView supply and utilization database is available, DWOPSIM programs could automate some of the more difficult parts of data preparation. Exogenous projected data and derived variables will have to be entered manually.

Once data entry is completed, programs such as DWOPEOUT and DWOPBOUT<sup>12</sup> are available to print out compact readable versions of the model spreadsheets.

<sup>12</sup>DWOPEOUT also prints a page listing model spreadsheet variables and the equations contained in the spreadsheet using variable names found at the top of the equation spreadsheet. These "equations" (identical to the one seen at the bottom of figure 7 and listed in full for the model TIME in an appendix) serve as the mathematical documentation of a model.

#### Initialization of a Model Spreadsheet

Given a coding of equations structure and parameters in the equation<br>spreadsheet, the next step is to have equations generated for years beyond the<br>base period in the model spreadsheet. This converts the model spreadsheet<br>

The program DWOPINIT writes equations and calculates intercepts (constant<br>terms) that make the equations replicate base year data. Screen 5 shows the<br>program DWOPINIT. Once the program has been run for a model (country and drive. These spreadsheets must be manually copied to the model subdirectory for permanent safekeeping.

The equations are written into the model spreadsheet in simple formula, using shows the formula appearing in cell D36 of the spreadsheet USBF that was spreadsheet cell notation to refer to variables. The bottom line of figure 9 written out by the DWOPINIT program. The first thing to notice about the cell references in other spreadsheets (the cell reference then is preceded by equation is that variables are now cell references in the USBF spreadsheet or the cell references in other spreadsheets (the cell reference then is preceded by<br>the spreadsheet name and a "!" mark). For example, the term USCN!T36 refers<br>to the variable in cell T36 of the spreadsheet USCN. The cross sprea

of SuperCalc 5 allows equations to include terms that are linkages to other spreadsheets. Also notice that the constant term is a number. This is calculated by the DWOPINIT program from the equation itself and the base period data (recall that the base period is selected in USBFEQ.CAL by marking the base period row in cell B2) and is inserted at the beginning of the equation. The arithmetic in the equation uses the notation of formulas in the SuperCalc 5 spreadsheet

Screen 5--Program DWOPINIT for initialization of a model spreadsheet

DWOPSIM Program

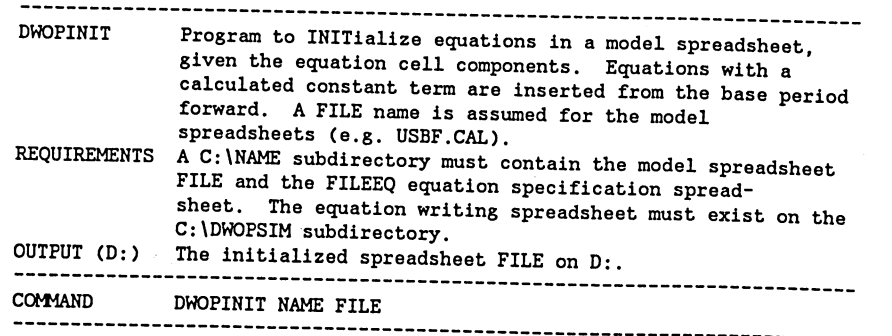

Figure 9--Equation for BFqPR in model spreadsheet USBF

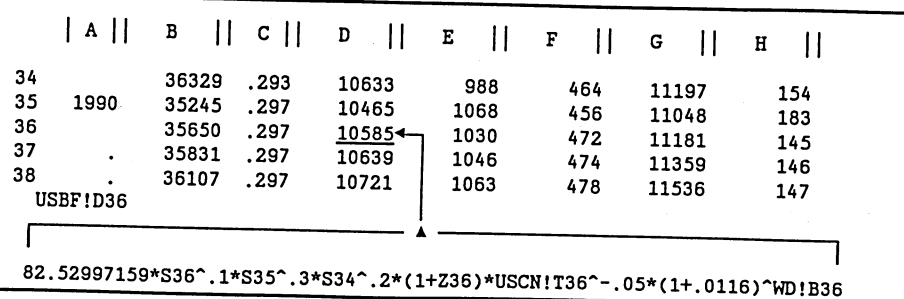

Every time a data number or equation structure or parameter is changed in <sup>a</sup> model spreadsheet for a country, DWOPINIT must be run to update the equations and recalculate the constant term. If there are many model spreadsheets for many products and countries, a batch program that loops through all the model spreadsheets containing equations calling DWOPINIT should be prepared. The demonstration program TIME has a batch program TIMELOOP that does this kind of looping operation.

Some model spreadsheets may contain only exogenous data and no equations need to be written. In this case, there will be no accompanying equation spreadsheet nor any need to run DWOPINIT. The country spreadsheets US, EC, and RW in the model TIME are examples of these "equation-less" spreadsheets.

### Assembly of Model Spreadsheets Into a World Model Linked in Memory

When the model spreadsheets (such as product, country, and world spreadsheets in the demonstration model TIME) have all been prepared and initialized, the user runs the DWOPSIM program DWOPSOLV. This program, shown in screen 6, calls up the equation parts (as well as the required exogenous data in the model spreadsheets) and places them in computer memory. DWOPSOLV also gets the world reference price spreadsheet, adds a world market-clearing mechanism template, and places this new world spreadsheet into memory. This is done in a manner that maintains linkages across spreadsheets. When DWOPSOLV has completed model assembly, the screen will show a message telling the user to press "Enter" to gain control of the world model. At this point, the model is ready to solve. When "Enter" is pressed, the user will observe a split screen centered on parts of the world market solution and reference price spreadsheet. The cursor can be moved to observe different parts of the spreadsheet on the screen. Entering ";" will toggle the cursor between the two screen parts. The screen size has been set for zoom, which uses small

print to give <sup>a</sup> larger picture of action on the screen. The computer commands (CNTL+) or (CNTL-) will toggle through the spreadsheets held in memory. Note that when DWOPINIT is invoked, the user must enter <sup>a</sup> one-digit/letter code to mark the solution when it is saved with the ALT-S command. This gives the user markings for up to 36 solutions for one assembled world model.

Screen 6—Program DWOPSOLV to assemble a world model from individual model spreadsheets

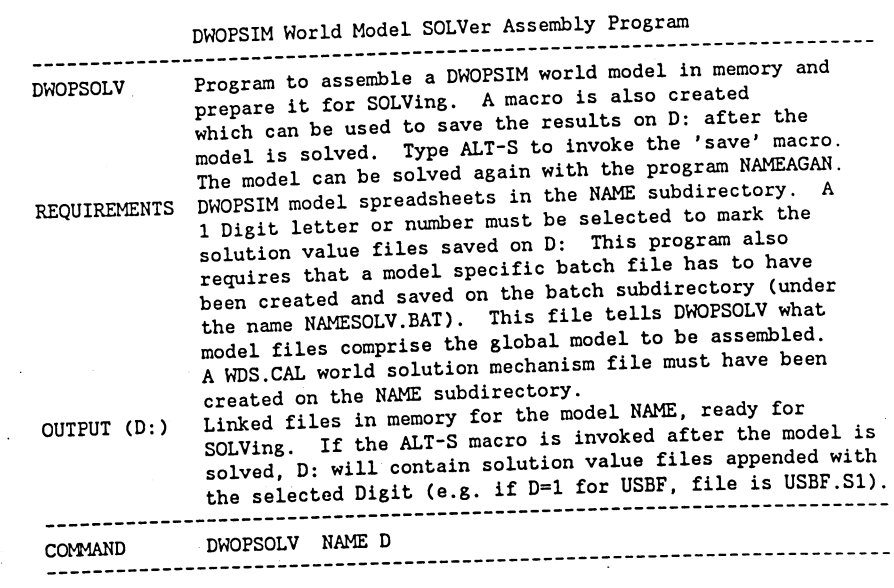

17

### Simulation of a DWOPSIM World Model and the Reporting of Simulation Results

The top part of figure 10 shows the message telling the user to proceed, and the top part of figure 10 shows the message telling the user to proceed, and<br>bottom part shows the screen the user sees when the world model is ready<br>e solved that this paint, the to be solved. At this point, the user may manually change exogenous or policy data to shock the model. This may be done, for example, by manually changing terms if they have been entered as equation variables. When preparation is projected (baseline) values of policy variables or by changing intercept shift done in the appropriate model spreadsheets in memory, the global system can be solved.

<sup>Once</sup> the recalculation command is issued (by pressing F9), the set of spreadsheets in

memory will solve simultaneously until world markets are cleared by the world marketclearing mechanism now added to the WD. CAL spreadsheet in memory. This solution mechanism has to be manually constructed prior to solution and saved in the model subdirectory as <sup>a</sup>WDS.CAL file. In the case of the demonstration model TIME, this mechanism changes world prices for BF and CN in all time periods following the base period until world trade equals zero for BF and CN in all time periods.

Once the model has begun solving, the

Figure 10--Screens showing the world model is ready to solve

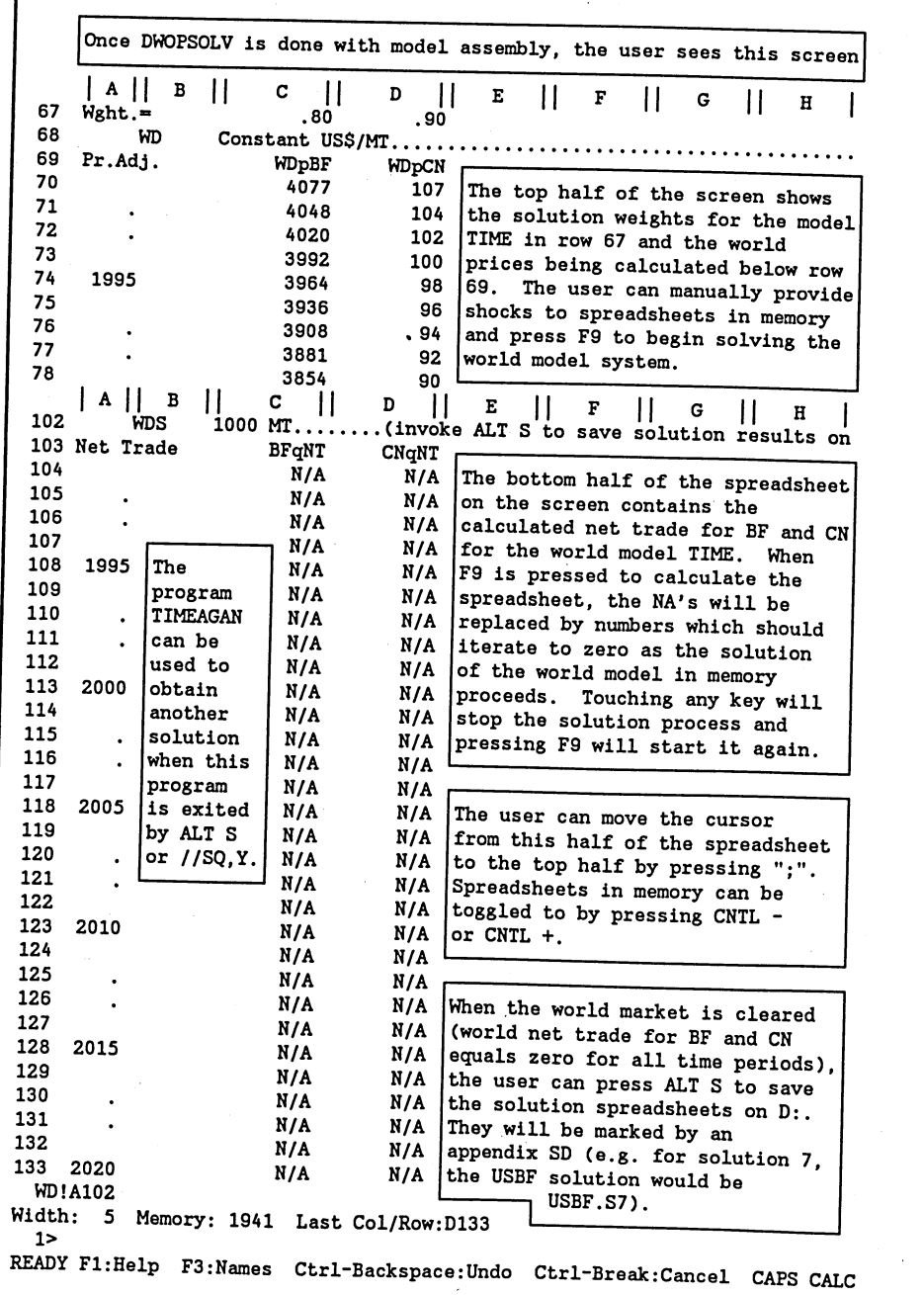

18

user can let it complete solution by itself or he may want to visually check net world trade figures for progress in moving toward zero. The solution mechanism shown for the demonstration model TIME does have damping factors that can be adjusted for each product to control the world reference price and net trade swings (see fig. 10). These parameters are found in the world market-clearing template with the name WDS.CAL associated with each model. The market-clearing mechanism for the model TIME itself is similar to that of SWOPSIM where world prices are changed depending upon world net trade balances. When world net trade is zero for all products, world prices do not change anymore and the model is solved.

When an acceptable solution has been reached, the user must type in "ALT-S" to execute a macro that saves the solution values for each component spreadsheet of the world model on the D: drive. This solution can be viewed at will and should be saved to the model subdirectory for safekeeping and later analysis. The solution spreadsheets are labeled with the spreadsheet name with an The solution spreadsneets are rappled with the spreaders and more solution. This appendix, which is S followed by a number or digit marking the solution. This number or digit was entered when the program DWOPSOLV was invoked. Once the solution has been saved in memory, programs are available to examine the output.13

The program DWOPSOLV itself calls a model specific solution program that must be prepared for each model. In the case of the model TIME, this program on the batch subdirectory has the name TIMESOLV. As was the case with DWOPTIME, the program TIMESOLV can be edited to suit the coverage of a different DWOPSIM model. See appendix 3 for a listing of DWOPSOLV. DWOPSOLV also calls <sup>a</sup> program DWOPWDS, which adds the world market-clearing mechanism in the spreadsheet WDS.CAL to the WD.CAL world spreadsheet in memory.

If the user does not want to save the simulation, the normal SuperCalc <sup>5</sup> commands //SQ,Y will exit the model spreadsheets in memory. When either the solution has been saved on D: (by the ALT S command) or the world model has been exited (via

the //SQ,Y SuperGalc 5 sequence), the user has the option of obtaining OTHER solutions by running a model specific \*AGAN program. In the case of the model TIME, this program is TIMEAGAN. It takes the model files that DWOPSOLV had prepared for

Screen 7--The program DWOPCVAR **Contract of the Contract of School School** 

, ,

| <b>DWOPCVAR</b> | Program to compare up to four solution VALues with baseline<br>and historical values for a selected spreadsheet variable<br>(Column) in a model spreadsheet FILE (e.g. USBF).                                                                                                    |
|-----------------|----------------------------------------------------------------------------------------------------|
| REQUIREMENTS    | DWOPSIM spreadsheet and solution spreadsheet(s) on NAME<br>model subdirectory. The template file DWOPCVAR.CAL<br>must be available on the DWOPSIM subdirectory.<br>If the printout is invoked from the output spreadsheet,<br>an HPLASER batch program calling a PORTSMAL configuration<br>file for the Laser Control program is assumed available. |
| OUTPUT (D:)     | Comparisons on screen (spreadsheet with graph in it)                                                                                                    |
| COMMAND         | DWOPCVAR NAME FILE C S1 S2 S3 S4                                                                                                    |

<sup>&</sup>lt;sup>13</sup>Imagination in examining, manipulating, and presenting output results is largely up to the model builder. Spreadsheets are a very good medium for this purpose because spreadsheet templates, which reach into solution and history/baseline spreadsheets, can be constructed to aid in this process.

simulation and saved on D: and re-installs them into memory for another<br>solution scenario. This process can be continued indefinitely, depending on room for storage of the solution values.

Once simulation results have been saved, three programs are available to<br>examine and report simulation results. Screen 7 shows the screen for the program DWOPCVAR, which compares variables for up to four solutions with historical/baseline data.

Part of the spreadsheet created by DWOPCVAR is shown in figure 11. This<br>spreadsheet can be printed out by executing the macro shown at the bottom of<br>the figure (use ALT-F5). The template spreadsheet DWOPCVAR.CAL on the<br>C:\ results, which is to create small programs and templates to retrieve and<br>create the desired output. Because the solutions and historic or baseline<br>data are in spreadsheets, all forms of reports and graphics can easily be<br>c spreadsheet output into formats readable by other spreadsheets.<sup>14</sup>

In figure 12, the solution files have been marked by the digit "7" and the<br>plot shows the projection of US beef production for history (1960-91) and the<br>base projection and alternative solution "7" from 1992 to 2020. The

Solution output can be printed in the same format as historical and baseline data with the program DWOPSOUT. The output is in exactly the same format as that produced by DWOPBOUT (see output of DWOPBOUT in fig. 8 and app. 2). Screen 8 shows the screen seen if DWOPSOUT program is executed without

Figure 11--Part of an output spreadsheet created by DWOPCVAR

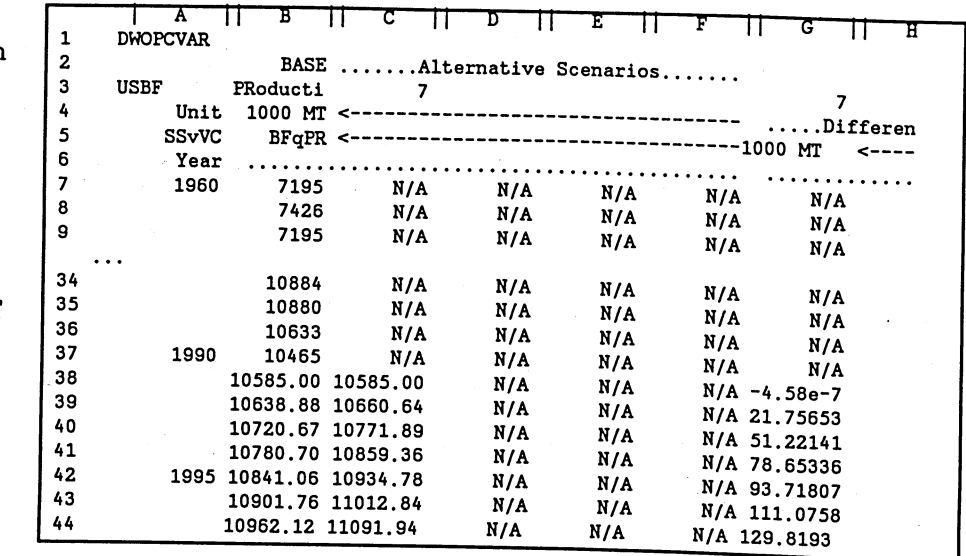

<sup>14</sup>SuperCalc can output LOTUS spreadsheets as an option. LOTUS<br>spreadsheets are readable by most spreadsheet programs and many graphics<br>presentation packages such as Harvard Graphics.

Figure 12--Graphical output from DWOPCVAR

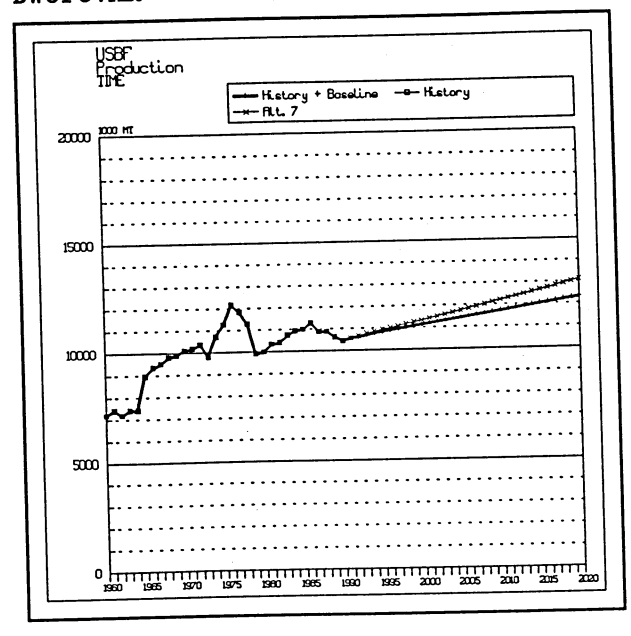

providing parameters for it. The printed data series for both DWOPSOUT and DWOPBOUT go from 1960 to 2005 in order to get everything on one page with reduced print. Of course, this option could be changed by changing parameters in the programs and relevant spreadsheet templates.

Another useful output routine, DWOPCSOL, is similar to DWOPCVAR. DWOPCSOL produces a spreadsheet and graph of up to four variables from <sup>a</sup> model solution spreadsheet. It is useful for looking at graphs of a set of variables, compared with history and baseline in a model spreadsheet. Screen 9 shows the screen seen when DWOPCSOL is invoked without any of the required parameters.

If DWOPSIM proves to be a practical

vehicle for baseline work, projections, and time series modeling, users will use the simple techniques of DWOPCVAR, DWOPSOUT, and DWOPCSOL to develop other output routines. All of these programs are simply DOS batch programs, which manipulate model spreadsheets and spreadsheet templates that format the output.

#### Concluding Comments

The building blocks of DWOPSIM are simple compared with those of SWOPSIM  $(6)$ . This is because the large issue of model specification for the DWOPSIM model

builder is not built into the DWOPSIM framework itself as was the case with SWOPSIM. This means that there are fewer programs and procedures to deal with, but it also means that the DWOPSIM user will have to cope with the unique and complex problems that come with building <sup>a</sup> solvable and wellbehaved time series model. Many of the DWOPSIM conventions were derived from

#### Screen 8--The program DWOPSOUT

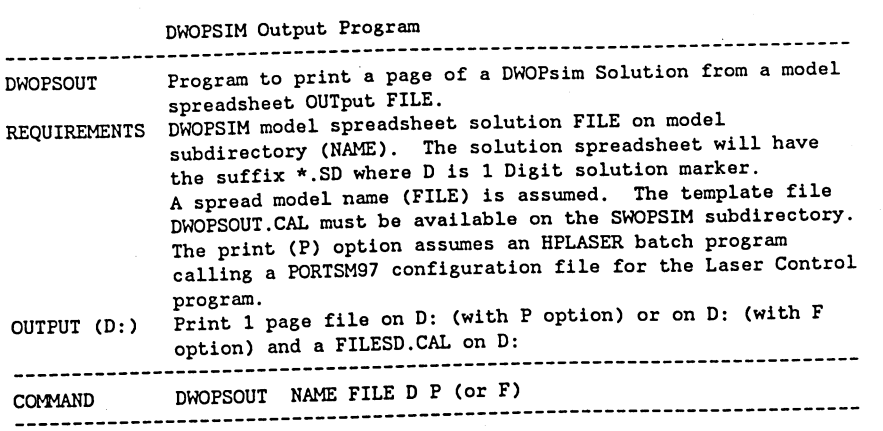

Screen 9--The program DWOPCSOL

SWOPSIM modeling experience, and these have evolved because of the need to keep spreadsheet base models coded as efficiently as possible.

If a DWOPSIM user can begin work with an existing TSView supply and utilization database, which has been

DWOPSIM Output Program ------------DWOPCSOL Program to Compare up to 4 variables in a SOLution with<br>historical/baseline values. Variables (Columns) are in <sup>a</sup>model FILE (e.g. USBF) and solution values are in <sup>a</sup> solution file (e.g. USBF.SD) where D marks the solution.<br>REQUIREMENTS DWOPSIM model spreadsheet and solution spreadsheet(s) on<br>model subdirectory. The template file DWOPCSOL.CAL<br>with the solution spreadsheet and solution s model subdirectory. The template file DWOPCSOL.CAL must be available on the DWOPSIM subdirectory. Printing (an option from the comparison spreadsheet)<br>assumes an HPLASER batch program calling a PORTSMAL assumes an HPLASER batch program calling a PORTSMAL configuration file for the Laser Control program. OUTPUT (D:) Comparisons on screen (spreadsheet with graph in it) COMMAND DWOPCSOL NAME FILE D C1 C2 C3 C4

formulated to use two-digit country and commodity codes (such as the SWOPSIM 1989 TSView database (2)), DWOPSIM programs are available to prepare globally balanced sets of supply and utilization data for products defined in the TSView database. This process creates DWOPSIM product spreadsheets similar to the TSView database format.

found and entered manually into appropriate spreadsheets. A world market-Other data (not from TSView) needed for modeling in a world model must be clearing mechanism must be created as well. The user is free to design the<br>spreadsheet structure of a model, ar the user is free to design the spreadsheet structure of a model, or the user can proceed by copying the<br>scheme that is used in the demonstration model TIME. scheme that is used in the demonstration model TIME.

tor The user chooses equation specification and must provide associated parameters econometric work or other sources. Equation specification can be linear or nonlinear, and variables can be lagged up to 9 years. Equations in a model<br>spreadsheet can refer to other worighles in discussions. Equations in a model spreadsheet can refer to other variables in that spreadsheet or other spreadsheets. For each model spreadsheet requiring equations, the user must code the selected equation specification and parameters into the accompanying<br>equation spreadsheet. When this is done, programs initi equation spreadsheet. When this is done, programs initialize the model spreadsheets by writing the equations and including their calculated constant<br>terms, which make the equations replicate base period data. terms, which make the

all Once of the them model spreadsheets are initialized, the DWOPSOLV program assembles all of them in memory to create a linked global model. The user then solves them simultaneously and ail of chem in memory to create a linked global model. The user then solves<br>them simultaneously and saves the solution. Subsequent scenarios can be<br>obtained by resolving the world model files that were proposed i Programs are available he world model files that were prepared by DWOPSOLV.<br>to examine solution output from various perspectives.

run The simple structure of DWOPSIM models and the fact that they are built and in spreadsheets make it relatively easy for users to prepare their own and doing post-solution analysis. methods of examining output and doing post-solution analysis.

Key the equation information on model structure and the location of variables is found in spreadsheets. The choice ene equacion spreadsheets. The choice of where to locate variables (which<br>columns of a spreadsheet) is largely up to the model builder. However, it is<br>wise to be consistent across spreadsheets in order to simplify the subs of the three DWOPSIM programs that must be customized for each model. wise to be consistent across spreadsheets in order to simplify the preparation Consistency DWOPSIM programs that must be customized for each model.<br>is needed to simplify the preparation of the world market-clearing

mechanism and to take advantage of programs that can manipulate TSView data.<sup>15</sup>

When the user is familiar with DWOPSIM, the printouts of data and equation specification and parameters by the programs DWOPBOUT and DWOPEOUT, will provide adequate model recordkeeping.

The model TIME used to illustrate DWOPSIM is a three-region, two-product world model that includes features showing the capability of DWOPSIM. These features include cross-commodity (and cross-spreadsheet) equation linkages, lagged variables in equations, and various equation forms, including both linear and nonlinear specifications. The user can view the equations in the TIME model equation spreadsheets.

DWOPSIM equations are efficiently written using spreadsheet cell references, but for exposition purposes they are printed out by the program DWOPEOUT using variable names. The creation of a DWOPSIM model with more spreadsheets than found in the demonstration model TIME involves the same principles illustrated with this small model.

Installation of the DWOPSIM framework is a simple matter. The disk containing the programs includes instructions and an installation program. The computer containing DWOPSIM has to be configured with a D: drive (use a virtual disk or the DOS ASSIGN command) and should have 4 MB of memory with software to make it usable by SuperCalc 5. The installation program will create the proper subdirectories. If the user has an HP laser printer, he should also install the HPLASER program on the disk according to the instructions. This will make it possible to print DWOPSIM output in small print.

Finally, experience with time series model building with DWOPSIM will generate new and better ways of doing things. Further developments might include the automatic, as opposed to manual, creation of model-specific programs, such as TIMESOLV. However, future steps such as this will depend upon experience gained with DWOPSIM. In model building, programming cannot get ahead of actual user needs. All users are encouraged to record their experiences with DWOPSIM and provide suggestions for improvement. In the end, time series modeling itself is the best teacher.

<sup>&</sup>lt;sup>15</sup>In the case of the model TIME, the three programs were (1) DWOPTIME which was needed to assemble commodity spreadsheet data from TSView data, (2) TIMESOLV which was needed by DWOPSOLV in the world model assembly stage, and (3) TIMEAGAN which can be used for repeated solution scenarios once DWOPSOLV has been run.

#### References

1. the Static Dixit, Praveen, and Vernon Roningen. <u>Modeling Bilateral Trade Flows wi</u>th<br>Static World Policy Simulaties (Supparu) will Bilateral Trade Flows with World Policy Simulation (SWOPSIM) Modeling Framework. Staff Report<br>Econ. Res. Serv., U.S. Dept. Agr., Dec. 1986. AGES861124, Econ. Res. Serv., U.S. Dept. Agr., Dec. 1986.

the 2. TIME Gudmunds, Karl, Alan Webb, and Gene Hasha. "TS Software, User Manual for SERIES Program and Utilities." Econ. Res. Serv., U.S. Dept. Agr., forthcoming.

<sup>3.</sup> International Monetary Fund. <u>International Financial Statistics</u>, various<br>issues.

4. Labys, Walter. <u>Dynamic Commodity Models: Specification, Estimation, and</u><br>Simulation. Lexington Books, D.C. Heath and Company, Lexington, MA, 1973.

in 5. the Roningen, Vernon, Praveen Dixit, and Ralph Seeley. "Agricultural Outlook Year 2000: Some Alternatives," Agriculture and Governments in an <u>Interdependent World</u>. Allan Maunder and Alberto Valdes (eds.), Dartmouth Pub.<br>Co., London, England, 1990. Co., London, England, 1990.

6. Static i Roningen, Vernon, John Sullivan, and Praveen Dixit. Documentation of the World Policy Simulation (SWOPSIM) Modeling Framework. Staff Report No.<br>51, Econ. Res. Serv., U.S. Dept. Agr., Sept. 1991. AGES 9151, Econ. Res. Serv., U.S. Dept. Agr., Sept. 1991.

Global /. Sullivan, John, Vernon Roningen, Susan Leetmaa, and Denice Gray. <u>A 1989.</u><br>Global Database for the Statie Harld Pali. 2: ... Database for the Static World Policy Simulation (SWOPSIM) Modeling Framework. <u>rramework</u>. Staff Report No. AGES 9215, Econ. Res. Serv., U.S. Dept. Agr., May<br>1992.

Producer and Consumer Subsidy Equivalents: Government Intervention in<br>Agriculture, 1982-1989." Forthcoming. <sup>8.</sup> U.S. Department of Agriculture, Economic Research Service. "Estimates of<br>Producer and Consumer Subsidy Fouivalentes 2 Agriculture, 1982-1989." Forthcoming.

9. U.S. Department of Agriculture, Foreign Agricultural Service. "Production, Supply, and Distribution Database" [computer file]. Unpublished,<br>Nov. 1991.

### Appendix 1--Overview of a TSView Database Used by DWOPSIM

The TSView system  $(2, 2)$  is a database and file viewer system developed by the Economic Research Service (ERS) to house supply and utilization data for grains, oilseeds, and livestock products. TSView also allows the user to select data from a database and put it out in a form that is readable by spreadsheets. This and other capabilities of TSView can be automated with utility programs that come with the system. DWOPSIM DOS batch programs combine these utilities with spreadsheet macros and templates to automate the process of preparation of a globally balanced dataset for a set of countries in a model for a selected commodity. The DWOPSIM programs require that the TSView database use two-letter country and commodity codes and that the programs themselves must be keyed to the numerical position of a particular country in the TSView database. Then balanced supply and utilization data for world models with any mix of countries and commodities can be easily created.

The TSView database behind this report can be referred to as the DWOPSIM/SWOPSIM (DS) TSView database. The key codes for DWOPSIM users are the two-letter code for each country/region and two-letter product code for each commodity (or aggregate). These codes are used not only to access the DS database, but they are also used in DWOPSIM spreadsheet names created from the data and, therefore, in variable names themselves. If the user wishes to use different codes and still use the TSView database, the choice is to re-do the database or manually rename everything in model spreadsheets (including spreadsheet names) derived from the DS database.

This appendix lists the numerical and alphabetical codes for all the countries/regions in the FAS TSView database used by the Commodity Economics Division, ERS, and in the DS version of the TSView database that contains additional aggregate regions for the different global databases. As a result, there are 213 countries/regions in the intermediate version of the CED TSView database, from which we have selected the following list of <sup>143</sup> countries/regions for use in the DS global database.

A detailed listing of the countries/regions within each of the 25 additional aggregate regions (213 minus 189) is provided by numerical codes here and by name in the appendix for each global database where they appear. The rest-ofworld region for each database is provided by subtraction. This illustrates that the rest-of-world region differs by database, but does not list exactly what countries/regions it contains, since it is also used as a trade-balancing region. For some SWOPSIM databases, the rest-of-world region is quite large.

For reference, a listing in numerical order, and by name, of the <sup>189</sup> countries/regions contained within the FAS PS&D database follows. Then commodities included in the DS database are listed. There are 47 commodities listed by name and two-letter alphabetical code, which are contained in the DS version of the TSView database. The first set listed is the standard 22 commodity set used in most ERS SWOPSIM models, and includes four commodities that are calculated aggregates. Next are the seven additional commodities that are now routinely included in the SWOPSIM database "t" files, and are available in a form ready for incorporation into models. Finally, we list the 18 additional commodities available in the DS TSView database. Of these, <sup>12</sup> come from the 4 aggregate commodities in the standard 22-product (SWOPSIM) set, and 4 come from the 4 new aggregates that result when the 12 are removed from the original aggregates. The last two commodities result from the poultry meat being separated into turkey meat, and broiler and other meat.

#### Concordance Between the FAS 189 Country/Region TSView Database and DWOPSIM/SWOPSIM Global Databases

SWOPSIM 2 Digit Global

Master Concordance Between FAS PS&D Database and DWOPSIM/SWOPSIM TSView Global Model Databases

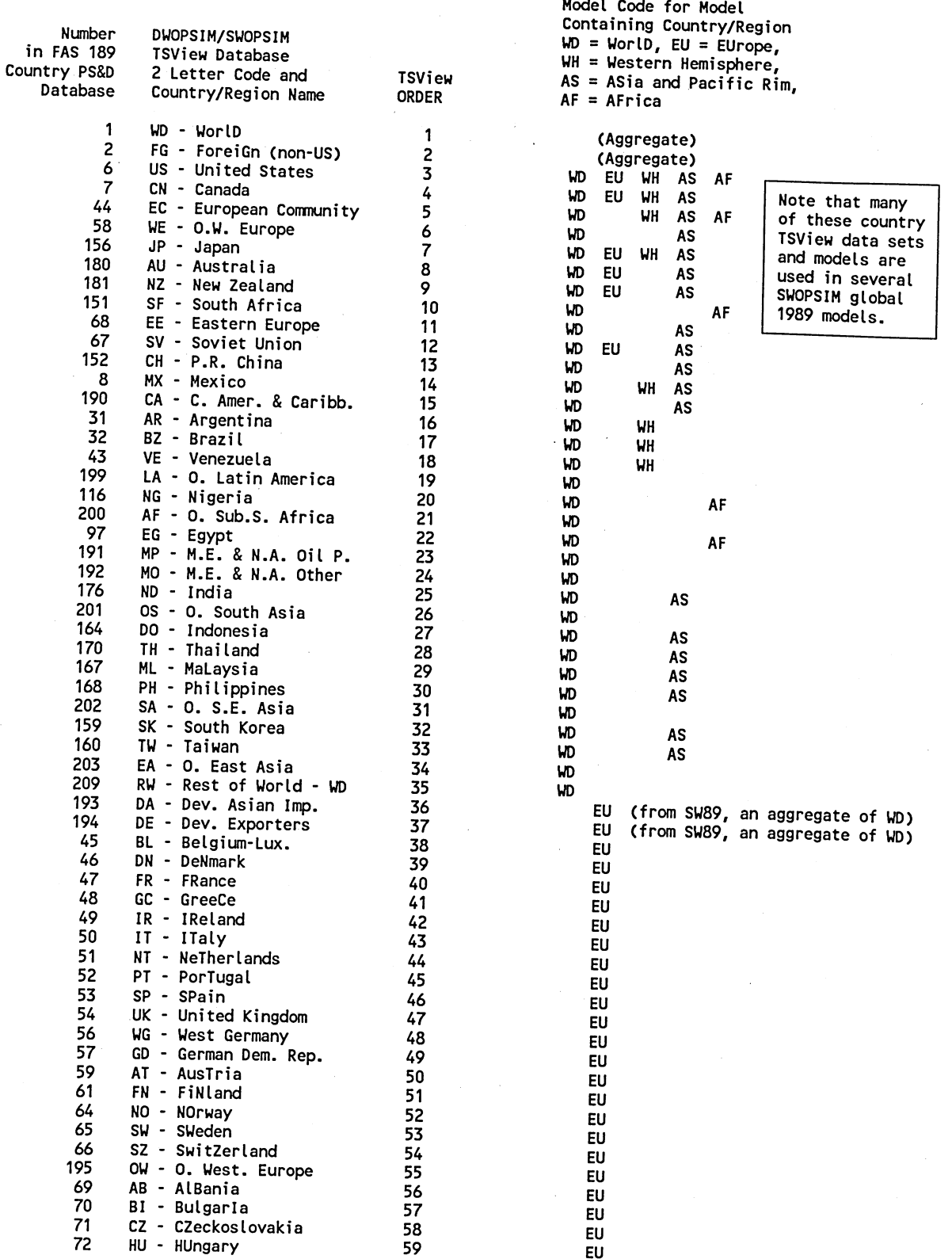

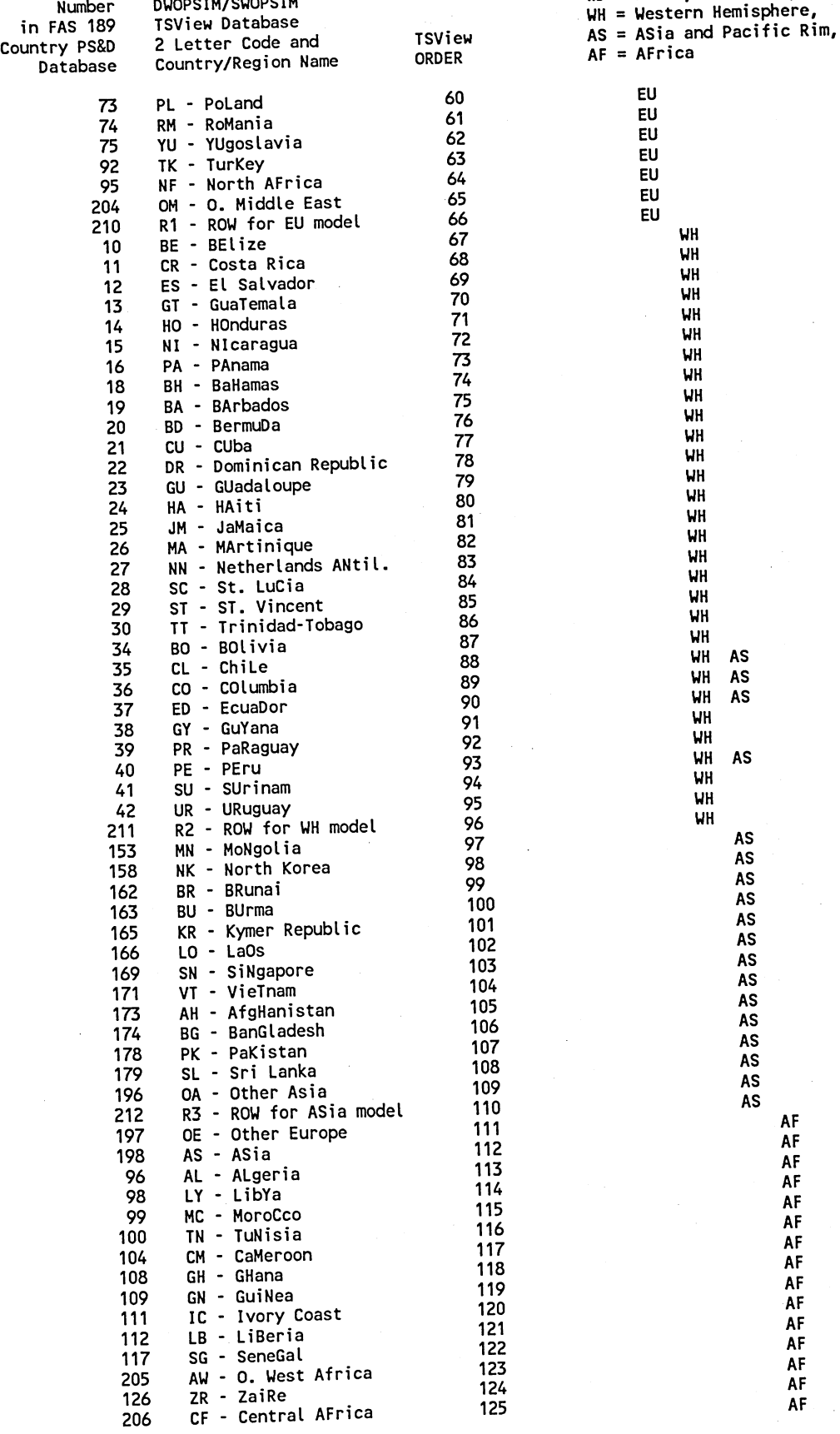

 $\overline{z}$ 

SWOPSIM 2 Digit Global Model Code for Model Containing Country/Region Number DWOPSIM/SWOPSIM WD = World, EU = EUrope,<br>Number DWOPSIM/SWOPSIM WD = Uestern Hemisphere.

AF AF AF AF AF AF AF AF AF AF AF AF

> AF AF

AF

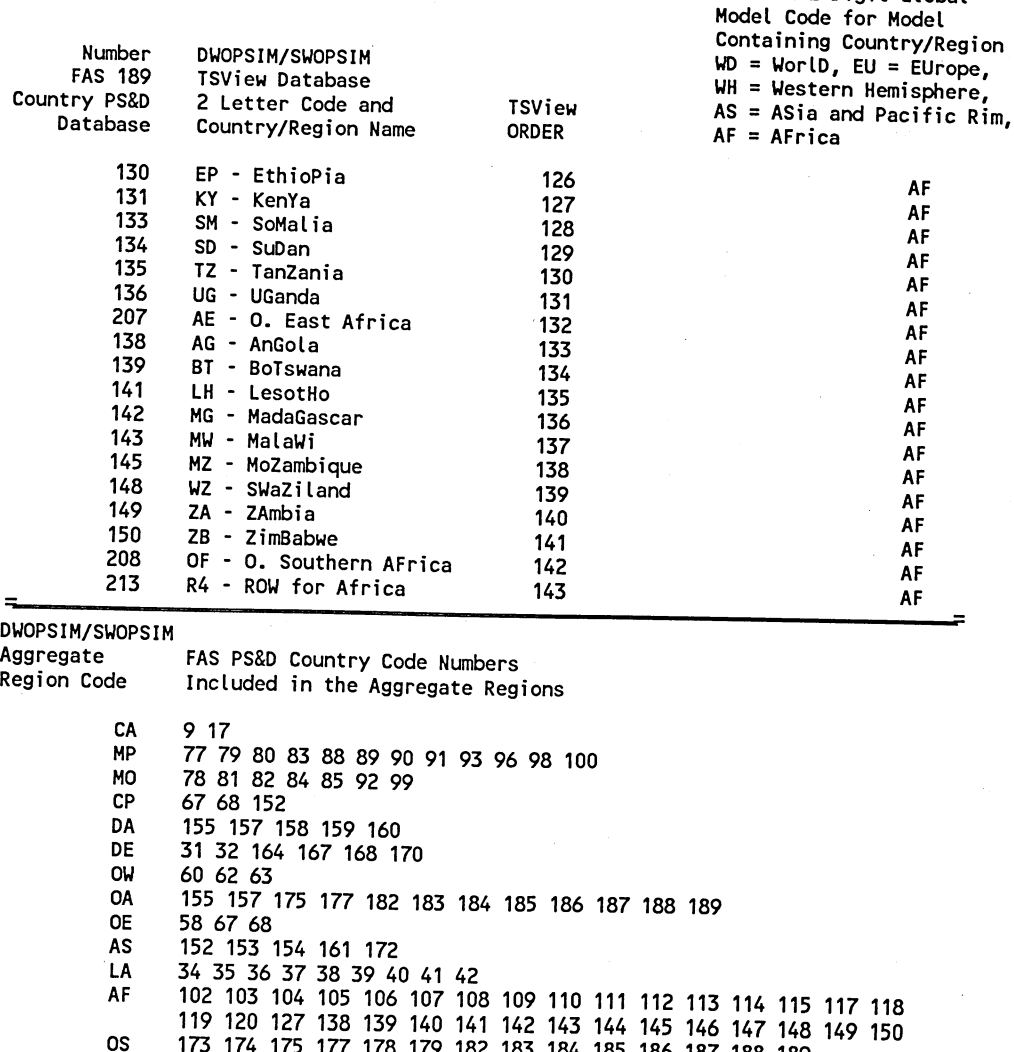

SWOPSIM 2 Digit Global

SA EA <sup>173</sup>174 175 177 178 179 182 183 184 185 186 <sup>187</sup> 162 163 165 166 169 171 188 189

OM AW CF AE 155 157 158 77 78 79 80 81 82 83 84 85 88 89 90 91 93 102 103 105 106 107 110 113 114 115 118 119 121 122 123 124 125 128 129 132

DWOPSIM

OF

140 144 146 147

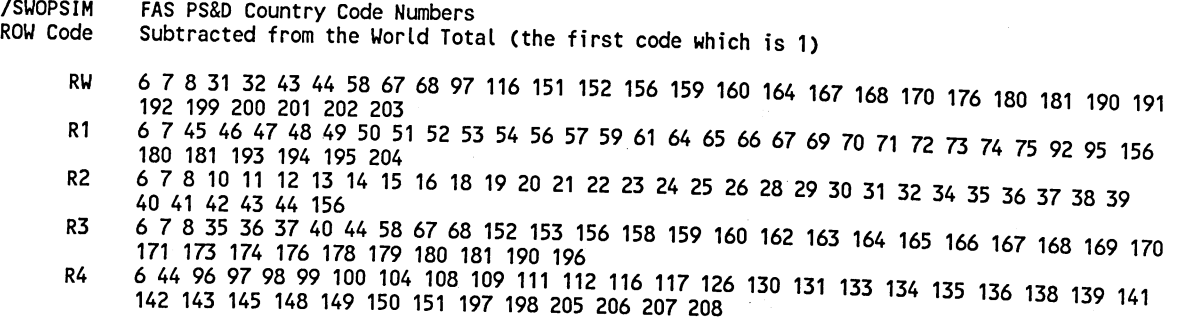

subtracting values for each FAS country from the FAS world value (FAS code = 1). The subtraction<br>is done with a TSVIEW utility controlled by a DOS batch program . If (  $\sim$  The subtraction The program values TSSWOP for calculates each FAS values for the ROW (Rest-Of-World) region of each world model by is done with a TSVIEW utility controlled by is done with a rsview diffity controlled by a DOS batch program. If the TS data files are updated, TSSWOP can be run again to recalculate the SWOPSIM intermediate database values.

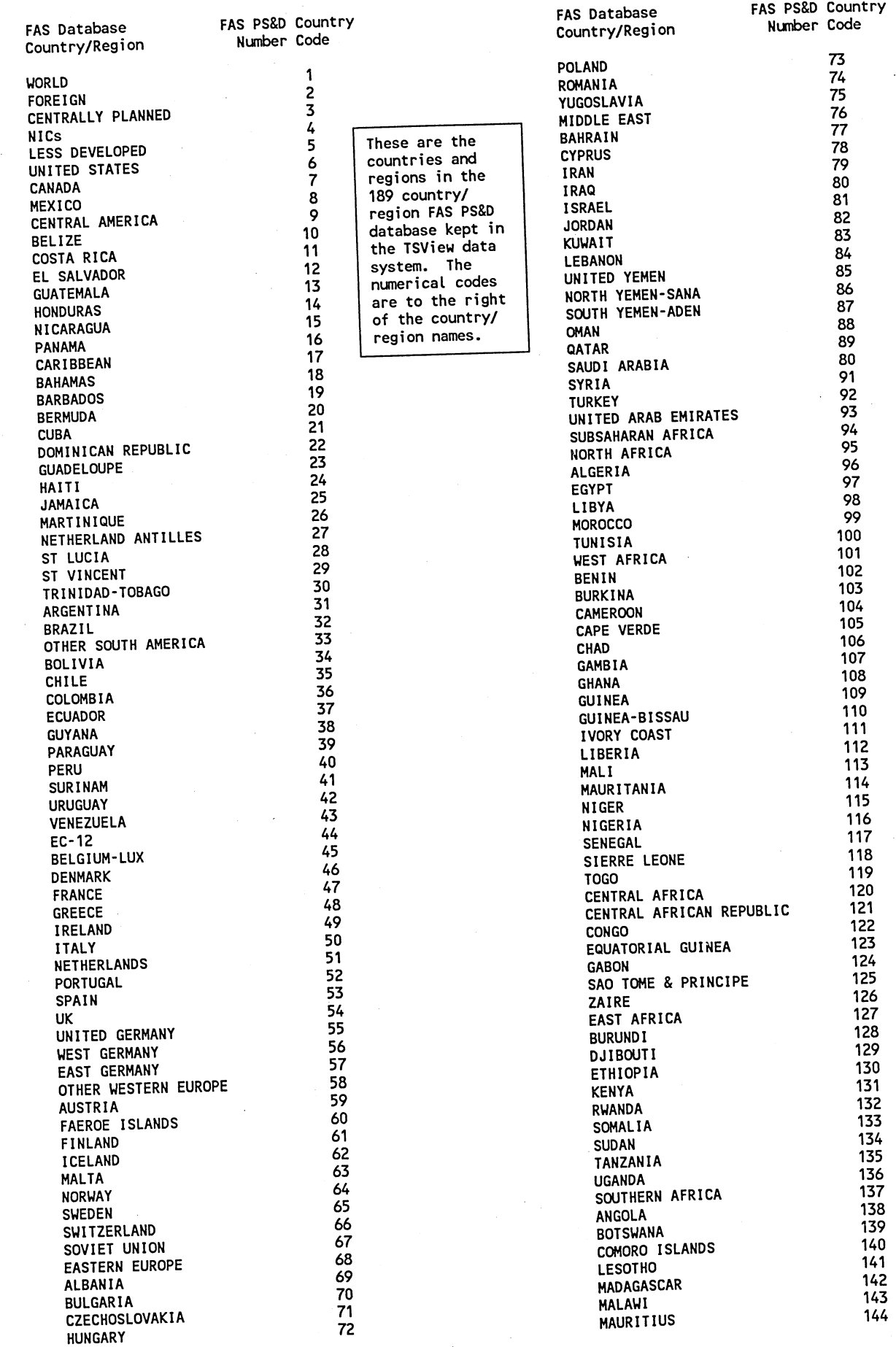

Ì ĺ

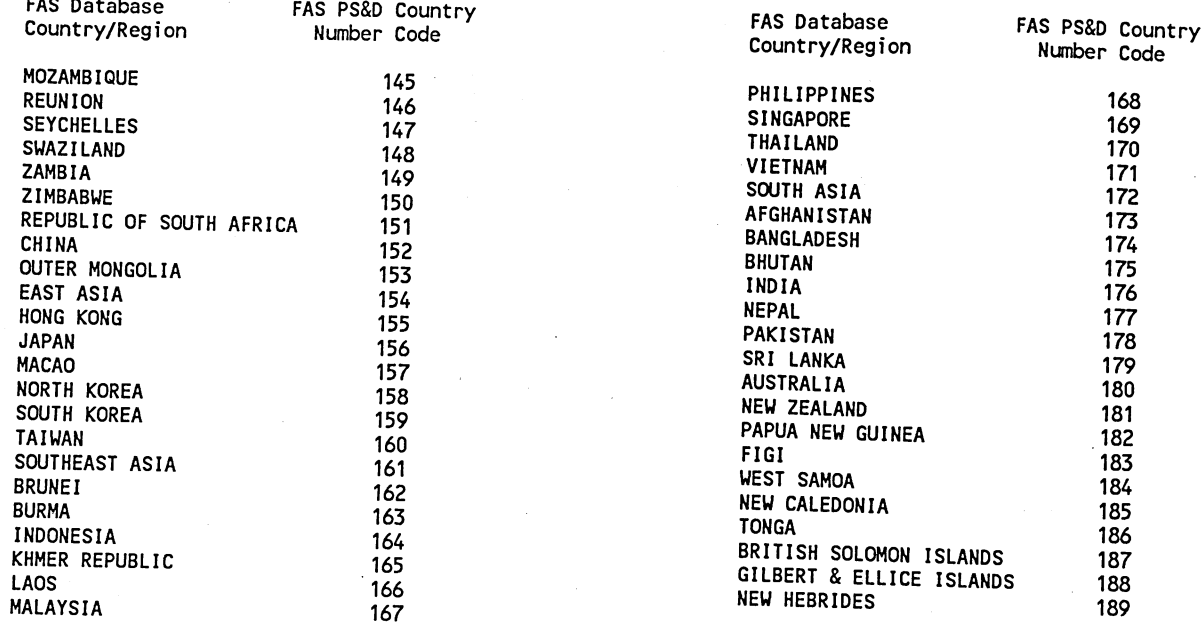

 $\hat{\boldsymbol{\beta}}$ 

 $\sim$   $\sim$  $\sim$ 

 $\hat{\boldsymbol{\beta}}$ 

 $\lambda$ 

◀

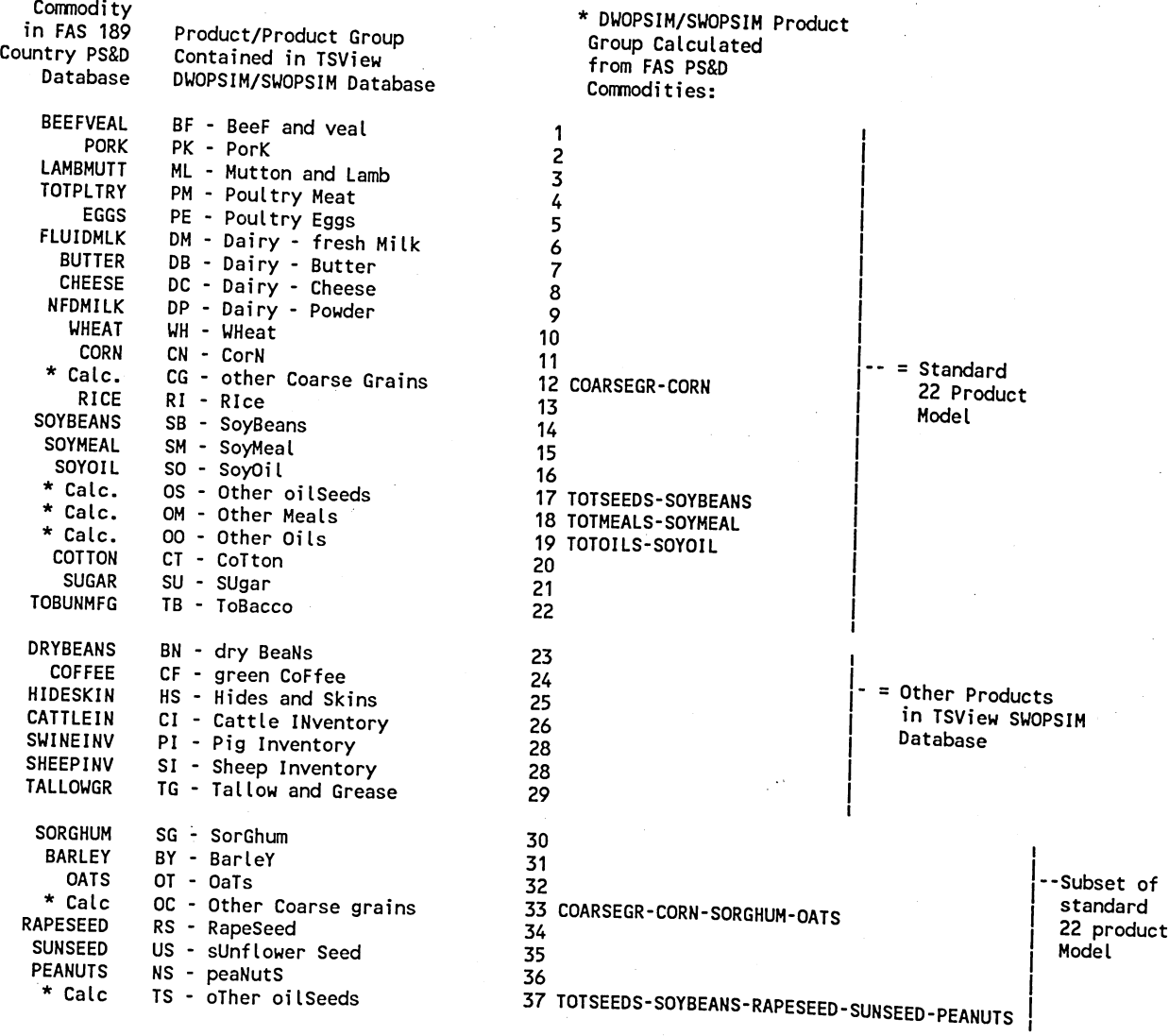

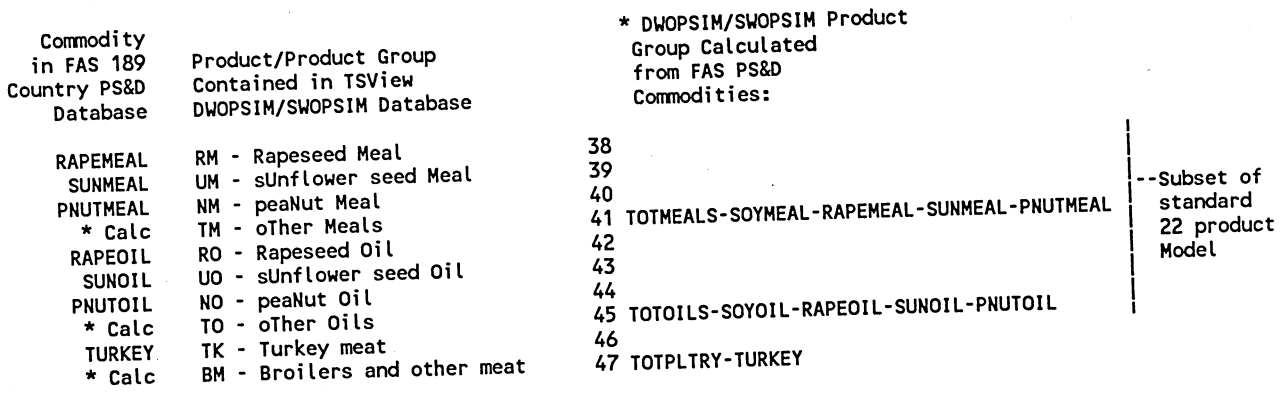

### Appendix 2--Documentation of the DWOPSIM Demonstration Model TIME

(USBF). The user can use DWOPSIM programs to print other spreadsheets (see This appendix gives sample documentation for one model spreadsheet in TIME fig. ). The user can use DWOPSIM programs to print other spreadsheets (see<br>1, page 2, which shows the spreadsheet structure of TIME). Documentation program of the data in a model spreadsheet is printed out (or printed to disk) by the<br>program DWOPBOUT. If a model spreadsheet contains equations, the program<br>DWOPEOUT will print documentation of the equations.<sup>1</sup>

2020. Although Data documentation: The data in TIME are history for 1960-91 and projected to 2020, DWOPBOUT prints data from 1960 to 2005. The structure of the model spreadsheets is part of the model design, and it is a matter of judgment of<br>how large a spreadsheet is needed. The user can obtain full printouts of the model large a spreadsheet is needed. The user can obtain full printouts of the<br>1 spreadsheets by using normal spreadsheet printing techniques.

Equation documentation: Documentation of the equations coded in the equation spreadsheet is the standard output of the DWOPEOUT program. DWOPEOUT produces matrix of cells in the spreadsheet. The rows contain information about terms three pages for each model equation spreadsheet. The first two pages are <sup>a</sup> in an equation; the name of the variable explained is on the left along with the letter of its home column in the model spreadsheet. Some rows have no names tter of its home column in the model spreadsheet. Some rows have no<br>and no information in cells--these are just extra rows that might<br>n equation information : equation spreadsheet represent the explanatory variables in the equations. If contain equation information in more complex models. The columns in the model there is no variable name under a column, there is no explanatory variable in that column variable name under a column, there is no explanatory variable in<br>in the spreadsheet. If cells under a variable name are empty, the cell that means that the column variable is not used in an equation represented by means that the column variable is not used in an equation represented by ell row. When a cell has contents, notation in the cell gives the "v") is included in the equation represented by the row. Parameters are also mathematical representation of how the column variable (represented by the included in cells. For example, in many of the TIME model cells, one will see elasticities Included in cells. For example, in many of the TIME model cells, one will see<br>elasticities or other parameters as part of the cell notation. The bottom<br>half of the second page (right side) gives some notes explaining the<br>n

equations themselves.<sup>2</sup> The top part of the page gives the variable codes and The third page of the equation documentation gives a "readable" version of the their descriptions, units, and home spreadsheet column. The bottom half of their descriptions, units, and home spreadsheet column. The bottom half of<br>the page gives the equations themselves written using DWOPSIM variable<br>nomenalature from the line was allowed to be a series written using DWOPSIM follows nomenclature from the model TIME. The spacing of the variables and equations<br>follows their row position in the equation spreadsheet. Variables explained<br>by equations are marked by an "X". Other variables will be exogenous<br>

columns containing no data are marked by dots "." A more complex model could <sup>1</sup>Note that in printout of data from the model spreadsheets, cells of columns containing no data are marked by dots "." A more complex model could<br>add variables in these columns. "N/A"s mark cells where data are "not<br>avoilable" for a muticul are support available" for particular years. In the model TIME, this is the case with<br>support information which exists for a shorter period than quantity data.

notation to designate variables. This is efficient for computation but makes <sup>2</sup>This is useful because the equations in spreadsheet cells use only cell it difficult to read the equations. This third page of the DWOPEOUT printout provides ult to read the equations. This third page of the DWOPEOUT printout<br>a "readable" version of equations for the convenience of the user.

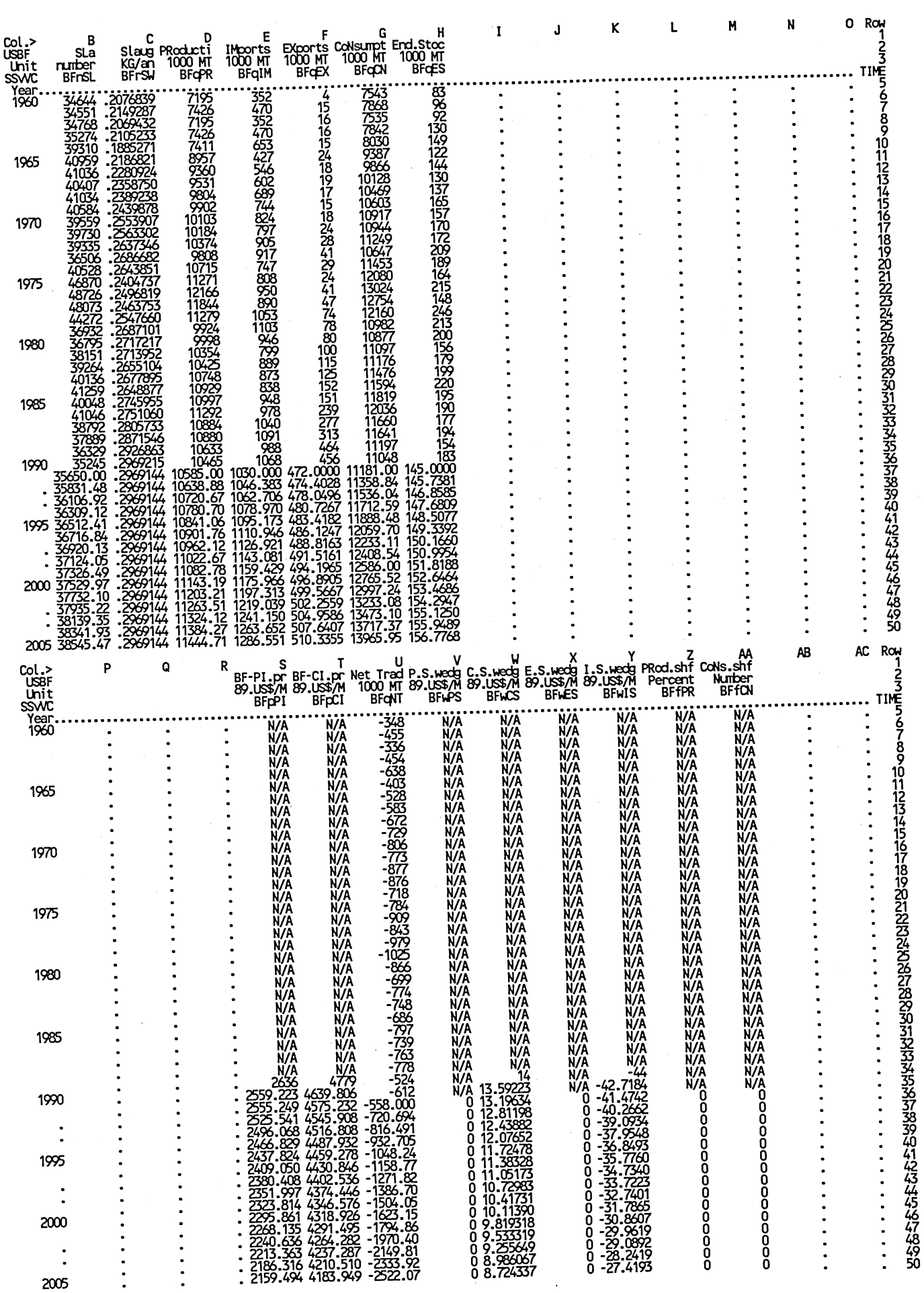

33

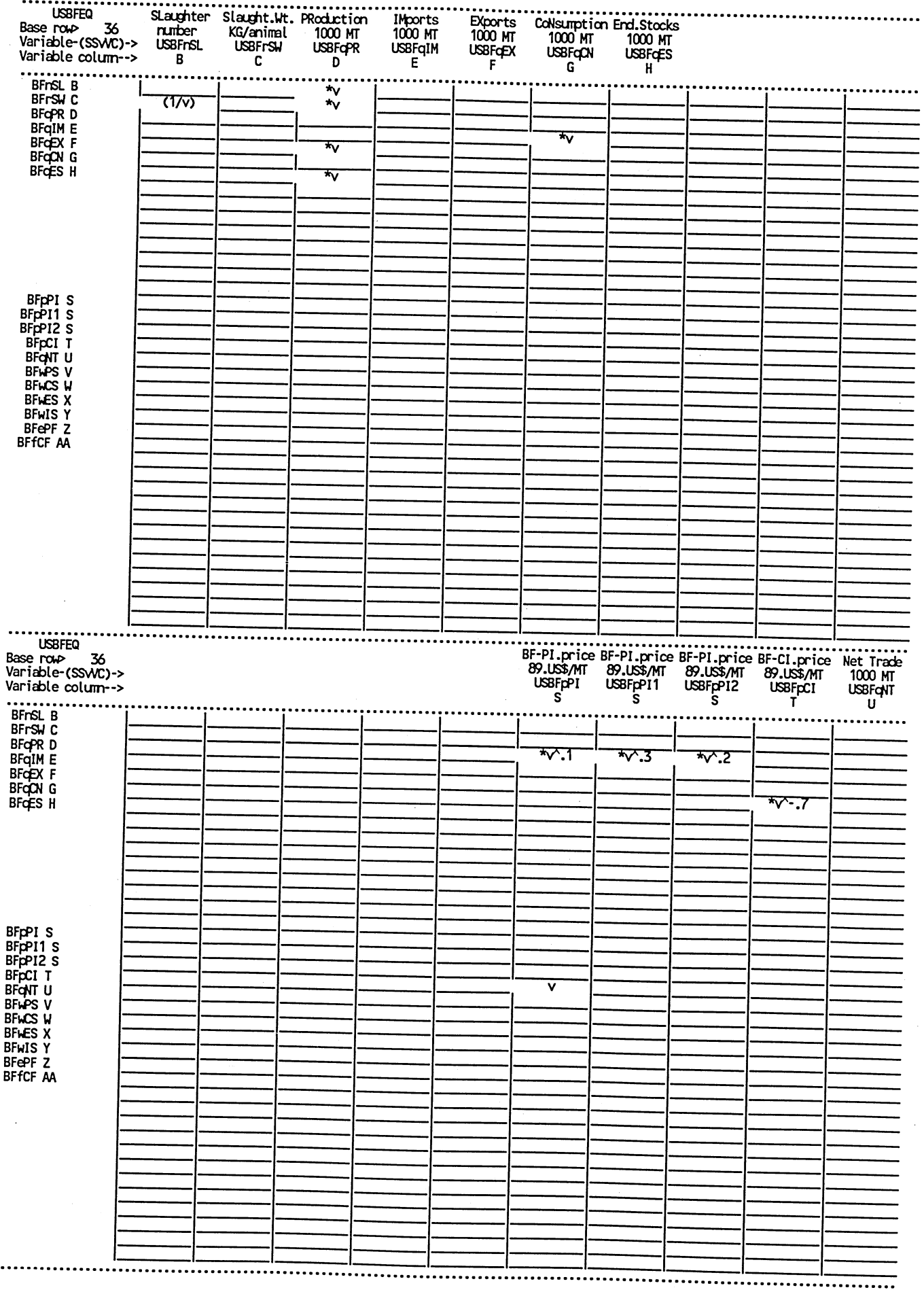

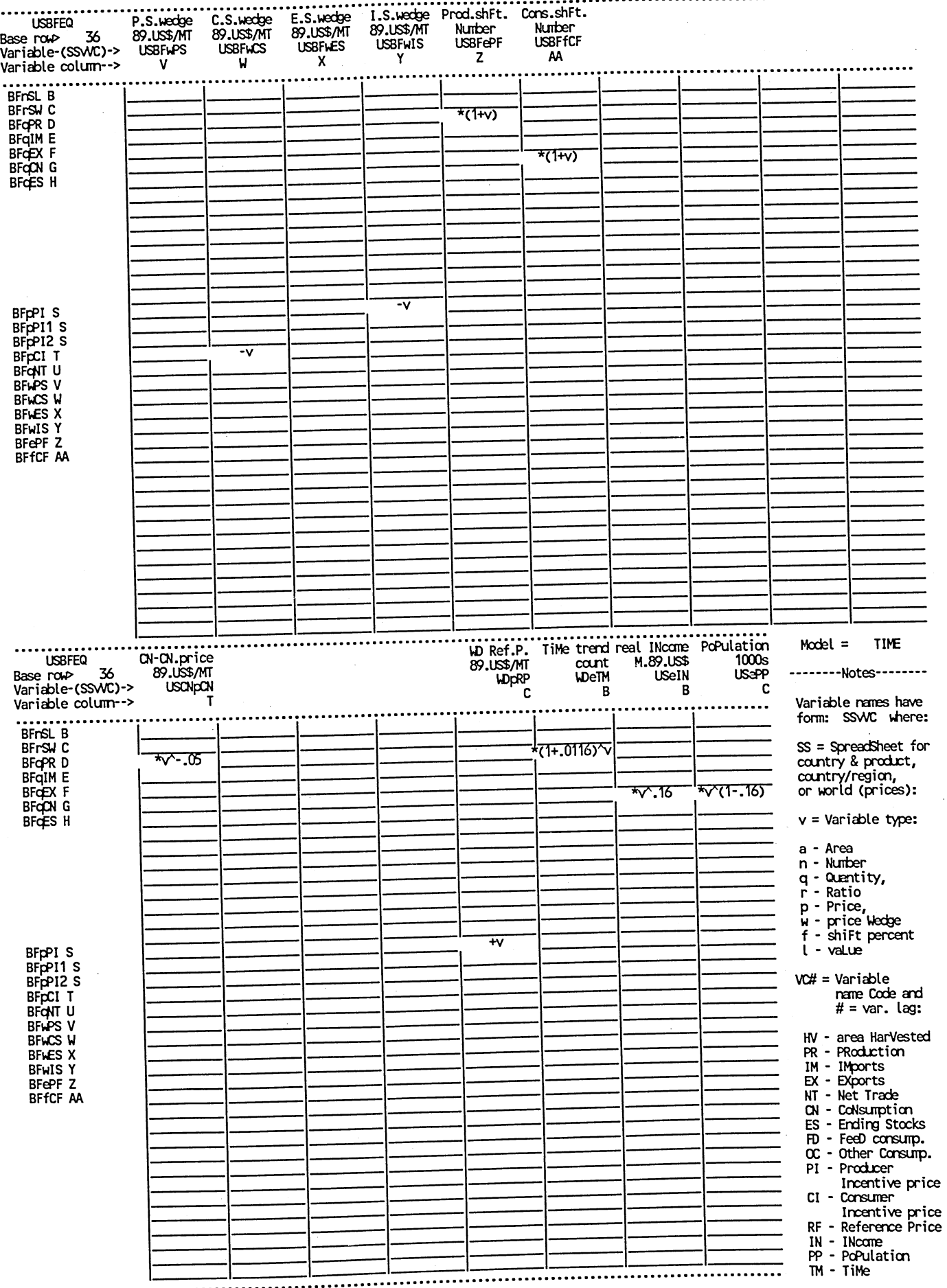

. . . . . **. . . . .** .

35

 $\overline{a}$ 

#### Variables and Equaticns in spreadsheet--> USBF

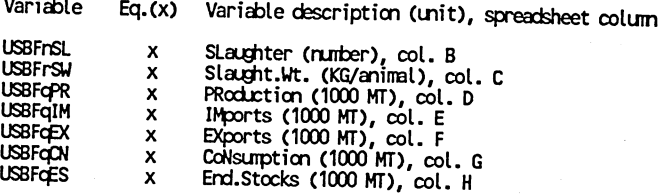

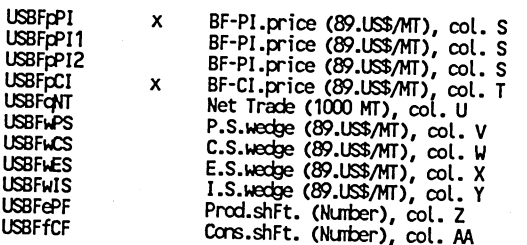

USCNpCN

CN-CN.price (89.USS/MT), col. <sup>T</sup>

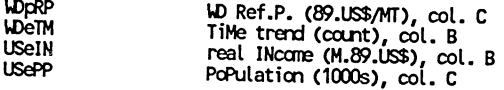

Var. Equation

USBFnSL = Constant\*USBFqpR

USBFrSW = Constant+(1/USBFnSL)\*USBFqPR<br>USBFqPR = Constant\*USBFpPI^.1\*USBFpPI1^.3\*USBFpPI2^.2\*(1+USBFePF)\*USCNpCN^-.05\*(1+.0116)^WeTM<br>USBFqIM = Constant\*USBFqCN

USBFqEX = Constant\*USBFqpR

USBFqDN = Constant\*USBFpCI^-.7\*(1+USBFfCF)\*USeIN^.16\*USePP^(1-.16)<br>USBFqES = Constant\*USBFqPR

USBFFPI = Ccnstant+-USBFwIS+WpRP

USBFpCI = Constant+USBFpPI-USBFwCS

### Appendix 3--Annotated Listings of DWOPSIM Computer Programs

DWOPSIM computer programs and routines are relatively simple. When tasks require spreadsheet formats or data manipulations, spreadsheet templates are created. The C:\DWOPSIM subdirectory contains several spreadsheet templates, which are called and used by DOS batch programs, usually with the same name as the spreadsheet. Some spreadsheets are complex such as the one that actually writes DWOPSIM equations. But all programming, whether in DOS batch programs or in spreadsheets, is open to the user.

DOS batch programs control DWOPSIM operations and write spreadsheet macros. The listings that follow are the key DOS batch programs that make up DWOPSIM. In some cases, annotation has been added to the documentation already contained in the programs. The name of each batch program is highlighted in bold print. Almost all DWOPSIM DOS batch programs have explanatory screens. If the user does not know what a batch program does or what parameters it requires, typing the name of the program will bring up the explanatory screen. In the following pages, the material in the explanatory screens will be seen at the beginning of the batch programs, produced by ECHO commands on the left.

Most DWOPSIM programs apply to all models; the first four characters of their names are DWOP. However, three important DOS batch programs must be created for each model. For the model TIME, they have the names DWOPTIME, TIMESOLVE, and TIMEAGAN. These programs can be created for a new model by selective text editing of the programs associated with the model TIME. Certain parts of the batch programs and/or associated spreadsheets must conform with product and country codes in a new model. And lines must be added if the new model has more countries or commodities than the model TIME. The creation of these three "customized" batch program defines a new model much in the way that <sup>a</sup> new master model file defined a new model in SWOPSIM.

The first program to be created (DWOPTIME for the model TIME) tells DWOPSIM what country data to get from the TSView database for the world model. It also defines the rest—of—world region as the world minus the countries/regions explicitly defined in the model. When this program is run, the user gets a globally balanced set of commodity data for the commodity selected. Balanced means that rest—of—world data from the TSView database are adjusted so that world supply equals world demand, world net trade equals zero, and world imports equal world exports for every year in the historical data. The "balancing" rule is contained in a spreadsheet template DWOPBLRW.CAL. This spreadsheet has to be consistent with the data modeled. For example, in the model TIME, data include stock changes and, therefore, world balances must account for stock changes. The second program to be created (TIMESOLV) tells DWOPSIM what commodity spreadsheets need to be collected into memory to form <sup>a</sup> world model. The program is called by the generalized DWOPSOLV program. The third program is TIMEAGAN, which allows repeated scenario analysis once DWOPSOLV has been run.

All of the programs have error traps that stop the program and tell the user if some important spreadsheet or program or piece of entry information is missing. When a program successfully completes its task, the results are left on the D: drive. The user can inspect them, and if they are satisfactory, they must be manually saved to the model file. This feature, similar to that used in SWOPSIM, insures that programs producing errors will not destroy model information. But the user is advised always to have backup copies of model files available just in case mistakes are made.

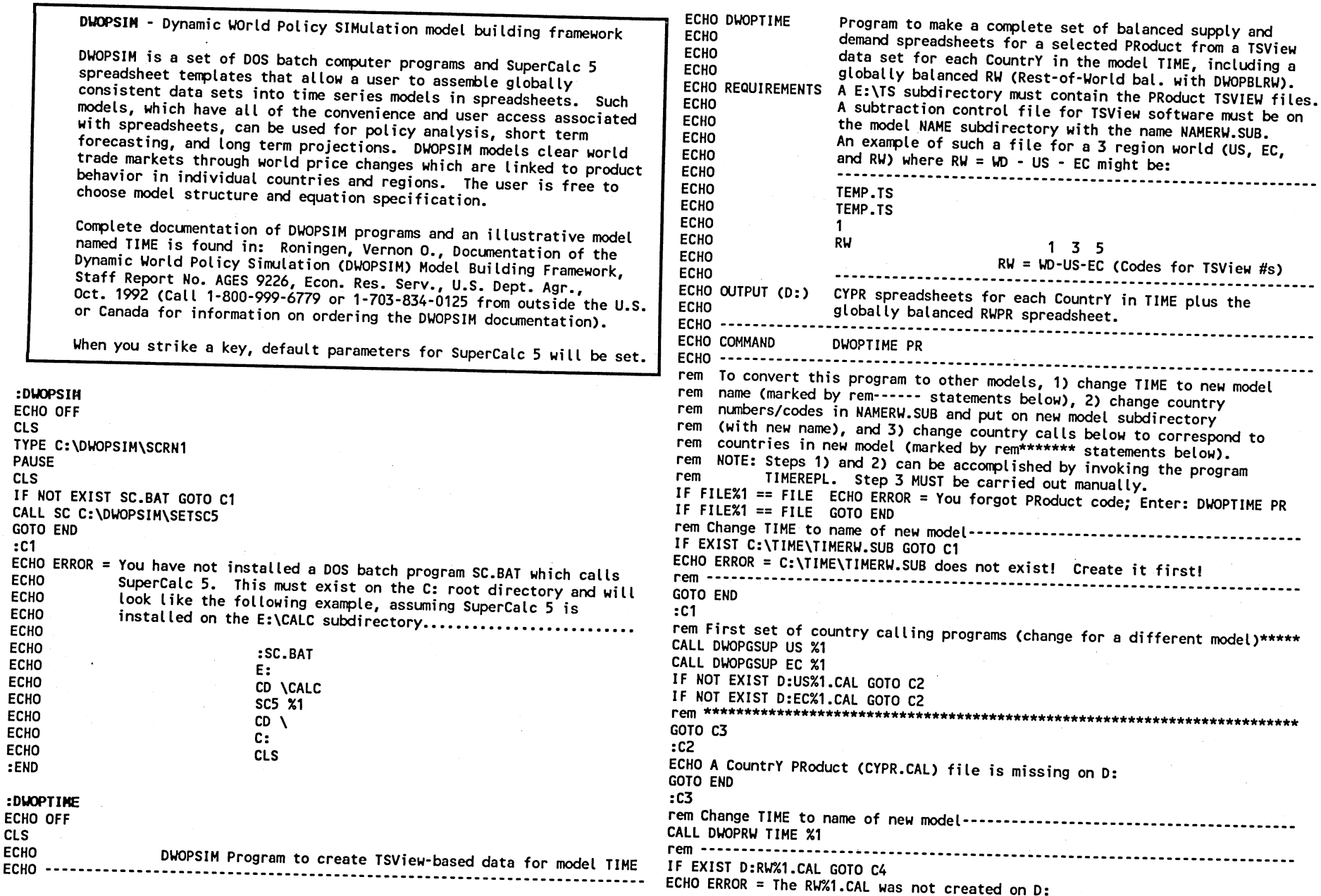

38

GOTO END :C4 rem This section globally balances RW ECHO (MACRO) >D:T.XQT<br>ECHO /LD:RW%1.R~ >>D:T.XQT ECHO /LD:RWM,R" >>D:T.XQT rem The RW balancing scheme in the spreadsheet DWOPBLRW.CAL will work as rem long as quantity data in a model appears in the same columns as it rem appears in the model TIME. This arrangement of data follows that in rem the TSVIEW data set which is the source of data for TIME.<br>ECHO /LC:\DWOPSIM\DWOPBLRW,A~ >>D:T.XQT ECHO /LC:\DWOPSIM\DWOPBLRW,A- >>D:T.XQT rem Second set of country calling programs\*\*\*\*\*\*\*\*\*\*\*\*\*\*\*\*\*\*\*\*\*\*\*\*\*\*\*\*\*\*\*\*\*\*\* ECHO /LD:US%1,PU5:U65,A05,+" >>D:T.XQT ECHO AD:ECM,PU5:U65,A05,+" >>D:T.XQT ECHO /LD:RW%1, PU5:U65, A05, +~ >>D:T.XQT rem \*\*\*\*\*\*\*\*\*\*\*\*\*\*\*\*\*\*\*\*\*\*\*\*\*\*\*\*\*\*\*\*\*\*\*\*\*\*\*\*\*\*\*\*\*\*\*\*\*\*\*\*\*\*\*\*\*\*\*\*\*\*\*\*\*\*\*\*\*\*\*\*\* ECHO (CALC) >>D:T.XQT ECHO /CAP5:AP65,D5,V" >>D:T.XQT ECHO /CAQ5:AQ65,E5,V" »D:T.XQT ECHO /CAR5:AR65,F5,V" >>D:T.XQT ECHO /CAS5:AS65,G5,V" >>D:T.XQT ECHO /CAT5:AT65,15,V" >>D:T.XQT ECHO (CALC) >>D:T.XQT ECHO /BAO:AT" >>D:T.XQT ECHO =A1~ >>D:T.XQT ECHO /SD:RW%1, OA~ >>D:T.XQT LU ECHO (BEEP 2) >>D:T.XQT 4D ECHO /Q,Y" >>D:T.XQT CALL SC D:T ERASE D:T.\* CLS ECHO ... ECHO The globally balanced files for %1 for the model are on D:. ECHO ... DIR D:/W :END ECHO ON :DWOPGSUP ECHO OFF CLS ECHO **ECHO** -------------DWOPSIM Program ECHO DWOPGSUP ECHO<br>ECHO REQUIREMENTS The PRoduct TS file is assumed to be on the E:\TS ECHO ECHO ECHO ECHO ECHO OUTPUT (D:) The CYPR spreadsheet on D:. ECHO ECHO COMMAND **ECHO** ----------Program to Get SUPply and demand data for a DWOPSIM selected CountrY and PRoduct from a TSView TS data set. subdirectory and data is assumed to be in rows 5 through 65 of the country/commodity spreadsheet. A template file DWOPTEMP.CAL must be on the C:\DWOPSIM subdirectory. DWOPGSUP CY PR IF FILE%1 == FILE ECHO ERROR = You forgot CountrY code; Enter: DWOPGSUP CY PR IF FILE%1 == FILE GOTO END IF FILE%2 == FILE ECHO ERROR = You forgot PRoduct code; Enter: DWOPGSUP CY PR IF FILE%2 == FILE GOTO END IF EXIST E:\TS\%2.TS GOTO Cl ECHO ERROR = The time series file E:\TS\%2.TS does not exist! GOTO END :Cl IF EXIST C:\DWOPSIM\DWOPTEMP.CAL GOTO C2 ECHO ERROR = The template file DWOPTEMP.CAL does not exist on C:\DWOPSIM. GOTO END :C2 CLS<br>ECHO... ECHO ... ECHO The TS database is now being accessed and manipulated. ECHO ... IF EXIST D:?.XQT.CAL ERASE D:?.XQT.CAL IF EXIST D:%1%2.CAL ERASE D:%1%2.CAL<br>IF EXIST D:T.CAL ERASE D:T.CAL IF EXIST D:T.CAL ERASE D:T.CAL rem If the TS files are on another directory, change these statements. E:\TS\%2.TS D: COPY E:\TS\TSSUBSET.EXE D: COPY COPY E:\TS\TS2PRN.EXE D: %2 >D:T.BSS ECHO ECHO T >>D:T.BSS<br>rem The following statements are ceno i 220111888.<br>rem The following statements are keyed to 143 region TSView database. IF  $F X1 == FWD$  ECHO  $1$  >>D:T.BSS IF F%1 == FFG ECHO 2 >>D:T.BSS IF F%1 == FUS ECHO 3 >>D:T.BSS IF F%1 == FCN ECHO 4  $\text{>>D:}$  T.BSS IF F%1 == FEC ECHO 5 >>D:T.BSS IF  $FX1 == FWE ECHO 6 >D:1.BSS$ IF  $FZ1 == FJP ECHO 7 >> D: T.BSS$ IF  $FX1 == FAU$  ECHO 8  $>>D:T.BSS$ IF  $FX1 == FNZ$  ECHO 9 >>D:T.BSS IF F%1 == FSF ECHO 10 >>D:T.BSS IF F%1 == FEE ECHO 11 >>D:T.BSS IF F%1 == FSV ECHO 12 >>D:T.BSS IF F%1 == FCH ECHO 13 >>D:T.BSS IF  $F\$  ==  $FMX$  ECHO 14  $\ge D:T.BSS$ IF F%1 == FCA ECHO 15 >>D:T.BSS IF F%1 == FAR ECHO 16 >>D:T.BSS IF F%1 == FBZ ECHO 17 >>D:T.BSS IF F%1 == FVE ECHO 18 >>D:T.BSS IF F%1 == FLA ECHO 19 >>D:T.BSS IF  $FX1 == FNG$  ECHO 20  $>>D:T$ .BSS IF F%1 == FAF ECHO 21 >>D:T.BSS IF F%1 == FEG ECHO 22 >>D:T.BSS IF F%1 == FMP ECHO 23 >>D:T.BSS IF F%1 == FM0 ECHO 24 >>D:T.BSS IF F%1 == FND ECHO 25 >>D:T.BSS IF F%1 == FOS ECHO 26 >>D:T.BSS

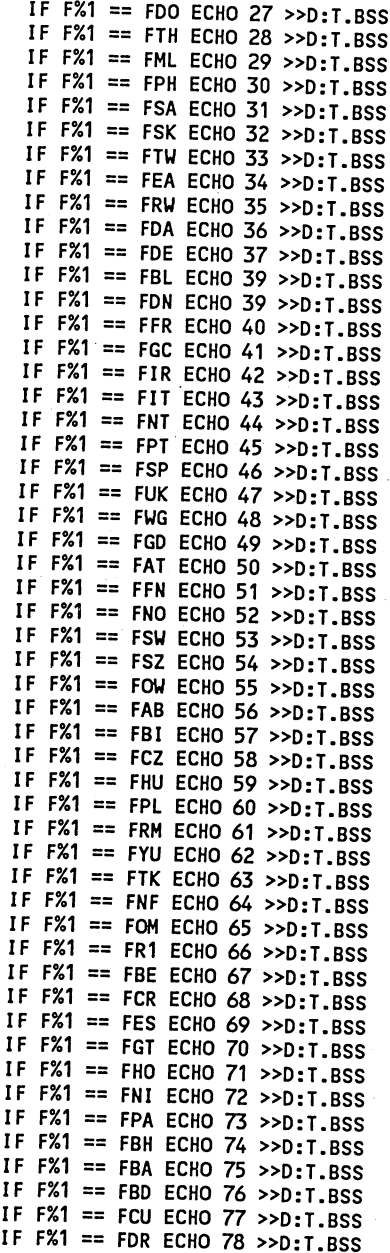

 $\mathcal{L}^{\mathcal{L}}(\mathcal{L}^{\mathcal{L}})$  and the contribution of the contribution of the contribution of  $\mathcal{L}^{\mathcal{L}}$ 

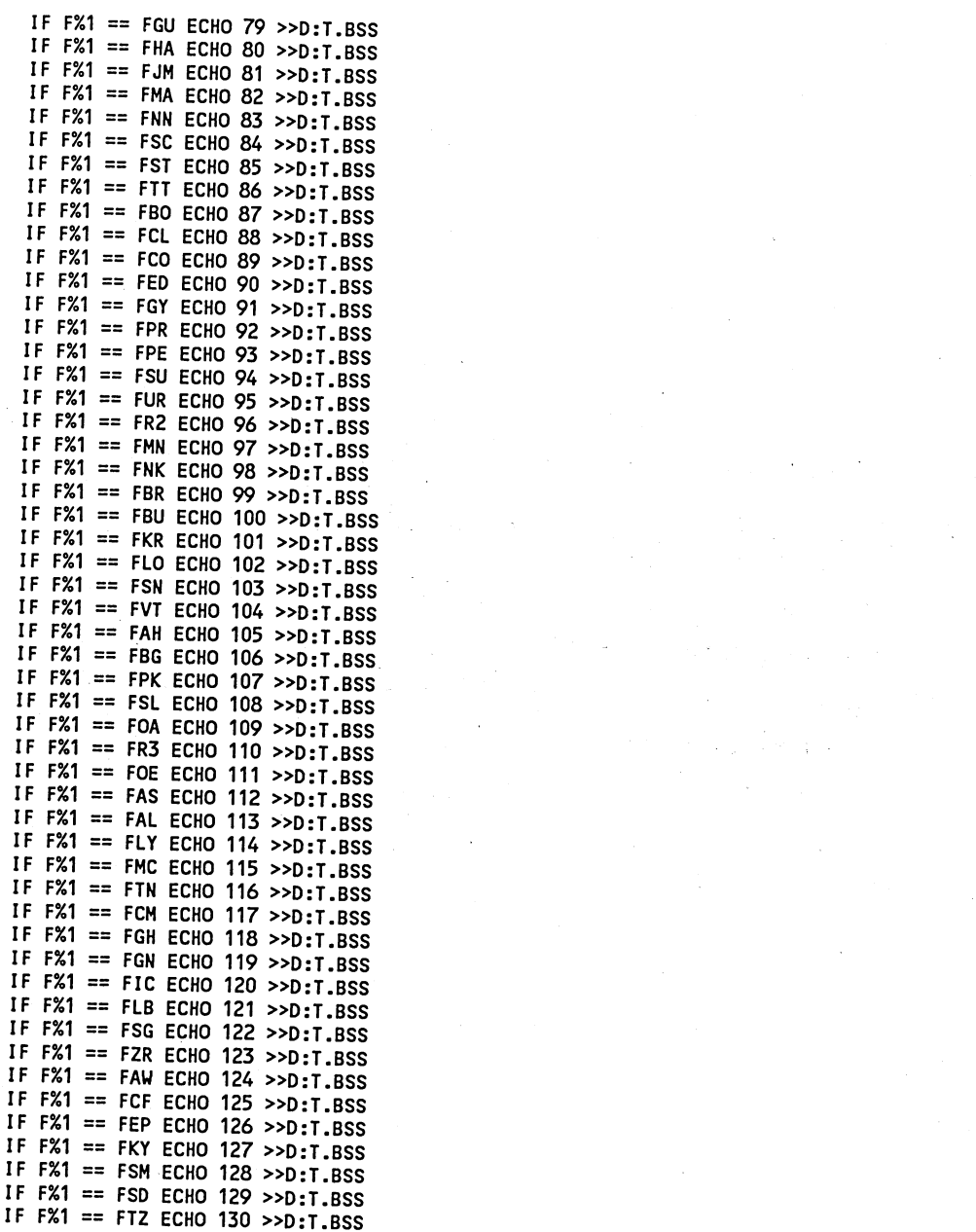

 $\label{eq:2.1} \frac{1}{\sqrt{2\pi}}\sum_{i=1}^n\frac{1}{\sqrt{2\pi}}\sum_{i=1}^n\frac{1}{\sqrt{2\pi}}\sum_{i=1}^n\frac{1}{\sqrt{2\pi}}\sum_{i=1}^n\frac{1}{\sqrt{2\pi}}\sum_{i=1}^n\frac{1}{\sqrt{2\pi}}\sum_{i=1}^n\frac{1}{\sqrt{2\pi}}\sum_{i=1}^n\frac{1}{\sqrt{2\pi}}\sum_{i=1}^n\frac{1}{\sqrt{2\pi}}\sum_{i=1}^n\frac{1}{\sqrt{2\pi}}\sum_{i=1}^n\$ 

 $\label{eq:2.1} \frac{1}{2} \sum_{i=1}^n \frac{1}{2} \sum_{i=1}^n \frac{1}{2} \sum_{i=1}^n \frac{1}{2} \sum_{i=1}^n \frac{1}{2} \sum_{i=1}^n \frac{1}{2} \sum_{i=1}^n \frac{1}{2} \sum_{i=1}^n \frac{1}{2} \sum_{i=1}^n \frac{1}{2} \sum_{i=1}^n \frac{1}{2} \sum_{i=1}^n \frac{1}{2} \sum_{i=1}^n \frac{1}{2} \sum_{i=1}^n \frac{1}{2} \sum_{i=1}^n \frac{$ 

 $\label{eq:2.1} \mathcal{L}(\mathcal{L}(\mathcal{L})) = \mathcal{L}(\mathcal{L}(\mathcal{L})) = \mathcal{L}(\mathcal{L}(\mathcal{L})) = \mathcal{L}(\mathcal{L}(\mathcal{L})) = \mathcal{L}(\mathcal{L}(\mathcal{L})) = \mathcal{L}(\mathcal{L}(\mathcal{L}))$ 

 $\label{eq:2.1} \begin{split} \mathcal{H}^{(1)}(x) &= \mathcal{H}^{(1)}(x) \text{,} \qquad \text{and} \qquad \mathcal{H}^{(2)}(x) &= \mathcal{H}^{(1)}(x) \text{,} \qquad \text{and} \qquad \mathcal{H}^{(1)}(x) &= \mathcal{H}^{(1)}(x) \text{,} \qquad \text{and} \qquad \mathcal{H}^{(2)}(x) &= \mathcal{H}^{(1)}(x) \text{,} \qquad \text{and} \qquad \mathcal{H}^{(1)}(x) &= \mathcal{H}^{(1)}(x) \text{,} \q$ 

 $\mathbf{c}$ 

IF F%1 FUG ECHO 131 >>D:T.BSS IF F%1 FAE ECHO 132 >>D:T.BSS IF F%1 FAG ECHO 133 >>D:T.BSS IF F%1 FBT ECHO 134 >>D:T.BSS IF F%1 FLH ECHO 135 >>D:T.BSS IF F%1 FMG ECHO 136 >>D:T.BSS IF F%1 FMW ECHO 137 >>D:T.BSS IF F%1 FMZ ECHO 138 >>D:T.BSS IF F%1 FWZ ECHO 139 >>D:T.BSS IF F%1 FZA ECHO 140 >>D:T.BSS IF F%1 FZB ECHO 141 >>D:T.BSS IF F%1 FOF ECHO 142 >>D:T.BSS IF F%1 FR4 ECHO 143 >>D:T.BSS D: TSSUBSET T.BSS TS2PRN T C: CLS ECHO ... ECHO Now the ASCII data from the IS system ECHO ... ECHO . ECHO ... ECHO A DWOPSIM program prepared by Vernon Oley Roningen ECHO ... 4, ERASE D:TSSUBSET.EXE ERASE D:TS2PRN.EXE ERASE D:T.TS ERASE D:%2.TS ECHO (MACRO) >D:T.XQT<br>ECHO (PROMPT "%1%2.CAL will be on D: drive when the program is finished."} E18,IF((F18-U18)>=0,F18-U18,E18)} >>D:T.XQT<br>FCHO /UF19~{LET F19,IF((U19+E19 >>D:T.XQT ECHO (STATUS "Preparing data on %2 for %1") >>D:T.XQT ECHO (PANELOFF) >>D:T.XQT ECHO (WINDOWSOFF) >>D:T.XQT ECHO //INT~A~ >>D:T.XQT ECHO / MR4~1~/ MR4~2~ >>D:T.XQT ECHO /CA2,A67- >>D:T.XQT ECHO /CC2,A68- >>D:T.XQT ECHO /SD:T~A~/Z,Y~ >>D:T.XQT ECHO /LC:\DWOPSIM\DWOPTEMP.CAL,R~ >>D:T.XQT ECHO /LD:T, A~ >>D:T.XQT ECHO /FEA67:A68, TL~ >>D:T.XQT ECHO /PA67:A68- >>D:T.XQT ECHO /BC2- >>D:T.XQT ECHO (LETC A1,%1%2) >>D:T.XQT ECHO /PA1~ >>D:T.XQT rem If years are in row other than 5 to 65, change the following statements. rem If years are in row other than 5 to 65, change the foctoming exercise paper has E27,IF((F27-U27)>=0,F27-U27,E27)} >>D:T.XQT<br>For %%C IN (5 6 7 8 9 10 11 12 13 14 15 16 17 18 19 20 21 22) DO CALL DWOPPTNA ECHO /UF28 FOR %%C IN (23 24 25 26 27 28 29 30 <sup>31</sup> 32 33 34 35 36 37 38) DO CALL DWOPPTNA E28,IF((F28-U28)>=0,F28-U28,E28)) »D:T.XQT  $%C$ 

FOR %%C IN (39 40 41 42 43 44 45 46 47 48 49 50 51 52 53 54) DO CALL DWOPPTNA %%C FOR %%C IN (55 56 57 58 59 60 61 62 63 64 65) DO CALL DWOPPTNA %%C ECHO {CALC} >>D:T.XQT<br>ECHO /UF5~{LET F5,IF((U5+E5)>=0,U5+E5,F5)}/UE5~{LET E5,IF((F5-U5)>=0,F5-U5,E5)} >>D:T.XQT<br>ECHO /UF6~{LET F6,IF((U6+E6)>=0,U6+E6,F6)}/UE6~{LET E6,IF((F6-U6)>=0,F6-U6,E6)} >>D:T.XQI<br>ECHO /UF7~{LET F7,IF((U7+E7)>=0,U7+E7,F7)}/UE7~{LET E7,IF((F7-U7)>=0,F7-U7,E7)} >>D:T.XQT<br>ECHO /UF8~{LET F8,IF((U8+E8)>=0,U8+E8,F8)}/UE8~{LET E8,IF((F8-U8)>=0,F8-U8,E8)} >>D:T.XQT<br>ECHO /UF9~{LET F9,IF((U9+E9)>=0,U9+E9,F9)}/UE9~{LET E9,IF((F9-U9)>=0,F9-U9,E9)} >>D:T.XQI<br>ECHO /UF10~{LET F10,IF((U10+E10)>=0,U10+E10,F10)}/UE10~{LET E10,IF((F10-U10)>=0,F10-U10,E10)) >>D:T.XQT ECHO /UF11-(LET F11,IF((U11+E11)>=0,U11+E11,F11))/UE11-(LET E11,IF((F11-U11)>=0,F11-U11,E11)) >>D:T.XQT ECHO /UF12-(LET F12,IF((U12+E12)>=0,U12+E12,F12))/UE12-(LET E12,IF((F12-U12)>=0,F12-U12,E12)) »D:T.XQT ECHO /UF13<sup>-</sup>(LET F13,IF((U13+E13)>=0,U13+E13,F13))/UE13<sup>-</sup>(LET E13,IF((F13-U13)>=0,F13-U13,E13)) »D:T.XQT ECHO /UF14-(LET F14,IF((U14+E14)>=0,U14+E14,F14))/UE14-(LET E14,IF((F14-U14)>=0,F14-U14,E14)) >>D:T.XQT ECHO /UF15-(LET F15,IF((U15+E15)>=0,U15+E15,F15))/UE15-(LET E15,IF((F15-U15)>=0,F15-U15,E15)) »D:T.XQT ECHO /UF16-(LET F16,IF((U16+E16)>=0,U16+E16,F16))/UE16-(LET E16,IMF16-U16)>=0,F16-U16,E16)) >>D:T.XQT ECHO /UF17-(LET F17,IF((U17+E17)>=0,U17+E17,F17))/UE17-(LET E17, IF((F17-U17)>=0, F17-U17, E17)} >>D:T.XQT ECHO /UF18-(LET F18,IF((U18+E18)>=0,U18+E18,F18))/UE18"(LET ECHO /UF19-(LET F19,IF((U19+E19)>=0,U19+E19,F19))/UE19-(LET E19,IF((F19-U19)>=0,F19-U19,E19)) >>D:T.XQT ECHO /UF20~(LET F20, IF((U20+E20)>=0,U20+E20, F20))/UE20~(LET E20,IF((F20-U20)>=0,F20-U20,E20)) >>D:T.XQT ECHO /UF21~(LET F21, IF((U21+E21)>=0,U21+E21, F21))/UE21~(LET E21,IF((F21-U21)>=0,F21-U21,E21)) >>D:T.XQT ECHO /UF22-(LET F22,IF((U22+E22)>=0,U22+E22,F22))/UE22"(LET E22,IF((F22-U22)>=0,F22-U22,E22)) >>D:T.XQT ECHO /UF23-(LET F23,IF((U23+E23)>=0,U23+E23,F23))/UE23"(LET E23,IF((F23-U23)>=0,F23-U23,E23)) >>D:T.XQT ECHO /UF24"(LET F24,IF((U24+E24)>=0,U24+E24,F24))/UE24-(LET E24,IF((F24-U24)>=0,F24-U24,E24)) >>D:T.XQT ECHO /UF25-(LET F25,IF((U25+E25)>=0,U25+E25,F25))/UE25-(LET E25,IMF25-U25)>=0,F25-U25,E25)) >>D:T.XQT ECHO /UF26-(LET F26,IF((U26+E26)>=0,U26+E26,F26))/UE26-(LET E26,IF((F26-U26)>=0,F26-U26,E26)) >>D:T.XQT 65, change the following statements. ECHO /UF27-(LET F27, IF((U27+E27)>=0,U27+E27,F27))/UE27-(LET ECHO /UF28"(LET F28,IF((U28+E28)>=0,U28+E28,F28))/UE28-(LET ECHO /UF29-(LET F29,IF((U29+E29)>=0,U29+E29,F29))/UE29-(LET

E29,IF((F29-U29)>=0,F29-U29,E29)) >>D:T.XQT ECHO /UF30"(LET F30,IF((U30+E30)>=0,U30+E30,F30))/UE30"(LET E30,IF((F30-U30)>=0,F30-U30,E30)) >>D:T.XQT ECHO /UF31"(LET F31,IF((U31+E31)>=0,U31+E31,F31))/UE31"(LET E31,IF((F31-U31)>=0,F31-U31,E31)) >>D:T.XQT ECHO /UF32~(LET F32,IF((U32+E32)>=0,U32+E32,F32)}/UE32~(LET E32,IF((F57-U57)>=0,F57-U57,E57)} >>D:T.XQT<br>E32,IF((F32-U32)>=0,F32-U32,E32)) >>D:T.XQT<br>E32,IF((F32-U32)>=0,F32-U32,E32)) >>D:T.XQT ECHO /UF33~(LET F33,IF((U33+E33)>=0,U33+E33,F33))/UE33~(LET E30,IF((F30-U30)>=U,F58-U58,E58)) >>D:T.XQT<br>E33,IF((F33-U33)>=0,F33-U33,E33)) >>D:T.XQT<br>ESULO (F33-U33)>=0,F33-U33,E33)) >>D:T.XQT ECHO /UF34"(LET F34,IF((U34+E34)>=0,U34+E34,F34))/UE34-(LET E34,IF((F34-U34)>=0,F34-U34,E34)) >>D:T.XQT E59,IF((F59-U59)>=0,F59-U59,E59)) >>D:T.XQT ECHO /UF35"(LET F35,IF((U35+E35)>=0,U35+E35,F35))/UE35"(LET E35,IF((F35-U35)>=0,F35-U35,E35)) >>D:T.XQT ECHO /UF36~{LET F36,IF((U36+E36)>=0,U36+E36,F36)}/UE36~{LET ECH/Ir((FOI-UOI)>=U,F61-U61,E61)} >>D:T.XQT<br>E36,IF((F36-U36)>=0,F36-U36,E36)} >>D:T.XQT<br>FS:US F((F36-U36)>=0,F36-U36,E36)} >>D:T.XQT ECHO /UF37"(LET F37,IF((U37+E37)>=0,U37+E37,F37))/UE37"(LET E37,IF((F37-U37)>=0,F37-U37,E37)) >>D:T.XQT ECHO /UF38"(LET F38,IF((U38+E38)>=0,U38+E38,F38))/UE38"(LET E38,IF((F38-U38)>=0,F38-U38,E38)) >>D:T.XQT ECHO /UF39"(LET F39,IF((U39+E39)>=0,U39+E39,F39))/UE39-(LET E39,IF((F39-U39)>=0,F39-U39,E39)) >>D:T.XQT E64,IF((F64-U64)>=0,F64-U64,E64)) >>D:T.XQT ECHO /UF40"(LET F40,IF((U40+E40)>=0,U40+E40,F40))/UE40-(LET E40,IF((F40-U40)>=0,F40-U40,E40)) >>D:T.XQT ECHO /SD:%1%2,A" >>D:T.XQT ECHO /UF41-(LET F41,IF((U41+E41)>=0,U41+E41,F41))/UE41-(LET E41,IF((F41-U41)>=0,F41-U41,E41)) >>D:T.XQT ECHO /Q,Y" >>D:T.XQT ECHO /UF42"(LET F42,IF((U42+E42)>=0,U42+E42,F42))/UE42"(LET CALL SC D:T E42,IF((F42-U42)>=0,F42-U42,E42)) >>D:T.XQT ECHO /UF43-(LET F43,IF((U43+E43)>=0,U43+E43,F43))/UE43"(LET DIR D:/W E43,IF((F43-U43)>=0,F43-U43,E43)) >>D:T.XQT ECHO /UF44"(LET F44,IF((U44+E44)>=0,U44+E44,F44))/UE44"(LET :DWOPRW<br>E44,IF((F44-U44)>=0,F44-U44,E44)) >>D:T.XQT<br>ECHO OF ECHO /UF45"(LET F45,IF((U45+E45)>=0,U45+E45,F45))/UE45"(LET CLS E45,IF((F45-U45)>=0,F45-U45,E45)) >>D:T.XQT ECHO /UF46~{LET F46,IF((U46+E46)>=0,U46+E46,F46)}/UE46~{LET ECHO<br>E46,IF((F46-U46)>=0,F46-U46,E46)} >>D:T.XQT<br>E40,IF((F46-U46)>=0,F46-U46,E46)} >>D:T.XQT ECHO /UF47"(LET F47,IF((U47+E47)>=0,U47+E47,F47))/UE47"(LET ECHO E47, I F((F47-U47)>=0, F47-U47, E47)) >>D:T.XQT ECHO /UF48"(LET F48,IF((U48+E48)>=0,U48+E48,F48))/UE48-(LET E48,IF((F48-U48)>=0,F48-U48,E48)) >>D:T.XQT ECHO ECHO /UF49~{LET F49,IF((U49+E49)>=0,U49+E49,F49)}/UE49~{LETECHO<br>E49,IF((F49-U49)>=0,F49-U49,E49)} >>D:T.XQT<br>E49,IF((F49-U49)>=0,F49-U49,E49)} >>D:T.XQT ECHO /UF50~{LET F50,IF((U50+E50)>=0,U50+E50,F50)}/UE50~{LET ECHO<br>E50 IE((E50-U50)>=0 'E80 UER FERICIO OF ESO) E50,IF((F50-U50)>=0,F50-U50,E50)) >>D:T.XQT ECHO /UF51"(LET F51,IF((U51+E51)>=0,U51+E51,F51))/UE51"(LET ECHO E51,IF((F51-U51)>=0,F51-U51,E51)) >>D:T.XQT ECHO /UF52°{LET F52,IF((U52+E52)>=0,U52+E52,F52)}/UE52°{LET ECHO<br>E52.IE((ES2)HE2)>=0,U52,IF((U52+E52)>=0,U52+E52,F52)}/UE52°{LET ECHO E52,IF((F52-U52)>=0,F52-U52,E52)) >>D:T.XQT ECHO /UF53"(LET F53,IF((U53+E53)>=0,U53+E53,F53))/UE53"(LET ECHO E53, IF((F53-U53)>=0, F53-U53, E53)) >>D:T.XQT ECHO /UF54"(LET F54,IF((U54+E54)>=0,U54+E54,F54))/UE54-(LET E54,IF((F54-U54)>=0,F54-U54,E54)) >>D:T.XQT ECHO ECHO /UF55 (LET F55,IF((U55+E55)>=0,U55+E55,F55))/UE55 (LET ECHO ECHO ECHO ECHO ECHO ECHO ECHO ECHO COMMAND

E55,IF((F55-U55)>=0,F55-U55,E55)) >>D:T.XQT ECHO /UF56"(LET F56,IF((U56+E56)>=0,U56+E56,F56)}/UE56"(LET<br>E56,IF((F56-U56)>=0,F56-U56,E56)} >>D:T.XQT<br>FS.J ECHO /UF57-(LET F57,IF((U57+E57)>=0,U57+E57,F57))/UE57"(LET ECHO /UF58"(LET F58,IF((U58+E58)>=0,U58+E58,F58)}/UE58~(LET<br>E58,IF((F58-U58)>=0,F58-U58,E58)) >>D:T.XQT<br>FS4,IF((F58-U58)>=0,F58-U58,E58)) >>D:T.XQT ECHO /UF60"(LET F60,IF((U60+E60)>=0,U60+E60,F60)}/UE60~(LET<br>E60,IF((F60-U60)>=0,F60-U60,E60)} >>D:T.XQT<br>F ECHO /UF61"(LET F61,IF((U61+E61)>=0,U61+E61,F61)}/UE61~(LET<br>E61,IF((F61-U61)>=0,F61-U61,E61)} >>D:T.XQT<br>F61,IF((F61-U61)>=0,F61-U61,E61)} >>D:T.XQT E62,IF((F62-U62)>=0,F62-U62,E62)) >>D:T.XQT ECHO /UF63"(LET F63,IF((U63+E63)>=0,U63+E63,F63))/UE63"(LET E63,IF((F63-U63)>=0,F63-U63,E63)) >>D:T.XQT ECHO /UF64"(LET F64,IF((U64+E64)>=0,U64+E64,F64))/UE64"(LET ECHO /UF65"(LET F65,IF((U65+E65)>=0,U65+E65,F65))/UE65"(LET E65,IF((F65-U65)>=0,F65-U65,E65)) >>D:T.XQT ECHO (BEEP 1) >>D:T.XQT ERASE D:T.\* :END ECHO ON ECHO OFF DWOPSIM Program ---------------------ECHO DWOPRW Program to make a balanced RW (Rest-of-World) supply and demand spreadsheet for a selected PRoduct from as TSView TS data set - with the name RWPR.<br>ECHO REQUIREMENTS A E:\TS subdirectory must contain the PRedu <sup>A</sup>E:\TS subdirectory must contain the PRoduct TS file. <sup>A</sup>subtraction control file for TSView software must be on the model NAME subdirectory with the name NAMERW.SUB. For a 3 region world (US, EC, and RW) an example of such <sup>a</sup>file where RW = WD - US - EC might be: TEMP. TS TEMP. TS 1 RW 1 3 5 RW = WD-US-EC (Codes for TS #s above) The globally balanced RWPR spreadsheet on D:. ECHO OUTPUT (D:)

DWOPRW NAME PR

ECHO IF FILE%1 == FILE ECHO ERROR = You forgot model NAME; Enter: DWOPRW NAME PR ECHO (MACRO) >D:T.XQT IF FILE%1 == FILE GOTO END IF FILE%2 == FILE ECHO ERROR = You forgot PRoduct code; Enter: DWOPRW NAME PR finished.") >>D:T.XQT IF FILE%2 == FILE GOTO END REM If the IS system is not on the E: drive, change the letter! •ECHO (PANELOFF) >>D:T.XQT IF EXIST E:\TS\%2.TS GOTO Cl ECHO ERROR =  $E:\YS\$ 2.TS does not exist! GOTO END :C1 IF EXIST C:\%1\%1RW.SUB GOTO C2 ECHO ERROR = C:\%1\%1RW.SUB does not exist! Create it first! GOTO END :C2<br>IF EXIST C:\DWOPSIM\DWOPTEMP.CAL GOTO C3 IF EXIST C:\DWOPSIM\DWOPTEMP.CAL GOTO C3 ECHO /FEA67:A68,TL- >>D:T.XQT ECHO ERROR = The template file DWOPTEMP.CAL does not exist on C:\DWOPSIM. ECHO /PA67:A68- >>D:T.XQT :C3 CLS ECHO ...<br>ECHO ...<br>ECHO The TS database is now being accessed and manipulated. The second the following statements assume time series data is put in<br>ECHO The TS database is now being accessed and manipulated. The second of ECHO The TS database is now being accessed and manipulated.<br>FEHO The TS database is now being accessed and manipulated.<br>ECHO ... IF IS DESCRIPTION TO THE SUBSIDICAL REM SPIE ADSIDER TONO IF THE DUMBER OF YEARS CHANGES, these numbers must be<br>IF EXIST D:?.XQT.CAL ERASE D:?.XQT.CAL REM PRODUCED TO THE THE NUMBER OF YEARS CHANGES, these numbers must be<br> IF EXIST D:%2.CAL ERASE D:%2.CAL rem changed accordingly. FOR %%C IN (5 6 7 8 9 10 11 12 13 14 15 16 17 18 19 20 21 22) DO CALL DWOPPTNA IF EXIST D:%1RW.SUB ERASE D:%1RW.CAL IF EXIST D:RW%2.CAL ERASE D:RW%2.CAL<br>REM If the TS system is not on the E: drive, change the letter! REM If the TS system is not on the E: drive, change the letter! FOR %%C IN (23 24 25 26 27 28 29 30 31 32 33 34 35 36 37 38) DO CALL DWOPPTNA %%C FOR %%C IN (39 40 41 42 43 44 45 46 47 48 49 50 51 52 53 54) DO CALL DWOPPTNA %%C COPY E:\TS\%2.TS D:TEMP.TS COPY E:\TS\TSSUB.EXE D: COPY E:\TS\TS2PRN.EXE D: COPY E:\TS\TSSUBSET.EXE D: COPY C:\%1\%1RW.SUB D: ECHO TEMP >D:T.BSS ECHO T >>D:T.BSS ECHO 144 >>D:T.BSS D: TSSUB %1RW TSSUBSET T.BSS C: CLS ECHO Now the ASCII data from the TS system will be entered into RW%2.CAL. ECHO. ERASE D:TSSUB.EXE ERASE D:TSSUBSET.EXE ERASE D:TS2PRN.EXE ERASE D:%1RW.SUB ERASE D:T.TS

ERASE D:TEMP.\*<br>ECHO {MACRO} >D:T.XQT ECHO (PROMPT "RW%2.CAL for model %1 will be on the D: drive when the program is ECHO (STATUS "Preparing data on %2 for RW") >>D:T.XQT ECHO (WINDOWSOFF) >>D:T.XQT<br>ECHO //INT~A~ >>D:T.XQT ECHO / MR4~1~/ MR4~2~ >>D:T.XQT ECHO /CA2,A67- >>D:T.XQT ECHO /CC2,A68~ >>D:T.XQT<br>ECHO /SD:T~A~/Z,Y~ >>D:T.XQT ECHO /LC:\DWOPSIM\DWOPTEMP.CAL,R~ >>D:T.XQT ECHO /LD:T,A~ >>D:T.XQT<br>ECHO /FEA67:A68,TL~ >>D:T.XQT ECHO /BC2~ >>D:T.XQT ECHO {LETC A1,RW%2} >>D:T.XQT<br>ECHO /PA1~ >>D:T.XQT rem spreadsheet rows 5 - 65 (corresponding to TSView data running from FOR %%C IN (55 56 57 58 59 60 61 62 63 64 65) DO CALL DWOPPTNA %%C<br>ECHO (CALC) >>D:T.XQT ECHO {CALC} >>D:T.XQT<br>ECHO /UF5~{LET F5,IF((U5+E5)>=0,U5+E5,F5)}/UE5~{LET E5,IF((F5-U5)>=0,F5-U5,E5)} >>D:T.XQT<br>ECHO /UF6~(LET F6,IF((U6+E6)>=0,U6+E6,F6)}/UE6~{LET E6,IF((F6-U6)>=0,F6-U6,E6)} >>D:T.XQT<br>ECHO /UF7~{LET F7,IF((U7+E7)>=0,U7+E7,F7)}/UE7~{LET E7,IF((F7-U7)>=0,F7-U7,E7)} >>D:T.XQT<br>ECHO /UF8~(LET F8,IF((U8+E8)>=0,U8+E8,F8)}/UE8~(LET E8,IF((F8-U8)>=0,F8-U8,E8)} >>D:T.XQT TS2PRN T ECHO /UF9-(LET F9,IF((U9+E9)>=0,U9+E9,F9))/UE9-(LET E9,IF((F9-U9)>=0,F9-U9,E9)) >>D:T.XQT<br>ECHO /UF10~{LET F10, IF((U10+E10)>=0,U10+E10, F10)}/UE10~{LET CLS<br>ECHO ... ECHO ... ET F11,IF((F10-U10)>=0,F10-U10,E10)) >>D:T.XQT<br>ECHO /UF11~{LET F11,IF((U11+E11)>=0,U11+E11,F11)} /UE11~{LET<br>E11.IF((F11-U11)>=0.F11-U11,E11)} >>D:T.XQT ECHO Now the ASCII data from the 1S system witt be entered file was called the control of the change of F11-U11)>=0,F11-U11,E11)) >>D:T.XQI<br>ECHO /UF12~{LET F12,IF((U12+E12)>=0,U12+E12,F12)}/UE12~{LET F12,IF((U12+E12)}=0,U ECHO ... E12,IMF12-U12)>=0,F12-U12,E12)) >>D:T.XQT ECHO A DWOPSIM program prepared by Vernon Oley Roningen ECHO /UF13-(LET F13,IF((U13+E13)>=0,U13+E13,F13))/UE13-(LET ECHO A DWOPSIM program prepared by Vernon ULey Rommgen<br>ECHO ... ECHO /UF14~{LET F14,IF((U14+E14)>=0,U14+E14,F14)}/UE14~{LET<br>ECHO /UF14~{LET F14,IF((U14+E14)>=0,U14+E14,F14)}/UE14~{LET E14,IF((F14-U14)>=0,F14-U14,E14)} >>D:T.XQT<br>ECHO /UF15~{LET F15,IF((U15+E15)>=0,U15+E15,F15)}/UE15~{LET E15,IF((F15-U15)>=0,F15-U15,E15)} >>D:T.XQI<br>ECHO /UF16~{LET F16,IF((U16+E16)>=0,U16+E16,F16)}/UE16~{LET

E16,1F((F16-U16)>=0,F16-U16,E16)) >>D:T.XQT ECHO /UF17~{LET F17,IF((U17+E17)>=0,U17+E17,F17)}/UE17~{LET<br>E17,IF((F17-U17)>=0,F17-U17,E17)} >>D:T.XQT<br>F3 ECHO /UF18~(LET F18,IF((U18+E18)>=0,U18+E18,F18))/UE18~(LET<br>E18,IF((F18-U18)>=0,F18-U18,E18)) >>D:T.XQT ECHO /UF19~{LET F19,IF((U19+E19)>=0,U19+E19,F19)}/UE19~{LET<br>E19,IF((F19-U19)>=0,F19-U19,E19)} >>D:T.XQT ECHO /UF20~(LET F20,IF((U20+E20)>=0,U20+E20,F20))/UE20~(LET<br>E20,IF((F20-U20)>=0,F20-U20,E20)) >>D:T.XQT ECHO /UF21~{LET F21,IF((U21+E21)>=0,U21+E21,F21)}/UE21~{LET<br>E21,IF((F21-U21)>=0,F21-U21,E21)} >>D:T.XQT ECHO /UF22~(LET F22,IF((U22+E22)>=0,U22+E22,F22)}/UE22~(LET<br>E22,IF((F22-U22)>=0,F22-U22,E22)) >>D:T.XQT ECHO /UF23~(LET F23,IF((U23+E23)>=0,U23+E23,F23))/UE23~(LET<br>E23,IF((F23-U23)>=0,F23-U23,E23)) >>D:T.XQT<br>E23,IF((F23-U23)>=0,F23-U23,E23)) >>D:T.XQT ECHO /UF24~(LET F24,IF((U24+E24)>=0,U24+E24,F24)}/UE24~(LET<br>E24,IF((F24-U24)>=0,F24-U24,E24)) >>D:T.XQT ECHO /UF25~(LET F25,IF((U25+E25)>=0,U25+E25,F25))/UE25~(LET ECHO /UF51~(LET F51,IF((U51+E51)>=0,U51+E51,F51)}/UE51~(LET ECHO /UF26~(LET F26,IF((U26+E26)>=0,U26+E26,F26)}/UE26~(LET<br>E26,IF((F26-U26)>=0,F26-U26,E26)) >>D:T.XQT<br>F ECHO /UF27~(LET F27,IF((U27+E27)>=0,U27+E27,F27)}/UE27~(LET<br>E27,IF((F27-U27)>=0,F27-U27,E27)} >>D:T.XQT<br>-ECHO /UF28~{LET F28,IF((U28+E28)>=0,U28+E28,F28)}/UE28~{LET<br>E28,IF((F28-U28)>=0,F28-U28,E28)} >>D:T.XQT<br>F3,L ECHO /UF29~{LET F29,IF((U29+E29)>=0,U29+E29,F29)}/UE29~{LET<br>E29,IF((F29-U29)>=0,F29-U29,E29)} >>D:T.XQT<br>F ECHO /UF30~{LET F30,IF((U30+E30)>=0,U30+E30,F30)}/UE30~{LET ECHO /UF56~{LET F56,IF((U56+E56)>=0,U56+E56,F56)}/UE56~{LET<br>E30,IF((F30-U30)>=0,F30-U30,E30)} >>D:T.XQT<br>ECHO /UF31~{LET F31,IF((U31+E31)>=0.U31+F31 F31)\/UE31~{LE ECHO /UF31"(LET F31,IF((U31+E31)>=0,U31+E31,F31)}/UE31"(LET ECHO /UF57"(LET F57,IF((U57+E57)>=0,U57+E57,F57)}/UE57"(LET ECHO /UF32~(LET F32,IF((U32+E32)>=0,U32+E32,F32)}/UE32~(LET<br>E32,IF((F32-U32)>=0,F32-U32,E32)) >>D:T.XQT ECHO /UF33-(LET F33,1F((U33+E33)>=0,03+E33,F33))/UE33-(LET E33,1H(F33-U33)>=0,F33-U33,E33)) >>D:T.XQT E58,1H(F58-U58)>=0,F58-U58,E58)) >>D:T.XQT ECHO /UF34~{LET F34,IF((U34+E34)>=0,U34+E34,F34)}/UE34~{LET ECHO /UF60~{LET F60,IF((U60+E60)>=0,U60+E60,F60)}/UE60~{LET<br>E34,IF((F34-U34)>=0,F34-U34,E34)} >>D:T.XQT<br>ECHO /UF35~{LET F35,IF((U35+E35)>=0.U35+E35.F35)}/UE75~cle ECHO /UF35~{LET F35,IF((U35+E35)>=0,U35+E35,F35)}/UE35~{LET ECHO /UF61~{LET F61,IF((U61+E61)>=0,U61+E61,F61)}/UE61~{LET<br>E35,IF((F35-U35)>=0,F35-U35,E35)} >>D:T.XQT<br>ECHO /UF36~{LET F36,IF((U36+E36)>=0 U364F36 F36)}/UE76~cle ECHO /UF36~{LET F36,IF((U36+E36)>=0,U36+E36,F36)}/UE36~{LET ECHO /UF62~{LET F62,IF((U62+E62)>=0,U62+E62,F62)}/UE62~{LET<br>E36,IF((F36-U36)>=0,F36-U36,E36)} >>D:T.XQT<br>ECHO /UF37~{LET F37,IF((U37+E37)>=0.U37+E37 F37)}/UE37~cif ECHO /UF37~{LET F37,IF((U37+E37)>=0,U37+E37,F37)}/UE37~{LET ECHO /UF63~U62,F62-U62,E62)} >>D:T.XQT<br>E37,IF((F37-U37)>=0,F37-U37,E37)} >>D:T.XQT<br>ECHO /UF38~{LET F38,IF((U38+E38)>=0.U38+E38 F38)}/UE38~{LET E63,IF((F63-U63)>=0 ECHO /UF38~{LET F38,IF((U38+E38)>=0,U38+E38,F38)}/UE38~{LET ECHO /UF64~{LET F64,IF((U64+E64)>=0,U64+E64,F64)}/UE64~{LET<br>E38,IF((F38-U38)>=0,F38-U38,E38)} >>D:T.XQT<br>ECHO /UF39~{LET F39,IF((U39+E39)>=0.U39+E39 F39)}/UE70~{LE ECHO /UF39~{LET F39,IF((U39+E39)>=0,U39+E39,F39)}/UE39~{LET ECHO /UF65~{LET F65,IF((U65+E65)>=0,U65+E65,F65)}/UE65~{LET<br>E39,IF((F39-U39)>=0,F39-U39,E39)} >>D:T.XQT<br>ECHO /UF40~{LET F40,IF((U40+E40)>=0.U40+E40.E40)}/UE40~{LE ECHO /UF40-(LET F40,IF((U40+E40)>=0,U40+E40,F40))/UE40-(LET E40,IF((F40-U40)>=0,F40-U40,E40)) >>D:T.XQT ECHO /SD:RW%2,A- >>D:T.XQT ECHO :/UF41~{LET F41,IF((U41+E41)>=0,U41+E41,F41)}/UE41~{LET ECHO {BEEP} >>D:T.XQT<br>E41,IF((F41-U41)>=0,F41-U41,E41)} >>D:T.XQT<br>E41,IF((F41-U41)>=0,F41-U41,E41)} >>D:T.XQT ECHO /UF42~{LET F42,IF((U42+E42)>=0,U42+E42,F42)}/UE42~{LET ERASE D:T.\* E42,IF((F42-U42)>=0,F42-U42,E42)) >>D:T.XQT

 $\ddot{\tau}$ 

ECHO /UF43~(LET F43,IF((U43+E43)>=0,U43+E43,F43))/UE43~(LET<br>E43,IF((F43-U43)>=0,F43-U43,E43)) >>D:T.XQT ECHO /UF44~{LET F44,IF((U44+E44)>=0,U44+E44,F44)}/UE44~{LET<br>E44,IF((F44-U44)>=0,F44-U44,E44)} >>D:T.XQT ECHO /UF45~(LET F45,IF((U45+E45)>=0,U45+E45,F45))/UE45~(LET<br>E45,IF((F45-U45)>=0,F45-U45,E45)) >>D:T.XQT ECHO /UF46~(LET F46,IF((U46+E46)>=0,U46+E46,F46)}/UE46~(LET<br>E46,IF((F46-U46)>=0,F46-U46,E46)} >>D:T.XQT ECHO /UF47~{LET F47,IF((U47+E47)>=0,U47+E47,F47)}/UE47~{LET<br>E47,IF((F47-U47)>=0,F47-U47,E47)} >>D:T.XQT ECHO /UF48~(LET F48,IF((U48+E48)>=0,U48+E48,F48)}/UE48~(LET<br>E48,IF((F48-U48)>=0,F48-U48,E48)} >>D:T.XQT ECHO /UF49~(LET F49,IF((U49+E49)>=0,U49+E49,F49)}/UE49~(LET<br>E49,IF((F49-U49)>=0,F49-U49,E49)} >>D:T.XQT ECHO /UF50~(LET F50,IF((U50+E50)>=0,U50+E50,F50))/UE50~(LET<br>E50,IF((F50-U50)>=0,F50-U50,E50)) >>D:T.XQT ECHO /UF51~(LET F51,IF((U51+E51)>=0,U51+E51,F51)}/UE51~(LET<br>E51,IF((F51-U51)>=0,F51-U51,E51)) >>D:T.XQT ECHO /UF52~(LET F52,IF((U52+E52)>=0,U52+E52,F52)}/UE52~(LET<br>E52,IF((F52-U52)>=0,F52-U52,E52)) >>D:T.XQT<br>F3 ECHO /UF53~(LET F53,IF((U53+E53)>=0,U53+E53,F53)}/UE53~(LET<br>E53,IF((F53-U53)>=0,F53-U53,E53)) >>D:T.XQT<br>F3,IF((F53-U53)>=0,F53-U53,E53)) >>D:T.XQT ECHO /UF54-(LET F54,1F((U54+E54)>=0,U54+E54,F54))/UE54 E54,IF((F54-U54)>=0,F54-U54,E54)) >>D:T.XQT<br>ECHO /UF55~(LET F55,IF((U55+E55))=0,U55+E55,F55)}/UE55~(LET<br>ES5,IF((F55-U55)>=0,F55-U55,E55)) >>D:T.XQT<br>ES5,IF((F55-U55)>=0,F55-U55,E55)) >>D:T.XQT ECHO /UF57~(LET F57,IF((U57+E57)>=0,U57+E57,F57)}/UE57~(LET<br>E57,IF((F57-U57)>=0,F57-U57,E57)} >>D:T.XQT<br>F3 ECHO /UF58-(LET F58,1F((U58+E58)>=0,U58+E58,F58))/UE58"(LET ECHO /UF59~(LET F59,IF((U59+E59)>=0,U59+E59,F59)}/UE59~(LET<br>E59,IF((F59-U59)>=0,F59-U59,E59)} >>D:T.XQT

- ECHO /Q,Y- >>D:T.XQT
- ERASE D:T.\*

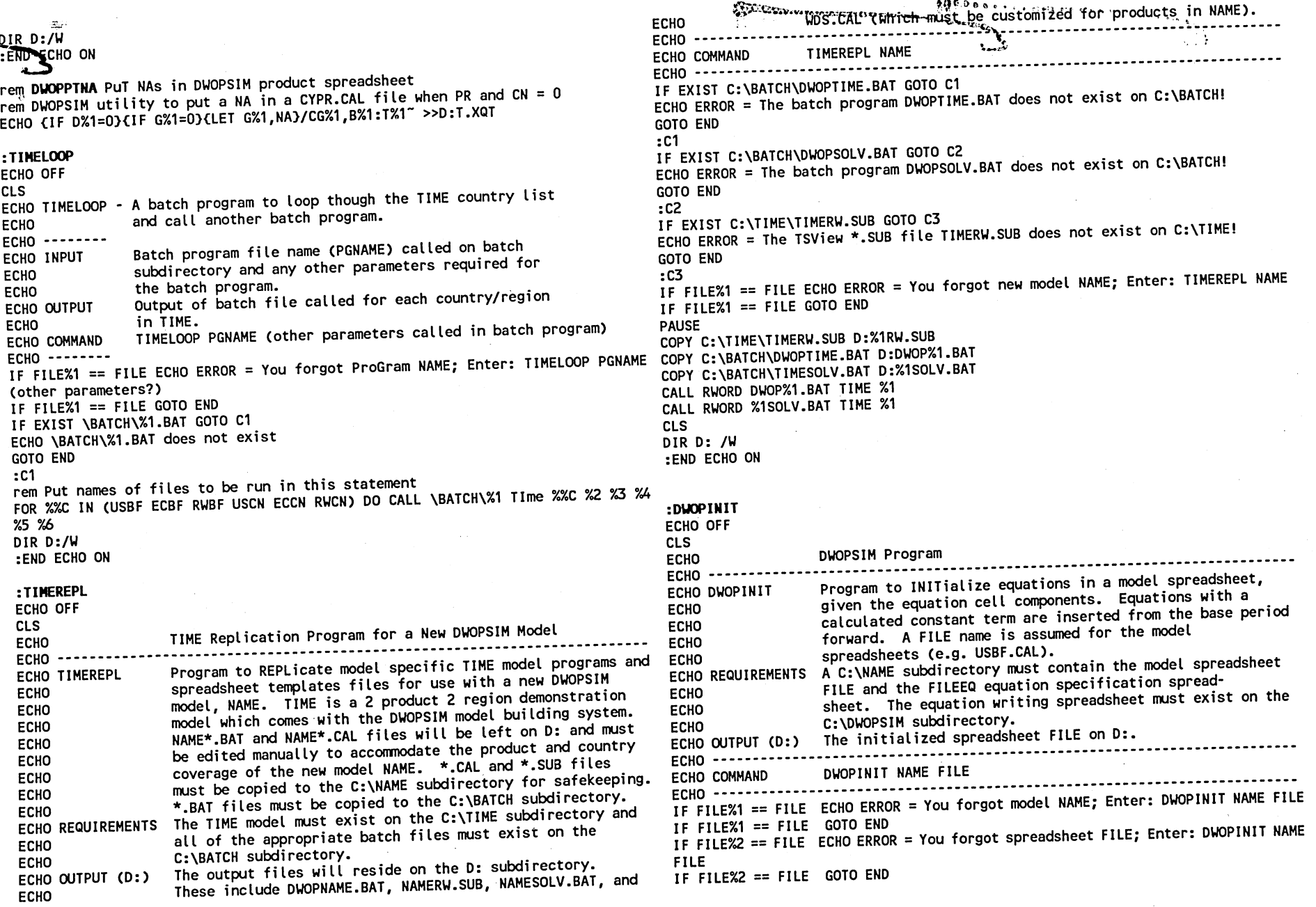

 $\mathfrak{t}_2$ 

IF EXIST C:\%1\%2.CAL GOTO Cl ECHO ERROR = The C:\%1\%2.CAL model spreadsheet does not exist!  $: C1$ IF EXIST C:\%1\%2EQ.CAL GOTO C2 ECHO ERROR = The C:\%1\%2EQ.CAL equation spreadsheet does not exist! :C2 IF EXIST C:\DWOPSIM\EQUATION.CAL GOTO C3 ECHO ERROR = The C:\DWOPSIM\EQUATION.CAL equation writing spreadsheet exist! does not CLS GOTO END  $\cdot$  C3 CLS ECHO ... ECHO Getting the files %2.CAL and %2EQ.CAL for initialization. ECHO ... IF EXIST D:??.XQT.CAL ERASE D:??.XQT.CAL COPY C:\%1\%2EQ.CAL D: COPY C:\%1\%2.CAL D: C:\DWOPSIM\INIT COPY C:\DWOPSIM\EQUATION.CAL D: ECHO (MACRO) >D:T2.XQT ECHO (STATUS "Writing out the macros to initialize the %2.CAL >>D:T2.XQT spreadsheet!") ECHO OFF ECHO (PROMPT "They will be read in and executed by the next step.") >>T2.XQT >>D:T2.XQT ECHO (MESSAGE "A DWOPSIM routine by Vernon Oley Roningen, Nielsville, MN 56568") ECHO (WINDOWSOFF) >>D:T2.XQT ECHO (PANELOFF) >>D:T2.XQT ECHO (ENTRYOFF) >>D:T2.XQT ECHO /LD:EQUATION,R" >>D:T2.XQT ECHO /LD:%2EQ.CAL,PA1,A1" >>D:T2.XQT ECHO /U82" >>D:T2.XQT ECHO /0:%2EQ.CAL,P82,82" >>D:T2.XQT ECHO /LD:%2EQ.CAL,PC1:AN4,C1" >>D:T2.XQT ECHO /0:%2EQ.CAL,P86:AN43,86" >>D:T2.XQT ECHO (CALC) >>D:T2.XQT ECHO (OPEN D:V.XQT,W) >>D:T2.XQT COPY D:T2.XQT+D:T1.XQT D:T.XQT ECHO (MACRO) >D:R.XOT ECHO (CALC) >>D:R.XOT ECHO /SD:%2.CAL,OA" >>D:R.XOT ECHO (BEEP 2) >>D:R.XQT ECHO /Q,Y" >>D:R.XOT CALL SC D:T CALL D:T %1 ERASE D:T.\* ECHO (MACRO) >D:T.XQT ECHO /LD:%2.CAL,R" >>D:T.XQT ECHO (WINDOWSOFF) >>D:T.XQT ECHO (PANELOFF) >>D:T.XQT ECHO (ENTRYOFF) >>D:T.XQT spreadsheet!") ECHO  $\overline{S}$  (STATUS "Calculating constants and writing equations for the %2.CAL ECHO (PROMPT "The %2.CAL and linked files will be left on the D: drive.") >>D:T.XQT ECHO (MESSAGE "A DWOPSIM routine by Vernon Oley Roningen, Nielsville, MN 56568") ECHO /XD:V" >>D:T.XQT CALL SC D:T.XOT ECHO ... ECHO House-cleaning! Another DWOPSIM triumph by Vernon Oley Roningen. ECHO ... ECHO The file %2.CAL with new equations and constants is on D: ECHO ... ERASE D:\*.XQT ERASE D:%2EQ.CAL ERASE D:EQUATION.CAL CLS DIR D:/W :END ECHO ON :DWOPTITL CLS ECHO **ECHO** -----------DWOPSIM Program ECHO DWOPTITL ECHO ECHO ECHO REQUIREMENTS A C: \NAME subdirectory must contain the FILE spreadsheet. ECHO ECHO ECHO ECHO ECHO OUTPUT (D:) The titled FILE spreadsheet on D:. ECHO ECHO COMMAND ECHO Program to copy TITLes into a model spreadsheet FILE from the equation spreadsheet (where they are originally entered manually). The FILE spreadsheet is also formated according to<br>instructions in this program. A DWOPTITL.CAL spreadsheet<br>containing format instructions must be on the DWOPSIM<br>subdirectory. DWOPTITL NAME FILE IF FILE%1 == FILE ECHO ERROR = You forgot model NAME; Enter: DWOPTITL NAME FILE IF FILE%1 == FILE GOTO END IF FILE%2 == FILE IF FILE%2 == FILE GOTO END IF EXIST C:\%1\%2.CAL GOTO Cl ECHO ERROR = C:\%1\%2.CAL does not exist! GOTO END :Cl IF EXIST C:\%1\%2EQ.CAL GOTO C2 ECHO ERROR = C:\%1\%2EQ.CAL does not exist! GOTO END :C2 FILE ECHO ERROR = You forgot model FILE name; Enter: DWOPTITL NAME

IF EXIST C:\DWOPSIM\DWOPTITL.CAL GOTO C3 ECHO ERROR = C:\DWOPSIM\DWOPTITL.CAL does not exist! GOTO END :C3 CLS ECHO ... ECHO Getting file %2.CAL and %2EQ.CAL. ECHO ... IF EXIST D:??.XQT.CAL ERASE D:??.XQT.CAL COPY C:\%1\%2EQ.CAL D: COPY C:\%1\%2.CAL D: C:\DWOPSIM\INIT COPY C:\DWOPSIM\EQUATION.CAL D: ECHO (MACRO) >D:T2.XQT ECHO (STATUS "Doing housekeeping!") >>D:T2.XQT ECHO (PROMPT "Be patient!") >>T2.XQT ECHO (MESSAGE "A DWOPSIM routine by Vernon Oley Roningen, Nielsville, MN 56568") >>D:T2.XQT ECHO (WINDOWSOFF) >>D:T2.XOT ECHO (PANELOFF) >>D:T2.XQT ECHO (ENTRYOFF) >>D:T2.XQT ECHO /LD:EQUATION, R" >>D:T2.XQT ECHO /LD:%2EQ.CAL, PA1, A1" >>D:T2.XQT ECHO /UB2- >>D:T2.XQT ECHO AD:%2EQ.CAL,PB2,62" >>D:T2.XQT ECHO /LD:%2EQ.CAL, PC1:AN4, C1~ >>D:T2.XQT ECHO AD:%2EQ.CAL,PB6:AN43,66" >>D:T2.XQT ECHO (CALC) >>D:T2.XQT ECHO (OPEN D:V.XQT,W) >>D:T2.XQT COPY D:T2.XQT+D:T1.XQT D:T.XQT ECHO (MACRO) >D:R.XQT ECHO (CALC) >>D:R.XQT ECHO /Q,Y" >>D:R.XQT CALL SC D:T CALL D:T %1 ERASE D:T.\* COPY C:\DWOPSIM\DWOPTITL.CAL D:<br>ECHO {MACRO} >D:T1.XQT ECHO (MACRO) >D:T1.XQT ECHO (STATUS "Writing out the column titles in the %2.CAL spreadsheet!") CALL SC D:T1 >>D:T1.XQT ECHO (PROMPT "%2.CAl will be saved on the D: drive.") >>T1.XQT ECHO (MESSAGE "A DWOPSIM routine by Vernon Oley Roningen, Nielsville, MN 56568") ERASE D:DWOPTITL.CAL >>D:T1.XQT ECHO (WINDOWSOFF) >>D:T1.XQT ECHO (PANELOFF) >>D:T1.XQT ECHO (ENTRYOFF) >>D:T1.XQT ECHO /LD:%2EQ,R- >>D:T1.XQT ECHO /LD:DWOPTITL, A" >>D:T1.XQT ECHO (CALC) >>D:T1.XQT ECHO (OPEN D:T2.XQT,W) >>D:T1.XQT ECHO (WRITELN B53) >>D:T1.XQT ECHO (WRITELN C53) >>D:T1.XQT ECHO (WRITELN E53) >>D:T1.XQT ECHO (WRITELN F53) >>D:T1.XQT ECHO (WRITELN G53) >>D:T1.XQT ECHO (WRITELN H53) >>D:T1.XQT ECHO (WRITELN 153) >>D:T1.XQT ECHO (WRITELN J53) >>D:T1.XQT ECHO (WRITELN C54) >>D:T1.XQT ECHO (WRITELN D54) >>D:T1.XQT ECHO (WRITELN E54) >>D:T1.XQT ECHO (WRITELN F54) >>D:T1.XQT ECHO (WRITELN G54) >>D:T1.XQT ECHO (WRITELN H54) >>D:T1.XQT ECHO (WRITELN 154) >>D:T1.XQT ECHO (WRITELN J54) >>D:T1.XQT ECHO (WRITELN C55) >>D:T1.XQT ECHO (WRITELN D55) >>D:T1.XQT ECHO (WRITELN E55) >>D:T1.XQT ECHO (WRITELN F55) >>D:T1.XQT ECHO (WRITELN G55) >>D:T1.XQT ECHO (WRITELN H55) >>D:T1.XQT ECHO (WRITELN 155) >>D:T1.XQT ECHO (WRITELN J55) >>D:T1.XQT ECHO (WRITELN B55) >>D:T1.XQT ECHO {CLOSE} >>D:T1.XQT<br>ECHO /LD:%2.RY~ >>D:T1.XQT ECHO /FCB,I" >>D:T1.XQT ECHO /FCC,U8" >>D:T1.XQT ECHO /FCD:AC, I~ >>D:T1.XQT ECHO /FEB1:AC3, TR~ >>D:T1.XQT REM End of formatting lines. ECHO /XD:T2" >>D:T1.XQT ECHO (MACRO) >D:T3.XQT ECHO /BB1:AC3- >>D:T3.XQT ECHO (CALC) >>D:T3.XQT ECHO /SD:%2,0- >>D:T3.XQT ECHO /Q,Y- >>D:T3.XQT ERASE D:\*.XQT ERASE D:%2EQ.CAL COPY D:%2.CAL D:TT ERASE D:??.CAL ERASE D:%2??.CAL COPY D:TT D:%2.CAL ERASE D:TT ERASE D:EQUATION.CAL CLS ECHO ... ECHO ...

ECHO /LD:%2,RY- >>D:T1.XQT REM These lines format the columns of the country/commodity spreadsheet. ECHO The file %2.CAL is on D: with titles from %2EQ.CAL.

ECHO (WRITELN D53) >>D:T1.XQT

DIR D:/W :END ECHO ON :DWOPBOUT ECHO OFF CLS ECHO **ECHO** ----------DWOPSIM Output Program ECHO DWOPBOUT ECHO ECHO REQUIREMENTS DWOPSIM model spreadsheet with assumed FILE name (e.g. ECHO ECHO ECHO ECHO ECHO OUTPUT (D:) Print 1 page file on D: (with P option) or on D: (with <sup>F</sup> ECHO **ECHO -----**Program to print a page of a DWOPsim Base data spreadsheet<br>OUTput. USBF.CAL) on NAME model subdirectory. The template file DWOPBOUT.CAL must be available on the SWOPSIM subdirectory. The print (P) option assumes an HPLASER batch program calling a PORTSM97 configuration file. option) and a FILEBOUT.CAL on D: ECHO COMMAND DWOPBOUT NAME FILE P (or F) ECHO P(or IF FILE%1 == FILE ECHO ERROR = You forgot model NAME; Enter: DWOPBOUT NAME FILE IF FILE%1 == FILE GOTO END IF FILE%2 == FILE ECHO ERROR = You forgot spreadsheet FILE name; Enter: DWOPBOUT NAME FILE P(or F) CLS IF FILE%2 == FILE GOTO END IF FILE%3 == FILE ECHO ERROR = You forgot Print (or File) code; Enter DWOPBOUT ECHO<br>| NAME CY PR P(or F) IF FILE%3 == FILE GOTO END IF EXIST C:\DWOPSIM\DWOPBOUT.CAL GOTO Cl ECHO ERRPR = You have not created the C:\DWOPSIM\DWOPBOUT.CAL template yet!  $: C1$ IF EXIST C:\%1\%2.CAL GOTO C2 ECHO ERROR = You have not created the C:\%1\%2.CAL CountrY-PRoduct<br>ECHO equation spreadsheet you equation spreadsheet yet! GOTO END :C2 CLS ECHO ... ECHO The file %2.CAL for the model %1 is being called. ECHO ... IF EXIST D:TEST.XQT ERASE D:TEST.XQT IF EXIST D:%2BOUT.CAL ERASE D:%2BOUT.CAL IF EXIST D:%2BOUT.PRN ERASE D:%2BOUT.PRN REM Call batch file to set print size with HPLASER file PORTSM97 IF F%3 == FP CALL C:HPLASER PORTSM97 COPY C:\%1\%2.CAL D:B.CAL COPY C:\DWOPSIM\DWOPBOUT.CAL D:REM The following statements write the SC5 macro to print out the data.<br>ECHO (MACRO) >D:TEST.XQT ECHO (STATUS "Printing data from the C:\%1\%2.CAL spreadsheet.") >>D:TEST.XQT CLS :DWOPEOUT ECHO OFF ECHO ECHO ECHO ECHO ECHO ECHO ECHO ECHO ECHO ECHO P(or F) P(or F)

 $\frac{4}{3}$ 

ECHO (PROMPT "A file %2BOUT.CAL will be left on D:.") >>D:TEST.XQT ECHO (MESSAGE "A DWOPSIM program by Vernon Oley Roningen, Nielsville, MN 56568") >>D:TEST>XQT ECHO (PANELOFF) >>D:TEST.XQT ECHO (WINDOWSOFF) >>D:TEST.XQT ECHO /LD:DWOPBOUT, R~ >>D:TEST.XQT ECHO (LET P5,%1) >>D:TEST.XQT ECHO (CALC) >>D:TEST.XQT ECHO /SD:%2BOUT,V" >>D:TEST.XQT IF  $FZ3 == FP ECHO /OPGG^2 >> D:TEST.XQT$ IF F%3 == FF ECHO /OFD:%2BOUT~GQ~ >>D:TEST.XQT ECHO (BEEP 1) >>D:TEST.XQT ECHO /Q,Y- >>D:TEST.XQT CALL C:SC D:TEST ERASE D:TEST.XQT ERASE D:B.CAL ERASE D:DWOPBOUT.CAL DIR D:\*.\*/W :END ECHO ON ECHO REQUIREMENTS DWOPSIM equation spreadsheet file (FILEEQ.CAL) ECHO OUTPUT (D:) ECHO -----------ECHO COMMAND ECHO DWOPSIM Output Program Program to print 2 pages of a DWOPsim Equation and parameter spreadsheet OUTput FILE as well as <sup>a</sup> 3rd page of model equations. on NAME model subdirectory. The template file DWOPEOUT.CAL (P) option assumes an HPLASER batch program calling a<br>PORTSMAL configuration file for the Laser Control program. Print 2 page file on printer (with P option) or on D: (with F option) and a FILEEOUT.CAL on D:. Print 1 page of model <sup>F</sup>option) and a FILEEOUT.CAL on D:. Print 1 page of model variable names and equations (on printer or on D:). DWOPEOUT NAME FILE P (or F) IF FILE%1 = <sup>=</sup> FILE ECHO ERROR = You forgot model NAME; Enter: DWOPEOUT NAME FILE IF FILE%1 = <sup>=</sup> FILE GOTO END IF FILE%2 = = FILE ECHO ERROR = You forgot Country code; Enter: DWOPEOUT NAME FILE IF FILE%2 == FILE GOTO END IF FILE%3 == FILE ECHO ERROR = You forgot Print (or File) code; Enter DWOPEOUT NAME FILE P(or F) IF FILE%3 == FILE GOTO END IF EXIST C:\DWOPSIM\DWOPEOUT. CAL GOTO Cl ECHO You have not created the C:\DWOPSIM\DWOPEOUT.CAL template yet!<br>COTO END GOTO END

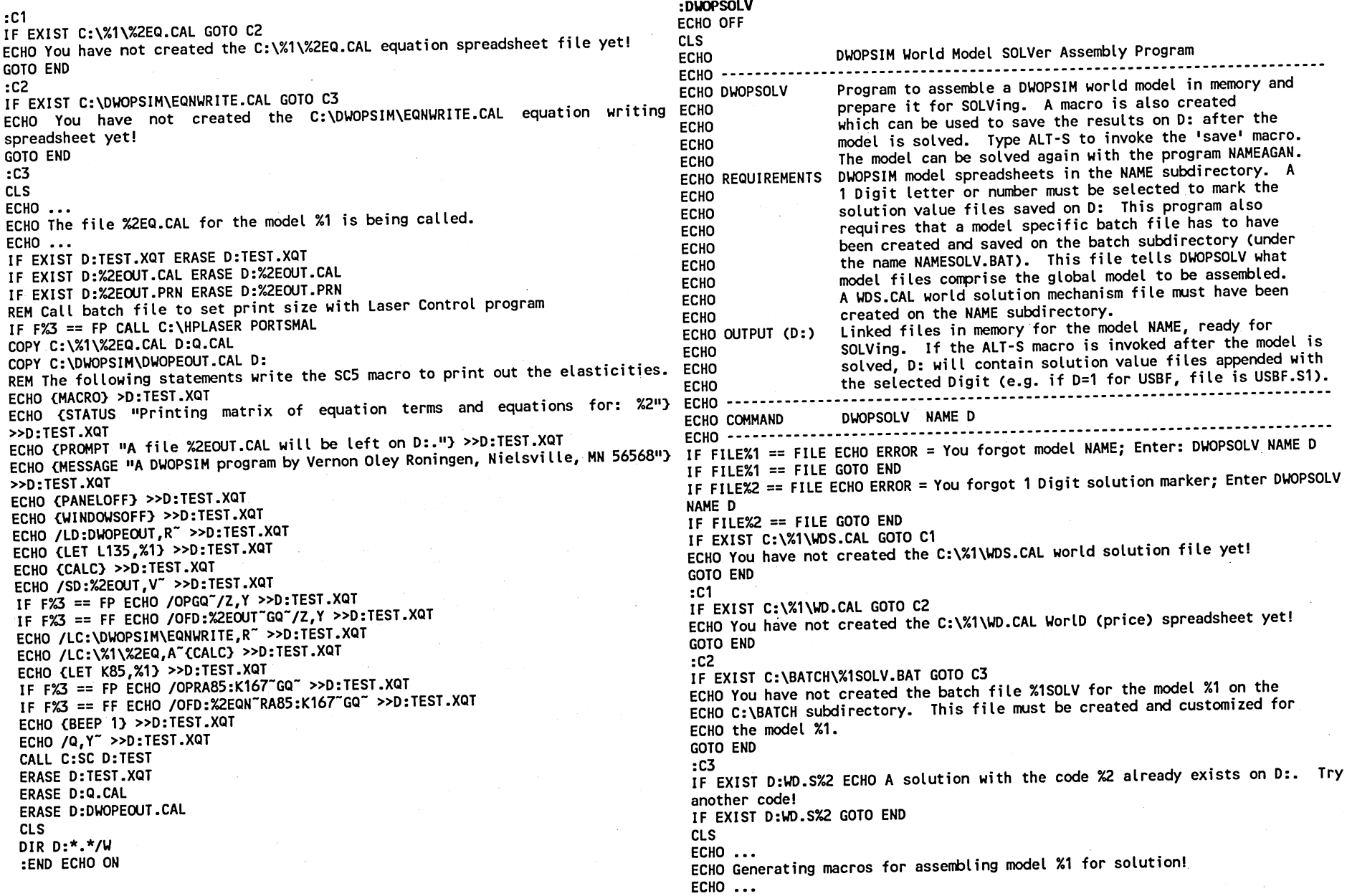

 $36$ 

IF EXIST D:SS.XQT ERASE D:SS.XQT<br>ECHO (PROMPT "them on the D: drive for later insertion into memory.") >>D:T.XQT<br>ECHO (STATUS "Assembling the world model %1 in memory! When done,") >>D:SS.XQT >>D:T.XQT<br>ECHO (PROMPT "the mo ECHO (PROMPT "the model can be solved by calculating the spreadsheet (F9).") ECHO (PANELOFF) >>D:T.XQT<br>>>D:SS.XQT<br>Frun ruessare ua bipposu researc in the solved by calculating the spreadsheet (F9).") ECHO (WINDOWSOFF) >>D: >>D:SS.XQT ECHO (MESSAGE "A DWOPSIM program by Vernon Oley Roningen, Nielsville, MN 56568") rem The following commands copy the product, country, and world files from >>D:SS.XQT rem the TIME subdirectory to the D: drive. Copy commands must exist for ECHO (PANELOFF) >>D:SS.XQT rem each commodity file in the model.<br>rem Lines to be edited will be bracketed by REM \*\*\*\*\*\*\*\*\*\*\*\* lines. ECHO (WINDOWSOFF) >>D:SS.XQT CALL %1SOLV %2 rem Lines to be edited will be bracketed by REM \*\*\*\*\*\*\*\*\*\*\* lines. REM Copy model files to <sup>D</sup>:\*\*\*\*\*\*\*\*\*\*\*\*\*\*\*\*\*\*\*\*\*\*\*\*\*\*\*\*\*\*\*\*\*\*\*\*\*\*\*\*\*\*\*\*\*\*\*\*\*\*\*CALL DWOPWDS %1 COPY C:\TIME\USBF.CAL D: ERASE D:TEST.XQT COPY C:\TIME\ECBF.CAL D: ERASE D:SS.XQT COPY C:\TIME\RWBF.CAL D: ERASE D:WDS.CAL COPY C:\TIME\USCN.CAL D: ERASE D:S.XQT COPY C:\TIME\ECCN.CAL D: IF NOT EXIST D:WD.S%2 ERASE D:\*.S%2 COPY C:\TIME\RWCN.CAL D: CLS COPY C:\TIME\??.CAL D: ECHO Model files available for another scenario are: COPY C:\TIME\WDS.CAL D: DIR D:\*.CAL/W/P REM \*\*\*\*\*\*\*\*\*\*\*\*\*\*\*\*\*\*\*\*\*\*\*\*\*\*\*\*\*\*\*\*\*\*\*\*\*\*\*\*\*\*\*\*\*\*\*\*\*\*\*\*\*\*\*\*\*\*\*\*\*\*\*\*\*\*\*\*\*\*\*\*\*IF EXIST D:WD.S%2 ECHO . rem The following commands load country spreadsheets from D: IF EXIST D:WD.S%2 ECHO Solution value files from this scenario are: IF EXIST D:WD.S%2 DIR D:\*.S%2/W/P rem and save the equation laden parts of them on D: for use in rem the linked world model. A statement should be included for each country :END ECHO ON rem the load statements must be changed. Currently, assuming the base year<br>rem is in row 36, 9 years of lags can be handled. All models must have an RW :TIMESOLV ECHO OFF rem (rest of world) component for closure, but different models can have CLS rem different country components. ECHO DWOPSIM World Model SOLVer Model Specific Assembly Program REM Macros to load equations from spreadsheets into memory\*\*\*\*\*\*\*\*\*\*\*\*\*\*\*\*\*\*\*<br>ECHO /Z.Y~/LUSBF~PA27:AC65~A27~/LUSBF~PA1:AC4~A1~/SUSBF~OA~ >>D:T.XQT **ECHO ----------ECHO TIMESOLV** Program to assemble a DWOPSIM world model in memory and ECHO /Z,Y~/LECBF~PA27:AC65~A27-/LECBF~PA1:AC4~A1~/SECBF~0A~ >>D:T.XQT<br>ECHO /Z,Y~/LRWBF~PA27:AC65~A27-/LRWBF~PA1:AC4~A1~/SRWBF~0A~ >>D:T.XQT ECHO prepare it for SOLVing the model TIME. This program must ECHO be customized for each model by repeating commands for ECHO /Z,Y~/LUSCN~PA27:AC65~A27-/LUSCN~PA1:AC4~A1~/SUSCN~OA~ >>D:T.XQT<br>ECHO /Z,Y~/LECCN~PA27:AC65~A27-/LECCN~PA1:AC4~A1~/SECCN~OA~ >>D:T.XQT ECHO each country in the model (after each REM statement). ECHO <sup>A</sup>macro is created to save the solution after the model ECHO /Z,Y~/LRWCN~PA27:AC65~A27~/LRWCN~PA1:AC4~A1~/SRWCN~OA~ >>D:T.XQT ECHO in memory is solved. Each file saved on D: will be the ECHO /Z,Y"/LUS"PA27:H65"A27"/LUS"PA1:H4"A1"/SUS"OA" >>D:T.XQT ECHO values from the solution file with a 1 (or 2) digit letter ECHO /Z,Y~/LEC~PA27:H65~A27~/LEC~PA1:H4~A1~/SEC~OA~ >>D:T.XQT ECHO or number added. For example, USBF.CAL will become ECHO /Z,Y-/LRW-PA27:H65-A27-/LRW-PA1:H4-A17SRW"Or >>D:T.XQT ECHO USBF.S1 if 1 is chosen as the Digit to mark the solution. REM \*\*\*\*\*\*\*\*\*\*\*\*\*\*\*\*\*\*\*\*\*\*\*\*\*\*\*\*\*\*\*\*\*\*\*\*\*\*\*\*\*\*\*\*\*\*\*\*\*\*\*\*\*\*\*\*\*\*\*\*\*\*\*\*\*\*\*\*\*\*\*\*ECHO REQUIREMENTS DWOPSIM Product, Country, and World spreadsheets in the ECHO (BEEP 1)/Q,Y" >>D:T.XQT ECHO NAME subdirectory. CALL SC D:T ECHO OUTPUT (D:) Linked files in memory for the model NAME, ready for ERASE D:T.XQT ECHO SOLVing. Solution value files will be saved on D: if the CLS ECHO ALT S command is invoked after the model has solved. ECHO ... **ECHO ----------**ECHO ... **ECHO COMMAND** TIMESOLV D ECHO First, backup copies of world model files are saved on D: so that<br>ECHO more world model scenarios can be run by the program DWOPAGAN. When<br>ECHO this program is ended by saving the solution or quitting via the<br>ECHO //S **ECHO** ------------IF FILE%1 IF FILE%T == FILE ECHO ERROR = You forgot 1 Digit solution marker; Enter<br>TIMESOLV D IF FILE%1 == FILE GOTO END ECHO (MACRO) >D:T.XOT >>D:T.XOT "Getting the equation parts of country spreadsheets and putting") ECHO ... ECHO (STATUS ECHO TIME in memory as well as a S.XQT macro file which can be used

š

ECHO (press ALT S) to save the results on D: when the model is solved. ECHO ...

ECHO ... REMEMBER --> ALT-S to save model results!

ECHO ...

ECHO ...

Ln

rem This section copies a set of world model files which are not kept in rem memory as solution files. The list copied does not include the WD file rem but should include other files on D: which are not called into memory. rem The files are saved on D: with the suffix \*.S# where # is the 1 Digit rem solution code. REM DOS COPY commands to save model exogenous files as part of solution\*\*\*\*\*

COPY D:US.CAL D:US.S%1

COPY D:EC.CAL D:EC.S%1

COPY D:RW.CAL D:RW.S%1

REM \*\*\*\*\*\*\*\*\*\*\*\*\*\*\*\*\*\*\*\*\*\*\*\*\*\*\*\*\*\*\*\*\*\*\*\*\*\*\*\*\*\*\*\*\*\*\*\*\*\*\*\*\*\*\*\*\*\*\*\*\*\*\*\*\*\*\*\*\*\*\*\*

rem The following commands assemble the pieces of the world model in memory. rem Commands must exist for each country and product file to be included. rem Files with exogenous data can be left on the D: drive. Files with rem variables calculated by endogenous equations must be in memory. REM Lines to assemble pieces of world model in memory\*\*\*\*\*\*\*\*\*\*\*\*\*\*\*\*\*\*\*\*\*\*\*\*\*\*\* ECHO //SN~(MESSAGE "Loading USBF into memory"}/LUSBF<sup>-A-</sup> >>D:SS.XQT ECHO //SN~(MESSAGE "Loading ECBF into memory")/LECBF~A~ >>D:SS.XQT ECHO //SN~(MESSAGE "Loading RWBF into memory")/LRWBF~A~ >>D:SS.XQT ECHO //SN~(MESSAGE "Loading USCN into memory")/LUSCN~A~ >>D:SS.XQT ECHO //SN~(MESSAGE "Loading ECCN into memory")/LECCN~A~ >>D:SS.XQT ECHO //SN~(MESSAGE "Loading RWCN into memory")/LRWCN~A~ >>D:SS.XQT REM \*\*\*\*\*\*\*\*\*\*\*\*\*\*\*\*\*\*\*\*\*\*\*\*\*\*\*\*\*\*\*\*\*\*\*\*\*\*\*\*\*\*\*\*\*\*\*\*\*\*\*\*\*\*\*\*\*\*\*\*\*\*\*\*\*\*\*\*\*\*\*\*

#### ECHO //SGN~ >>D:SS.XQT ECHO /SWD,OA" >>D:SS.XQT ECHO (BEEP 2) >>D:SS.XQT ECHO (STATUS "Now the model TIME is loaded in memory, ready to solve.") >>D:SS.XQT ECHO (PROMPT "Press ENTER to restore your control of the model.") >>D:SS.XQT

ECHO (MESSAGE "Press ENTER or you will be UFDAed!") >>D:SS.XQT

ECHO (?) >>D:SS.XQT

rem Macros created in an S.XQT file to save simulation results on D: rem The following commands create a file S.XQT on D: which can be invoked rem by executing the ALT-S command to save the solutions values after the rem model has been solved.

ECHO (MACRO) >D:S.XQT

ECHO (STATUS "Values of the model files are saved on D: with a 1 digit code.") >>D:S.XQT ECHO (PROMPT "E.g., a file USBF.CAL would have values saved as USBF.S1.") COPY C:\%1\WDS.CAL D:

>>D:S.XQT

ECHO (PANELOFF) >>D:S.XQT

ECHO (WINDOWSOFF) >>D:S.XQT

ECHO /WC" >>D:S.XQT

rem Lines of S.XQT macro for saving values of simulation results rem These lines must exist for each spreadsheet loaded into memory above rem plus a line for saving the world market clearing mechanism.

>>D:S.XQT ECHO (MESSAGE "A DWOPSIM SAVE by Vernon Oley Roningen, Nielsville, MN 56568.") ECHO (STATUS "Adding world price solution mechanism to WD.CAL for model %1") IF EXIST D:WD.S%1 ERASE D:\*.S%1 REM Macros to save solution results\*\*\*\*\*\*\*\*\*\*\*\*\*\*\*\*\*\*\*\*\*\*\*\*\*\*\*\*\*\*\*\*\*\*\*\*\*\*\*\*\* ECHO (MESSAGE "Saving WD.S%1")/SWD.S%1"V7Q,Y- >>D:S.XQT ECHO (MESSAGE "Saving USBF.S%1"}/SUSBF.S%1"V"/Q,Y" >>D:S.XQT ECHO (MESSAGE "Saving ECBF.S%1"}/SECBF.S%1~V~/Q,Y~ >>D:S.XQT ECHO (MESSAGE "Saving RWBF.S%1")/SRWBF.S%1"V"/Q,Y" >>D:S.XQT ECHO (MESSAGE "Saving USCN.S%1"}/SUSCN.S%1~V~/Q,Y~ >>D:S.XQT ECHO (MESSAGE "Saving ECCN.S%1")/SECCN.S%1"V"/Q,Y" >>D:S.XQT ECHO (MESSAGE "Saving RWCN.S%1"}/SRWCN.S%1~V~/Q.Y~ >>D:S.XQT REM \*\*\*\*\*\*\*\*\*\*\*\*\*\*\*\*\*\*\*\*\*\*\*\*\*\*\*\*\*\*\*\*\*\*\*\*\*\*\*\*\*\*\*\*\*\*\*\*\*\*\*\*\*\*\*\*\*\*\*\*\*\*\*\*\*\*\*\*\*\*\*\* :END ECHO ON :DWOPWDS ECHO OFF CLS ECHO **ECHO** ---------ECHO DWOPWDS ECHO REQUIREMENTS DWOPSIM WD.CAL WorlD Price spreadsheet and WDS.CAL WorlD ECHO ECHO OUTPUT (D:) ECHO **ECHO** ---------ECHO COMMAND ECHO IF FILE%1 == FILE ECHO ERROR = You forgot model NAME; Enter: DWOPWDS NAME IF FILE%1 == FILE GOTO END IF EXIST C:\%1\WDS.CAL GOTO Cl ECHO You have not created the C:\%1\WDS.CAL solution mechanism file yet! GOTO END :C1 IF EXIST C:\%1\WD.CAL GOTO C2 ECHO You have not created the C:\%1\WD.CAL WorlD (price) spreadsheet yet! GOTO END :C2 CLS  $FCHO$  ... ECHO Generating macros for putting solution mechanism in WD.CAL ECHO file for model %1. ECHO ... IF EXIST D:TEST.XQT ERASE D:TEST.XQT COPY C:\%1\WD.CAL D: ECHO (MACRO) >D:TEST.XQT >>D:TEST.XQT ECHO (PROMPT "Modified file WD.CAL will be part of linked world model for %1.") »D:TEST.XQT ECHO (MESSAGE "A DWOPSIM program by Vernon Oley Roningen, Nielsvilte, MN 56568") DWOPSIM WorlD price Solution mechanism addition program Program to add WorlD price Solution mechanism to WD.CAL. solution mechanism spreadsheet on C:\NAME subdirectory. WD.CAL file on D: with WorlD price Solution mechanism (defined in WDS.cal file) added. DWOPWDS NAME

»D:TEST.XQT ECHO (PANELOFF) >>D:TEST.XQT

ECHO (WINDOWSOFF) >>D:TEST.XQT

ECHO /LWD,R- >>D:TEST.XQT ECHO /UA67:X102- >>D:TEST.XQT ECHO / LWDS, PA67:X102~A67~ >>D:TEST.XQT ECHO (CALC) >>D:TEST.XQT ECHO /UA103:X133- >>D:TEST.XQT ECHO /LWDS,PA103:X133"A103- >>D:TEST.XQT ECHO /UC36:X65~ >>D:TEST.XQT ECHO / LWDS, PC36:X65~C36" >>D:TEST.XQT ECHO /FR103~TR~/FR69~TR~ >>D:TEST.XQT ECHO =A1~/TC~ >>D:TEST.XQT ECHO =A67~{DOWN 12}/WH~/WS~=A102~ >>D:TEST.XQT ECHO /GZ- >>D:TEST.XQT IF EXIST D:SS.XQT ECHO /XSS- »D:TEST.XQT CALL C:SC D:TEST :END ECHO ON

#### :TIMEAGAN

ECHO OFF

CLS ECHO **ECHO** ----------DWOPSIM Program to Give Another Solution for the Model TIME ECHO TIMEAGAN ECHO ECHO ECHO  $U_n$  ECHO **ECHO** ECHO ECHO ECHO ECHO ECHO OUTPUT (D:) Program to take the world model files saved on D: by the program DWOPSOVE and set up the world model TIME for solving AGAIN. This program must be customized for each model by repeating commands for each country in the model (marked by REM lines with \*\*\*\*\*). A solution can be saved and marked with a 1 digit letter or number by invoking the program.

ECHO REQUIREMENTS DWOPSIM Product, Country, and World spreadsheets for the ECHO ECHO **ECHO -------**ALT S. For example, USBF.CAL will become USBF.S1 if 1 is chosen as the Digit to mark the solution. model TIME saved on D: (e.g USBF.CAL) by the DWOPSOLV Linked files in memory for the model NAME, ready for SOLVing. Solution value files will be saved on D: if the ALT S command is invoked after the model has solved.

ECHO COMMAND TIMEAGAN D **ECHO** -------------------------IF FILE%1 == FILE ECHO ERROR <sup>=</sup> You forgot 1 Digit solution marker; Enter TIMEAGAN D IF FILE%1 == FILE GOTO END IF EXIST D:WD.CAL GOTO Cl ECHO There are no files for TIME on D: which are prepared by running DWOPSOLV! GOTO END

:C1

IF EXIST D:WD.S%1 ECHO The code %1 has already been used for a solution. Try rem Macros created in an S.XQT file to save simulation results on D: another code!

IF EXIST D:WD.S%1 GOTO END

CLS  $\ldots$  ECHO  $\ldots$ 

 $\cdot$  ECHO  $\cdot\cdot\cdot$ 

,...Cp9,-poing the paperwork for another simulation of the model TIME »D:S.XQT •,.. . - •

ECHO ... ECHO ... ECHO (MACRO) >D:T.XQT ECHO (STATUS "Assembling the world model TIME in memory! When done,") >>D:T.XQT ECHO (PROMPT "the model can be solved by calculating the spreadsheets (F9).") >>D:T.XQT ECHC (MESSAGE "A DWOPSIM program by Vernon Oley Roningen, Nielsville, MN 56568") >>D:T.XQT ECHO (PANELOFF) >>D:T.XQT ECHO (WINDOWSOFF) >>D:T.XQT rem The following commands assemble the world model TIME in memory. rem Commands must exist for each country and product file to be included. rem Files with exogenous data can be left on the D: drive. Files with rem variables calculated by endogenous equation must be in memory. REM Lines to assemble pieces of world model in memory\*\*\*\*\*\*\*\*\*\*\*\*\*\*\*\*\*\*\*\*\*\*\*\*\*\* ECHO /LWD,R" >>D:T.XQT  $ECHO = A1^{\sim}/TC^{\sim} >> D: T. XQT$ ECHO =A67"{DOWN 12}/WH"/WS"=A102" >>D:T.XQT ECHO /GZ" >>D:T.XQT ECHO //SN~(MESSAGE "Loading USBF into memory"}/LUSBF~A~ >>D:T.XQT ECHO //SN"(MESSAGE "Loading ECBF into memory"}/LECBF"A" >>D:T.XQT ECHO //SN<sup>-</sup>(MESSAGE "Loading RWBF into memory")/LRWBF<sup>-A-</sup> >>D:T.XQT ECHO //SN~{MESSAGE "Loading USCN into memory"}/LUSCN~A~ >>D:T.XQT ECHO //SN~(MESSAGE "Loading ECCN into memory"}/LECCN~A~ >>D:T.XQT ECHO //SN<sup>-</sup>(MESSAGE "Loading RWCN into memory"}/LRWCN<sup>-A-</sup> >>D:T.XQT REM \*\*\*\*\*\*\*\*\*\*\*\*\*\*\*\*\*\*\*\*\*\*\*\*\*\*\*\*\*\*\*\*\*\*\*\*\*\*\*\*\*\*\*\*\*\*\*\*\*\*\*\*\*\*\*\*\*\*\*\*\*\*\*\*\*\*\*\*\*\*\*\*\* ECHO //SGN- >>D:T.XQT ECHO (STATUS "Now the model TIME is loaded in memory, ready to solve.") >>D:T.XQT ECHO (PROMPT "F9 will start the solution after exogenous shocks have been set.") >>D:T.XQT ECHO (MESSAGE "Press ENTER to gain control of TIME!") >>D:T.XQT ECHO (PANELOFF) >>D:T.XQT ECHO (WINDOWSOFF) >>D:T.XQT ECHO (BEEP 1) >>D:T.XQT ECHO (?) >>D:T.XQT rem This section copies a set of world model files which are not kept in rem memory as solution files. The list copied does not include the WD file rem but should include other files on D: which are not called into memory. rem The files are saved on D: with the suffix \*.S# where # is the 1 Digit rem solution code.

REM DOS COPY commands to save model exogenous files as part of solution\*\*\*\*\* COPY D:US.CAL D:US.S%1

COPY D:EC.CAL D:EC.S%1 COPY D:RW.CAL D:RW.S%1

REM \*\*\*\*\*\*\*\*\*\*\*\*\*\*\*\*\*\*\*\*\*\*\*\*\*\*\*\*\*\*\*\*\*\*\*\*\*\*\*\*\*\*\*\*\*\*\*\*\*\*\*\*\*\*\*\*\*\*\*\*\*\*\*\*\*\*\*\*\*\*\*\*

rem The following commands create a file S.XOT on D: which can be invoked rem by executing the ALT-S command to save the solutions values after the rem model has been solved.

ECHO (MACRO) >D:S.XQT

ECHO (STATUS "Values<sup>1</sup> of the model files are saved on D: with a 1 digit code.")  $\sim$  1040,  $\sim$  1040,

ECHO (PROMPT "E.g., a file USBF.CAL would have values saved under USBF.S1.") >>D:S.XQT ECHO (MESSAGE "A DWOPSIM SAVE by Vernon Oley Roningen, Nielsville, MN 56568.") IF FILE%1 == FILE GOTO END >>D:S.XQT ECHO (PANELOFF) >>D:S.XQT ECHO {WINDOWSOFF} >>D:S.XQT<br>ECHO /WC~ >>D:S.XQT ECHO /WC- >>D:S.XQT rem Lines of S.XOT macro for saving values of simulation results rem These lines must exist for each spreadsheet loaded into memory above rem plus a line for saving the world market clearing mechanism. IF EXIST D:WD.S%1 ERASE D:\*.S%1 REM Macros to save solution results\*\*\*\*\*\*\*\*\*\*\*\*\*\*\*\*\*\*\*\*\*\*\*\*\*\*\*\*\*\*\*\*\*\*\*\*\*\*\*\*\* ECHO (MESSAGE "Saving WD.S%1"}/SWD.S%1"V"/Q,Y" >>D:S.XQT ECHO (MESSAGE "Saving USBF.S%1")/SUSBF.S%1"V"/Q,Y" >>D:S.XQT ECHO (MESSAGE "Saving ECBF.S%1")/SECBF.S%1"V"/Q,Y" >>D:S.XQT ECHO (MESSAGE "Saving RWBF.S%1")/SRWBF.S%1~V~/Q,Y~ >>D:S.XQT ECHO (MESSAGE "Saving USCN.S%1")/SUSCN.S%1~V~/Q,Y~ >>D:S.XQT ECHO (MESSAGE "Saving ECCN.S%1")/SECCN.S%1"V"/Q,Y" >>D:S.XQT ECHO (MESSAGE "Saving RWCN.S%1")/SRWCN.S%1"V"/Q,Y" >>D:S.XQT REM \*\*\*\*\*\*\*\*\*\*\*\*\*\*\*\*\*\*\*\*\*\*\*\*\*\*\*\*\*\*\*\*\*\*\*\*\*\*\*\*\*\*\*\*\*\*\*\*\*\*\*\*\*\*\*\*\*\*\*\*\*\*\*\*\*\*\*\*\*\*\*\* CALL SC D:T.XQT ERASE D:T.XQT ERASE D:S.XQT IF NOT EXIST D:WD.S%1 ERASE D:\*.S%1 CLS ECHO Model files available for another scenario are: DIR D:\*.CAL/W/P IF EXIST D:WD.S%1 IF EXIST D:WD.S%1 ECHO Solution value files from this scenario are: IF EXIST D:WD.S%1 DIR D:\*.S%1/W/P :END ECHO ON :DWOPSOUT ECHO OFF CLS ECHO **ECHO** ----------IF EXIST D:WD.S%1 ECHO. DWOPSIM Output Program ECHO DWOPSOUT ECHO ECHO REQUIREMENTS DWOPSIM model spreadsheet solution FILE on model ECHO ECHO ECHO ECHO ECHO ECHO ECHO ECHO OUTPUT (D:) ECHO **ECHO** ---------ECHO COMMAND **ECHO** ------------Program to print a page of a DWOPsim Solution from a model spreadsheet OUTput FILE. subdirectory (NAME). The solution spreadsheet will have the suffix \*.SD where D is 1 Digit solution marker. A spread model name (FILE) is assumed. The template file DWOPSOUT.CAL must be available on the SWOPSIM subdirectory. The print (P) option assumes an HPLASER batch program calling a PORTSM97 configuration file for the Laser Control<br>program. program. Print 1 page file on D: (with P option) or on D: (with <sup>F</sup> option) and a FILESD.CAL on D: DWOPSOUT NAME FILE D P (or F) IF FILE%1 == FILE ECHO ERROR = You forgot model NAME; Enter: DWOPSOUT NAME FILE D P(or F) IF FILE%2 == FILE ECHO ERROR = You forgot spreadsheet FILE name; Enter: DWOPSOUT NAME FILE D P(or F)<br>IF FILE%2 == FILE GOTO END IF FILE%2 == FILE GOTO END<br>IF FILE%3 == FILE ECHO ERROR = You forgot 1 Digit solution code; Enter: DWOPSOUT NAME FILE D P(or F)<br>IF FILE%3 == FILE GOTO END IF FILE%3 == FILE GOTO END<br>IF FILE%4 == FILE ECHO ERROR = You forgot Print (or File) code; Enter DWOPSOUT NAME FILE D P(or F) IF FILE%4 == FILE GOTO END IF EXIST C:\DWOPSIM\DWOPSOUT.CAL GOTO Cl ECHO ERROR = You have not created the C:\DWOPSIM\DWOPSOUT.CAL template yet! GOTO END  $:$  C1 $-$ IF EXIST C:\%1\%2.S%3 GOTO C2 ECHO ERROR = You have not created the C:\%1\%2.S%3 CountrY-PRoduct ECHO Solution spreadsheet yet! Run DWOPSOLV! GOTO END :C2 CLS ECHO ... ECHO The solution file %2.S%3 for the model %1 is being called. ECHO ... IF EXIST D:TEST.XQT ERASE D:TEST.XQT IF EXIST D:%2S%3.CAL ERASE D:%2S%3.CAL IF EXIST D:%2S%3.PRN ERASE D:%2S%3.PRN REM Call batch file to set print size with HPLASER file PORTSM97 IF F%4 == FP CALL C:HPLASER PORTSM97 COPY C:\%1\%2.S%3 D:S.CAL COPY C:\%1\%2.CAL D:B.CAL<br>COPY C:\DWOPSIM\DWOPSOUT.CAL D: COPY C:\DWOPSIM\DWOPSOUT.CAL D: REM The following statements write the SC5 macro to print out the data ECHO (MACRO) >D:TEST.XQT ECHO (STATUS "Printing data from the C:\%1\%2.S%3 solution spreadsheet.") >>D:TEST.XQT ECHO (PROMPT "A file %2S%3.CAL will be left on D:.") >>D:TEST.XQT ECHO (PANELOFF) >>D:TEST.XOT ECHO (WINDOWSOFF) >>D:TEST.XQT ECHO /LD:DWOPSOUT, R~ >>D:TEST.XQT ECHO (LET A52,%3) >>D:TEST.XOT ECHO (LET 052,%1) >>D:TEST.XQT ECHO (CALC) >>D:TEST.XQT ECHO /SD:%2S%3,V- >>D:TEST.XQT IF F%4 == FP ECHO /OPGQ" >>D:TEST.XQT IF F%4 == FF ECHO /0FD:%2S%3"GQ- >>D:TEST.XQT ECHO (BEEP 1) >>D:TEST.XQT ECHO /Q,Y" >>D:TEST.XOT CALL C:SC D:TEST ERASE D:TEST.XQT ERASE D:B.CAL

ERASE D:S.CAL ERASE D:DWOPSOUT.CAL CLS DIR D:\*.\*/W :END ECHO ON :DWOPCVAR ECHO OFF CLS ECHO **ECHO ------**DWOPSIM Output Program ECHO DWOPCVAR ECHO ECHO ECHO REQUIREMENTS DWOPSIM spreadsheet and solution spreadsheet(s) on NAME ECHO ECHO ECHO ECHO ECHO ECHO OUTPUT (D:) Comparisons on screen (spreadsheet with graph in it) ECHO Program to Compare up to 4 solution VALues with baseline and historical values for a selected spreadsheet variable (Column) in a model spreadsheet FILE (e.g. USBF). model subdirectory. The template file DWOPCVAR.CAL must be available on the DWOPSIM subdirectory. If the printout is invoked from the output spreadsheet, an HPLASER batch program calling a PORTSMAL configuration file for the Laser Control program is assumed available. ECHO COMMAND DWOPCVAR NAME FILE C S1 S2 S3 S4 ECHO IF FILE%1 == FILE ECHO ERROR = You forgot model NAME; Enter: DWOPCVAR NAME FILE ECHO (LET K1,%1) >>D:TEST.XQT<br>C S1 S2 S3 S4 S4 S3 S4 IF FILE%1 == FILE GOTO END IF FILE%2 == FILE ECHO ERROR = You forgot FILE name; Enter: DWOPCVAR NAME FILE IF NOT FILE%6 == FILE ECHO (LETC E1,%6)/CC38:C67,E38~ >>D:TEST.XQT<br>C S1 S2 S3 S4 S3 S4 IF FILE%2 == FILE GOTO END IF FILE%3 == FILE ECHO ERROR = You forgot Column letter for variable; Enter: ECHO (CALC) >>D:TEST.XQT<br>DWOPCVAR NAME FILE C S1 S2 S3 S4 IF FILE%3 == FILE GOTO END IF FILE%4 == FILE ECHO ERROR = You forgot Solution digit code; Enter DWOPCVAR ERASE D:A.CAL<br>NAME FILE C S1 S2 S3 S4 IF FILE%4 == FILE GOTO END IF EXIST C:\DWOPSIM\DWOPCVAR.CAL GOTO Cl ECHO ERROR = You have not created the C:\DWOPSIM\DWOPCVAR.CAL template yet! :Cl IF EXIST C:\%1\%2.CAL GOTO C2 ECHO ERROR = You have not created the C:\%1\%2.CAL model spreadsheet! GOTO END :C2 IF EXIST C:\%1\%2.S%4 GOTO C3 ECHO ERROR = You have not saved the C:\%1\%2.S%4 solution spreadsheet. GOTO END :C3 CLS ECHO ... ECHO The files %2.CAL and %2.S%4, etc., for the model %1 are being called. ECHO ... IF EXIST D:TEST.XQT ERASE D:TEST.XQT IF EXIST D:%2V%3.CAL ERASE D:%2V%3.CAL COPY C:\%1\%2.CAL D:A.CAL COPY C:\%1\%2.S%4 D:B.CAL IF NOT FILE%5 == FILE COPY C:\%1\%2.S%5 D:C.CAL IF NOT FILE%6 == FILE COPY C:\%1\%2.S%6 D:D.CAL IF NOT FILE%7 == FILE COPY C:\%1\%2.S%7 D:E.CAL CALL HPLASER PORTSMAL COPY C:\DWOPSIM\DWOPCVAR.CAL D: REM The following statements write the SC5 macro to make the comparisons. ECHO (MACRO) >D:TEST.XQT ECHO (STATUS "Comparing data on the variable in column %3 in sheet %2") >>D:TEST.XQT ECHO (PROMPT "from model %1 for solutions %4, %5, %6, %7.") >>D:TEST.XQT ECHO (MESSAGE "A DWOPSIM program by Vernon Oley Roningen, Nielsville, MN 56568") >>D:TEST.XQT ECHO (PANELOFF) >>D:TEST.XQT ECHO (WINDOWSOFF) >>D:TEST.XQT ECHO /LD:DWOPCVAR, R~ >>D:TEST.XQT ECHO (STATUS "Comparing data on the variable in column 73 in sheet %2") >>D:TEST.XQT ECHO (PROMPT "from model %1 for solutions %4, %5, %6, %7.") >>D:TEST.XQT ECHO (MESSAGE "'Alt F5, Enter' will print the data and graph!") >>D:TEST.XQT<br>ECHO (LETC C3,%4) >>D:TEST.XQT ECHO (LET K1,%1) >>D:TEST.XQT IF NOT FILE%5 == FILE ECHO {LETC D1,%5}/CC38:C67,D38~ >>D:TEST.XQT<br>IF NOT FILE%6 == FILE ECHO {LETC E1,%6}/CC38:C67,E38~ >>D:TEST.XQT IF NOT FILE%7 == FILE ECHO (LETC F1,%7)/CC38:C67,F38- >>D:TEST.XQT ECHO {LETC G69,%3} >>D:TEST.XQT<br>ECHO {CALC} >>D:TEST.XQT ECHO (BEEP 1) >>D:TEST.XQT CALL C:SC D:TEST ERASE D:TEST.XQT ERASE D:B.CAL ERASE D:DWOPCVAR.CAL CLS DIR D:\*.\*/W :END ECHO ON :DWOPCSOL ECHO OFF CLS ECHO ECHO DWOPSIM Output Program ECHO DWOPCSOL ECHO ECHO ECHO ECHO REQUIREMENTS ECHO ECHO Program to Compare up to 4 variables in a SOLution with historical/baseline values. Variables (Columns) are in <sup>a</sup>model FILE (e.g. USBF) and solution values are in <sup>a</sup> solution file (e.g. USBF.SD) where D marks the solution. DWOPSIM model spreadsheet and solution spreadsheet(s) on model subdirectory. The template file DWOPCSOL.CAL must be available on the DWOPSIM subdirectory.

ECHO ECHO ECHO Printing (an option from the comparison spreadsheet) assumes an HPLASER batch program calling a PORTSMAL configuration file for the Laser Control program. ECHO OUTPUT (D:) Comparisons on screen (spreadsheet with graph in it) ECHO ECHO COMMAND DWOPCSOL NAME FILE D Cl C2 C3 C4 ECHO IF FILE%1 == FILE ECHO ERROR = You forgot model NAME; Enter: DWOPCSOL NAME FILE IF NOT FILE%5 == FILE ECHO (LETC D73,%5) >>D:TEST.XQT ECHO {STATUS "Comparing data for variables in solution %3 in sheet %2"} >>D:TEST.XQT ECHO (PROMPT "from model %1 for variables %4, %5, %6, %7.") >>D:TEST.XQT ECHO (MESSAGE "Alt-F5 Enter' will print the data and graph!") >>D:TEST.XQT ECHO (LETC A1,%1) >>D:TEST.XQT ECHO (LETC A2,%3) >>D:TEST.XQT ECHO (LETC A3,%2) >>D:TEST.XQT ECHO (LETC B73,%4) >>D:TEST.XOT D Cl C2 C3 C4 IF NOT FILE%6 == FILE ECHO (LETC F73,%6) >>D:TEST.XQT IF FILE%1 == FILE GOTO END<br>IF FILE%2 == FILE ECHO ERROR = You forgot FILE name; Enter: DWOPCSOL NAME FILE IF NOT FILE%5 == FILE ECHO (LETC E1,%5)/CC38:C67,E38<br>IF NOT FILE%2 == FILE ECHO (LETC E1,%5)/CC38:C67,E38 IF NOT FILE%7 == FILE ECHO (LETC H73,%7) >>D:TEST.XQT D C1 C2 C3 C4<br>IF FILE%2 == FILE GOTO END IF FILE%2 == FILE GOTO END<br>IF FILE%3 == FILE ECHO ERROR = You forgot Solution code; Enter: DWOPCSOL NAME ECHO (CALC) >>D:TEST.XQT<br>ECHO (CALC) >>D:TEST.XQT IF NOT FILE%7 == FILE ECHO (LETC F1,%7)/CC38:C67,F38- >>D:TEST.XQT FILE D C1 C2 C3 C4<br>IF FILE%3 == FILE GOTO END IF FILE%3 == FILE GOTO END IF FILE%4 == FILE ECHO ERROR = You forgot Column letter for variable; Enter ECHO (BEEP 1) >>D:TEST.XQT ECHO /SD:%2S%3C%4~V~ >>D:TEST.XQT<br>ECHO {BEEP 1} >>D:TEST.XQT DWOPCSOL NAME FILE D C1 C2 C3 C4 IF FILE%4 == FILE GOTO END IF EXIST C:\DWOPSIM\DWOPCSOL.CAL GOTO Cl ECHO ERROR = You have not created the C:\DWOPSIM\DWOPCSOL.CAL template yet! GOTO END :Cl IF EXIST C:\%1\%2.CAL GOTO C2 LN ECHO ERROR = You have not created the C:\%1\%2.CAL baseline data spreadsheet. **GOTO END** :C2 IF EXIST C:\%1\%2.S%3 GOTO C3 ECHO ERROR = You have not saved the C:\%1\%2.S%3 solution spreadsheet. GOTO END :C3 CLS ECHO ... ECHO The files %2.CAL and %2.S%3, etc., for the model %1 are being called. ECHO ... IF EXIST D:TEST.XQT ERASE D:TEST.XQT IF EXIST D:%2S%3C%4.CAL ERASE D:%2S%3C%4.CAL COPY C:\%1\%2.CAL D:A.CAL COPY C:\%1\%2.S%3 D:B.CAL CALL HPLASER PORTSMAL COPY C:\DWOPSIM\DWOPCSOL.CAL D: REM The following statements write the SC5 macro to make the comparisons. ECHO (MACRO) >D:TEST.XQT ECHO (MACKU) التاحة التي يسمى ECHO (MACKU) וECHO (STATUS) Promparing data for variables in solution %3 in sheet<br>ECHO (STATUS "Comparing data for variables in solution %3 in sheet %2"} IF FILE%3 == FILE ECHO ERRO >>D:TEST.XQT ECHO (PROMPT "from model %1 for variables %4, %5, %6, %7.") >>D:TEST.XQT ECHO (MESSAGE "A DWOPSIM program by Vernon Oley Roningen, Nielsville, MN 56568") >>D:TEST.XQT ECHO (PANELOFF) >>D:TEST.XQT ECHO (WINDOWSOFF) >>D:TEST.XQT ECHO /LD:DWOPCSOL,R" >>D:TEST.XQT CALL C:SC D:TEST ERASE D:TEST.XQT ERASE D:?.CAL ERASE D:DWOPCSOL.CAL CLS DIR D:\*.\*/W :END ECHO ON >>D:TEST.XQT >>D:TEST.XQT :DWOPTRND ECHO OFF CLS ECHO DWOPSIM Program ECHO -------------------------------<br>ECHO DWOPTRND Program to put a v Program to put a variable (from COLunm of a spreadsheet ECHO FILE from the model subdirctory NAME) into a TReND<br>FCHO regression spreadsheet. ECHO regression spreadsheet. ECHO REQUIREMENTS <sup>A</sup>C:\NAME subdirectory must contain the spreadsheet FILE. ECHO OUTPUT (D:) On screen (or printed/saved by macro in sheet on screen). ECHO ECHO COMMAND DWOPTRND NAME FILE COL ECHO IF FILE%1 == FILE ECHO ERROR = You forgot subdirectory NAME; Enter: DWOPTRND NAME FILE COL IF FILE%1 == FILE GOTO END IF FILE%2 == FILE ECHO ERROR = You forgot spreadsheet FILE name: Enter: DWOPTRND NAME FILE COL IF FILE%3 == FILE ECHO ERROR = You forgot COLumn code; Enter: DWOPTRND NAME FILE COL IF FILE%3 == FILE GOTO END IF EXIST C:\%1\%2.CAL GOTO Cl ECHO ERROR = The spreadsheet C:\%1\%2.CAL does not exist! GOTO END :Cl

IF EXIST C:\DWOPSIM\TREND.CAL GOTO C2 ECHO ERROR = C:\DWOPSIM\TREND.CAL does not exist! GOTO END :C2 IF EXIST D:T.XQT ERASE D:T.XQT ECHO (MACRO)>D:T.XQT ECHO /LC:\DWOPSIM\TREND,R" >>D:T.XQT ECHO /616:J16" >>D:T.XQT ECHO (LETCONTENTS J2,%1) >>D:T.XQT REM Change 35 to another number if you have more years of data! ECHO /LC:\%1\%2,P%35:%335,65,V" >>D:T.XQT ECHO /LC:\%1\%2,PA1,A1" >>D:T.XQT ECHO /LC:\%1\%2,P%33,B3" >>D:T.XQT ECHO /LC:\%1\%2,P%32,H3" >>D:T.XQT ECHO (CALC) >>D:T.XQT CALL HPLASER TREND CALL SC D:T ERASE D:T.XQT DIR D:/W :END ECHO ON :DWOPOLSR ECHO OFF CLS ECHO **ECHO** ------ECHO DWOPOLSR ECHO ECHO ECHO ECHO ECHO REQUIREMENTS <sup>A</sup>C:\NAME subdirectory must contain the spreadsheet SS and ECHO ECHO ECHO echo ECHO OUTPUT (D:) ECHO ECHO COMMAND ECHO DWOPSIM Program Program to put a dependent variable (from a COLumn of <sup>a</sup> with up to 3 Independent variables (from Columns of Spreadsheets from NAME) into an Ordinary Least Squares Regression. the Spreadsheets with the independent variables. Specification using the 3 variables, or combinations including a time trend and lags, can be chosen on the screen. Regression is done manually in SuperCalc 5. On screen (or printed/saved by macro on screen). DWOPOLSR NAME SS COL S1 C1 S2 C2 S3 C3 S4 C4 IF FILE%1 == FILE ECHO ERROR = You forgot model subdirectory NAME; Enter: DWOPOLSR NAME SS COL Si C2 S2 C2 S3 C3 S4 C4 IF FILE%1 == FILE GOTO END IF FILE%2 == FILE ECHO ERROR = You forgot SpreadSheet name: Enter: DWOPOLSR NAME SS COL Si C1 S2 C2 S3 C3 S4 C4 IF FILE%2 == FILE GOTO END IF FILE%3 == FILE ECHO ERROR = You forgot COLumn code for dependent variable; Enter: DWOPOLSR NAME SS COL Si C1 Si C2 S3 C3 S4 C4 IF FILE%3 == FILE GOTO END IF FILE%4 == FILE ECHO ERROR = You forgot Spreadsheet of independent variable; Enter: DWOPOLSR NAME SS COL Si C1 Si C2 S3 C3 54 C4 IF FILE%4 == FILE GOTO END

IF EXIST C:\%1\%2.CAL GOTO C1 ECHO ERROR = The spreadsheet C:\%1\%2.CAL does not exist! GOTO END :C1 IF EXIST C:\DWOPSIM\REGRESS.CAL GOTO C2 ECHO ERROR = C:\DWOPSIM\REGRESS.CAL does not exist! GOTO END :C2 IF EXIST D:T.XQT ERASE D:T.XQT ECHO (MACRO)>D:T.XQT ECHO /LC:\DWOPSIM\REGRESS,R" >>D:T.XQT ECHO /BI6:J16" >>D:T.XQT ECHO (LETCONTENTS J2,%1) >>D:T.XQT REM Change 35 to another number if you have more years of data! ECHO /LC:\%1\%2,P%35:%335,65,V" >>D:T.XQT ECHO /LC:\%1\%2,PA1,A1" >>D:T.XQT ECHO /LC:\%1\%2,P%33,B3" >>D:T.XQT ECHO /LC:\%1\%2,P%32,H3" >>D:T.XQT ECHO /LC:\%1\%4,P%55:%565,AA5,V" >>D:T.XQT ECHO /LC:\%1\%4,P%53,AA3" >>D:T.XQT ECHO /LC:\%1\%2EQ,PB2,H17" >>D:T.XQT IF FILE%7 == FILE GOTO C3 ECHO /LC:\%1\%6,P%75:%765,A65,V" >>D:T.XQT ECHO /LC:\%1\%6,P%73,A83" >>D:T.XQT :C3 IF FILE% $8 =$  FILE GOTO C4 ECHO /LC:\%1\%\$,P%95:%965,AC5,V" >>D:T.XQT ECHO /LC:\%1\%13,P%93,AC3" >>D:T.XQT :C4 ECHO (CALC) >>D:T.XQT CALL HPLASER TREND CALL SC D:T ERASE D:T.XQT DIR D:/W :END ECHO ON

The regression programs DWOPTRND and DWOPOLSR are batch programs which call template spreadsheets and insert variables from a DWOPSIM model. The user must invoke the regression commands in the SuperCalc spreadsheet to do the calculations. The user also has to check to see that the ranges set for the regression variables are consistent with the number of observations of data as well as the number of explanatory variables used. In DWOPOLSR, the equation specification can be log or linear (controlled by <sup>a</sup>transformation code in DWOPOLSR).

ă

### Reports you can use. . . from ERS

### U.S. Agricultural Trade Update gives you up-to-the-minute information.

Each month the U.S. Agricultural Trade Update brings you ERS' most up-to-the-minute data on the farm trade sector. This useful 6-page update brings you the most current figures, delivered by first-class mall to ensure timely delivery.

The U.S. Agricultural Trade Update covers the monthly farm trade balance, U.S. farm imports and exports by quantity and value, and leading exports and exporters.

A 1-year subscription to the U.S. Agricultural Trade Update costs just \$15. Or save by ordering a 2-year subscription (that's 24 issues) for \$29, or a 3-year subscription for \$42. Please add 10% for shipment to domestic addresses; 35% for shipment to foreign addresses (includes Canada).

### Situation and Outlook Agricultural Trade Reports give you the facts. . . and the forecasts!

These reports provide both current intelligence and historical data on international food and agricultural developments. They also forecast how changes in conditions and policies around the world will affect both U.S. and international agriculture.

Outlook for U.S. Agricultural Exports offers the latest value and volume of U.S. farm exports, by commodity and region, as well as the agricultural trade balance, import commodities, and export outlook. Subscription includes 4 issues. Agriculture and Trade reports summarize the year's developments affecting U.S. agriculture and trade in five key regions, and look to the future with articles on market trends, trade, and policy (subscription includes 5 regional reports: USSR, China, Western Europe, Pacific Rim, and Asia.

The cost is just \$12 for a 1-year subscription per title. Or save by ordering a 2-year subscription for \$23, or a 3-year subscription for \$33. Please add 10% for shipment to domestic addresses; 35% for postage to foreign addresses (includes Canada).

### Foreign Agricultural Trade of the United States gives you the latest information on U.S. markets.

This periodical updates the quantity and value of U.S. farm exports and imports, plus price trends. Its coverage of over 200 countries and more than 500 commodities will keep you informed of how U.S. trade stacks up in a global market. Subscription includes 6 issues plus calendar and fiscal year supplements.

The cost is just \$25 for a 1-year subscription. Or save by ordering a 2-year subscription for \$49, or a 3-year subscription for \$72. Please add 10% for shipment to domestic addresses; 35% for shipment to foreign addresses (includes Canada).

Order now! Rates good through 12/92.

Call our order desk toll free, 1-800-999-6779 in the U.S. and Canada (other areas, please call 703-834-0125). Or write: ERS-NASS, 341 Victory Drive, Herndon, VA 22070.

## Back issues of ERS periodicals in prepackaged sets

Fill in your collection of ERS periodicals with packaged sets of our valuable data and analysis, now sale priced. While supplies last, ERS is offering sets of back issues of some of its major periodicals. Round out your personal collection of Agricultural Outlook, for example, with the complete set of issues from 1990 or 1991. Or find the historical data you need on farm income and expenses, production and efficiency statistics, and more with past years' issues of Economic Indicators of the Farm Sector.

It's easy! Just write ERS-NASS at 341 Victory Drive, Herndon, VA 22070, or call 1-800-999-6779 (in the U.S. and Canada; other areas call 703-834-0125) today.

And attention libraries: We offer an additional \$5 discount per periodical package to your institution. Just submit your order on letterhead, or on a purchase order with the pre-printed name and address of your library. Please note the discounted price in your order.

Agricultural Outlook '90. 11 issues; regular price if sold separately, \$88. Order # PKG-18. \$25.

Agricultural Outlook '91. <sup>11</sup>issues; regular price if sold separately, \$88. Order # PKG-19. \$25. (Sorry, 1989 Agricultural Outlook not available.)

Foreign Agricultural Trade of the United States, '89. <sup>6</sup>issues; regular price if sold separately, \$48. Order # PKG-20. \$20.

Foreign Agricultural Trade of the United States, '90. <sup>6</sup>issues; regular price if sold separately, \$48. Order # PKG-21. \$20.

Foreign Agricultural Trade of the United States, '91. 6 issues; regular price if sold separately, \$48. Order # PKG-22. \$20.

Farmline '89. 11 issues; regular price if sold separately, \$88. Order # PKG-23. \$15.

Farmline '90. 11 issues; regular price if sold separately, \$88. Order # PKG-24. \$15.

Farmline '91. 11 issues; regular price if sold separately, \$88. Order # PKG-25. \$15.

Economic Indicators of the Farm Sector, '88. <sup>5</sup>issues covering 1988 statistics; regular price if sold separately, \$40. Order # PKG-26. \$18.

Economic Indicators of the Farm Sector, '89. <sup>5</sup>issues covering 1989 statistics; regular price if sold separately, \$40. Order # PKG-27. \$18.

Food Review '89. <sup>4</sup>issues; regular price if sold separately, \$32. Order # PKG-28. \$16.

Food Review '90. <sup>4</sup>issues; regular price if sold separately, \$32. Order # PKG-29. \$16.

Food Review '91. <sup>4</sup>issues; regular price if sold separately, \$32. Order # PKG-30. \$16.

Journal of Agricultural Economics Research, '89. <sup>4</sup>issues; regular price if sold separately, \$32. Order # PKG-31. \$15.

Journal of Agricultural Economics Research, '90. <sup>4</sup>issues; regular price if sold separately, \$32. Order # PKG-32. \$15.

Journal of Agricultural Economics Research, '91. <sup>4</sup>issues; regular price if sold separately, \$32. Order # PKG-33. \$15.

Order now! Prices good through December 1992. Add 10% for shipping to domestic addresses; 35% to foreign addresses.

### Stay current on...

Agricultural and economics statistics and analysis. Commodity analysis. Food consumption. Foreign trade. Biotechnology. Rural development. Banking. Land use.

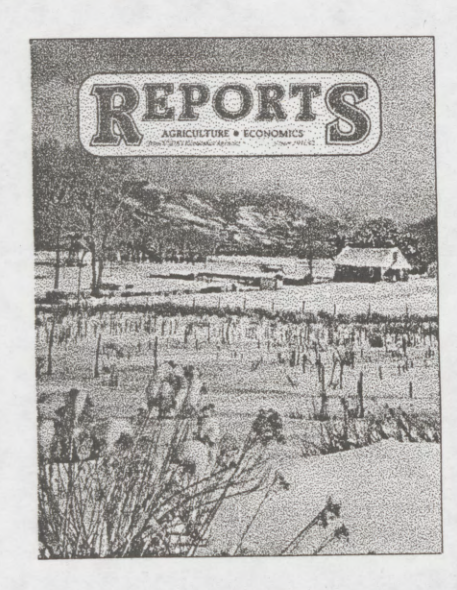

**Reports** catalog lists monographs and periodicals available from USDA's economics agencies. For a free subscription to this quarterly catalog, write to:

ERS-NASS 341 Victory Drive Herndon, VA 22070

Or call toll free 1-800-999-6779 (in the U.S. and Canada; other areas please call 703-834-0125).

U.S. Department of Agriculture Economic Research Service 1301 New York Avenue, NW. Washington, DC 20005-4788.